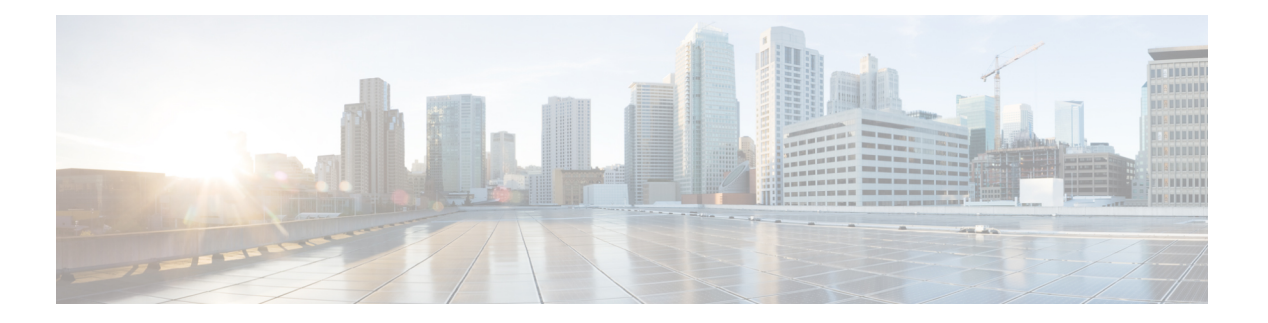

# **BFD** の実装

このモジュールでは、CiscoASR9000シリーズルータでの双方向フォワーディング検出(BFD) の設定について説明します。

双方向フォワーディング検出(BFD)では、隣接する転送エンジン間のパスにおける障害を低 オーバーヘッド、短期間で検出できます。BFDでは、あらゆるメディアおよびあらゆるプロト コルレイヤでの障害検出に単一のメカニズムを使用でき、広範な検出時間とオーバーヘッドに 対応できます。障害の迅速な検出が可能なため、リンクやネイバーの障害発生時にもただちに 障害に対応することができます。

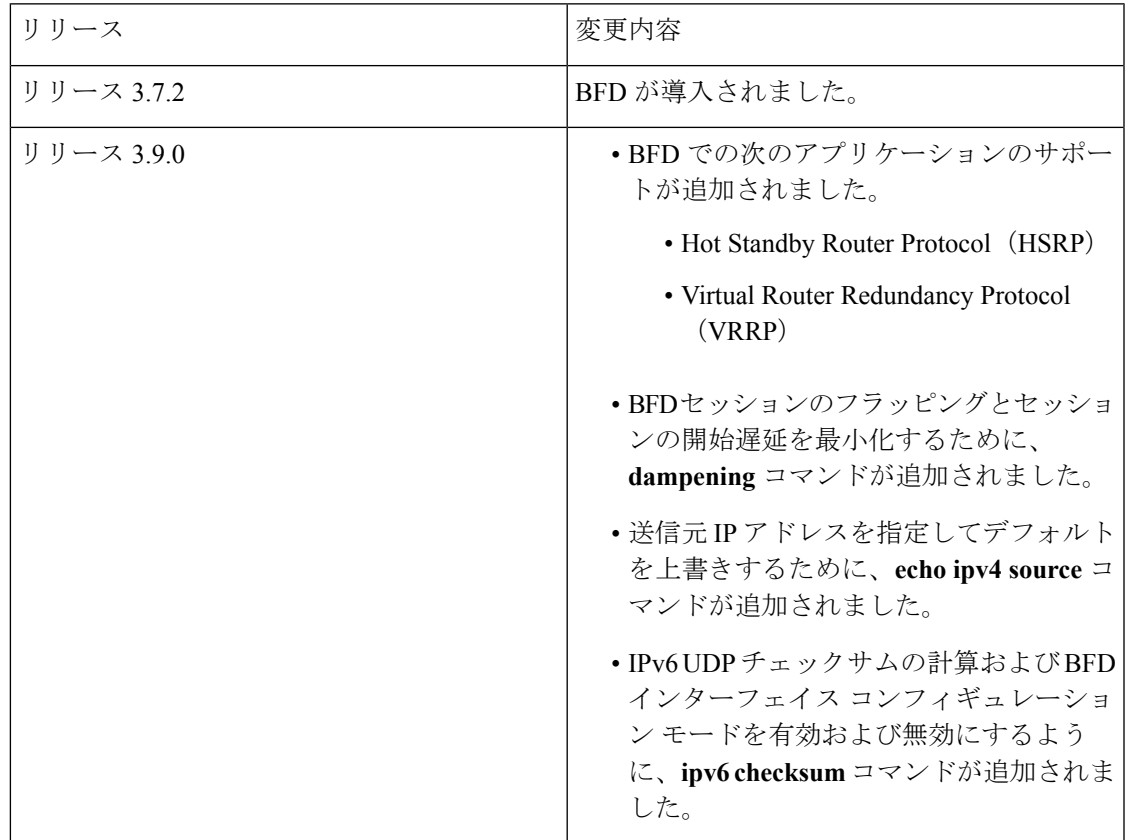

### 双方向フォワーディング検出の実装の機能履歴

 $\mathbf{l}$ 

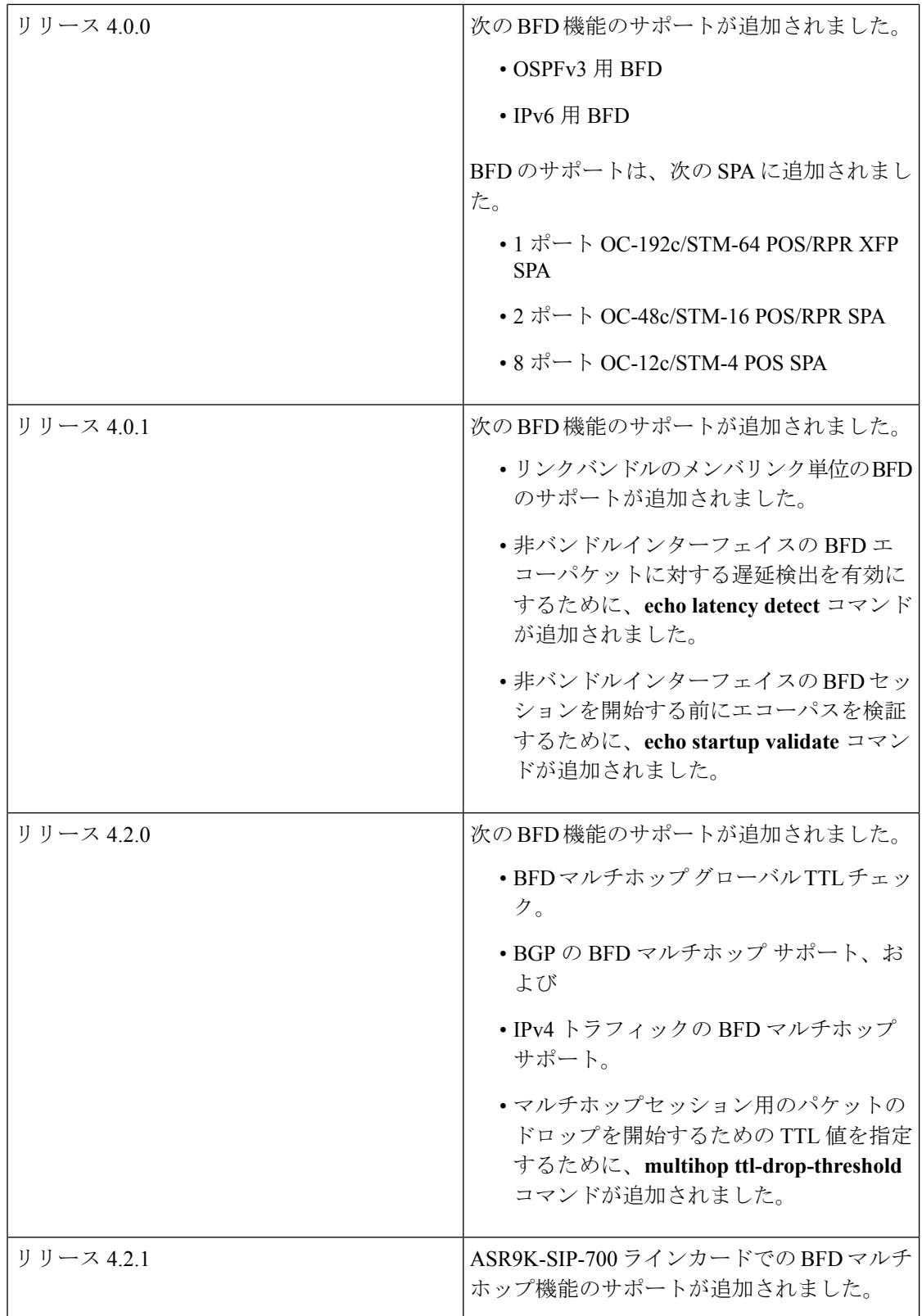

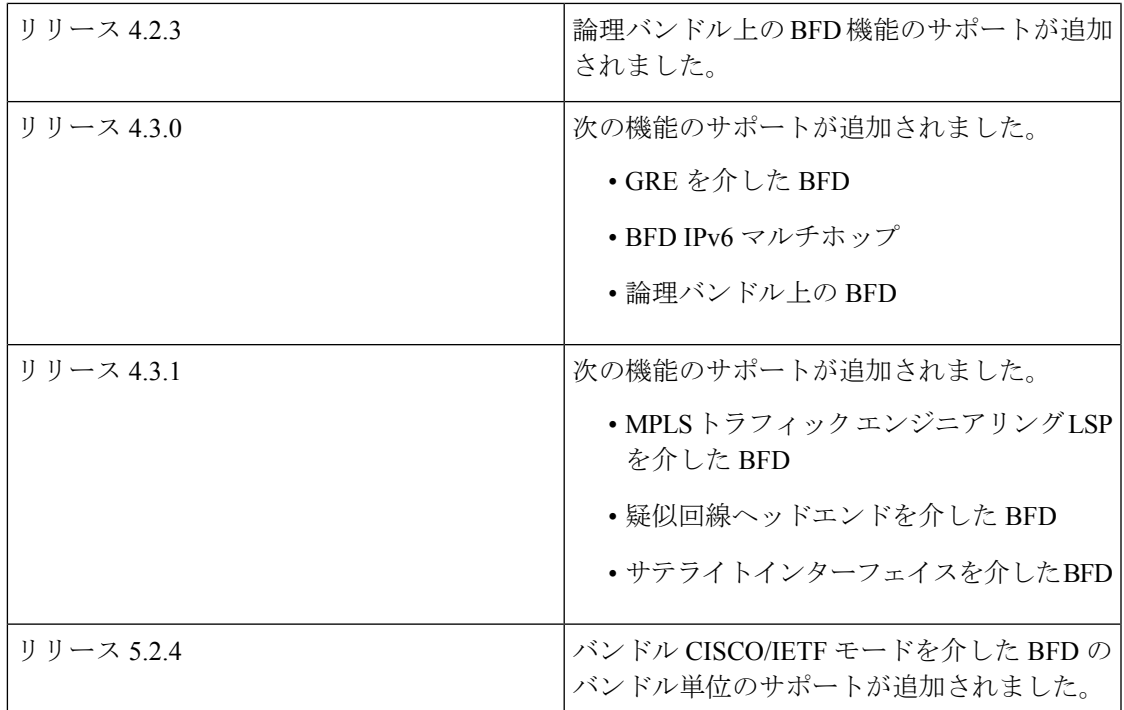

- BFD [の実装の前提条件](#page-2-0) (3 ページ)
- BFD [の実装の制約事項](#page-3-0) (4 ページ)
- BFD [に関する情報](#page-5-0) (6 ページ)
- BFD [の設定方法](#page-32-0) (33 ページ)
- BFD [を設定するための設定例](#page-68-0) (69 ページ)
- [次の作業](#page-78-0) (79 ページ)
- [その他の参考資料](#page-78-1) (79 ページ)

# <span id="page-2-0"></span>**BFD** の実装の前提条件

適切なタスク ID を含むタスク グループに関連付けられているユーザ グループに属している必 要があります。このコマンド リファレンスには、各コマンドに必要なタスク ID が含まれま す。ユーザ グループの割り当てが原因でコマンドを使用できないと考えられる場合、AAA 管 理者に連絡してください。

次に、BFD を実装するための前提条件を示します。

- マルチプロトコルラベルスイッチング (MPLS) でBFDを有効にする場合は、MPLSパッ ケージを含んだインストール済みの複合PIEファイル、または複合パッケージイメージが 必要です。ボーダーゲートウェイプロトコル (BGP)、Intermediate System-to-Intermediate System(IS-IS)、スタティック、OpenShortestPathFirst(OSPF)の場合は、インストール 済みの Cisco IOS XR IP Unicast Routing Core Bundle イメージが必要です。
- · IS-IS またはOSPFを使用している場合、ルータで内部ゲートウェイプロトコル (IGP) が アクティブになっていること。
- Cisco ASR 9000 シリーズ ルータでは、BFD をサポートしている各ラインカードが次のタ スクを実行できる必要があります。
	- エコー パケットを 50ms \* 3 ごとに送信(通常の状態の最小値として)。
	- 制御パケットを 150ms \* 3 ごとに送信(負荷のある状態の最小値として)。
	- 最大 9600 pps のユーザ データグラム プロトコル(UDP)を送受信。これにより、15 ms エコー間隔で 144 セッション (または 150 ms エコー間隔で 1440 セッション)を 維持します。
- ネイバーの BFD を有効にするには、その隣接ルータが BFD をサポートしている必要があ ります。
- リリース 3.9.0 よりも前の Cisco IOS XR リリースでは、BFD セッションを設定する前に、 グローバル コンフィギュレーション モードで **router-id** コマンドを使用して、ローカル ルータ ID を設定することを推奨していました。ローカル ルータ ID を設定しなかった場 合、デフォルトで BFD エコー モードでの IP パケットの送信元アドレスが、出力インター フェイスの IP アドレスとなります。Cisco IOS XR Release 3.9.0 以降では、**echo ipv4 source** コマンドを使用して、送信元アドレスとして使用する IP アドレスを指定できます。
- バンドル メンバ リンクでの BFD をサポートするには、次の要件が満たされていることを 確認してください。
	- バンドルの両端にあるルータが、間にレイヤ2スイッチを使用せずにバックツーバッ クで接続されている。
	- BFD セッションを開始する場合、次のいずれかの設定または状態がバンドル メンバ に存在する。
		- リンク集約制御プロトコル(LACP)分散状態に到達している、または

EtherChannel または POS チャネルが設定されている、または

ホット スタンバイおよび LACP 収集状態に到達している。

## <span id="page-3-0"></span>**BFD** の実装の制約事項

BFD には、次の制約事項が適用されます。

- Cisco IOS XR ソフトウェアではデマンド モードはサポートされません。
- 次の機能では、BFD エコー モードはサポートされません。
	- バンドル VLAN での IPv4 用 BFD
	- IPv6 用 BFD (グローバルおよびリンクローカル アドレッシング)
	- •uRPF での BFD (IPv4 または IPv6)
- BFD バンドル インターフェイスに複数のラックにまたがるメンバ リンクがある場合 の、ラックリロードおよび活性挿抜 (OIR)
- マルチホップパスの BFD
- IPv6 用 BFD には、次の制約事項があります。
- • IPv6 用 BFD は、バンドル VLAN インターフェイスではサポートされません。
	- IPv6 用 BFD スタティック ルート、OSPFv3、および BGP は、クライアントでサポー トされます。
	- ネクストホップとしてリンクローカルアドレスを持つIPv6用BFDスタティックルー トはサポートされません。
- バンドル メンバ リンクでの BFD の場合は、IPv4 アドレッシング タイプについてのみ、 バンドル メンバ リンクごとに 1 つの BFD セッションだけが作成、モニタ、および保持さ れます。バンドルの IPv6 および VLAN リンクに関する制約事項は、次のとおりです。
	- IPv6 の状態はバンドル メンバで明示的にモニタされず、そのメンバ インターフェイ スの IPv4 BFD セッションの状態を継承します。
	- バンドル メンバの VLAN サブインターフェイスはまた、そのメンバ インターフェイ スの IPv4 BFD セッションから BFD 状態を継承します。VLAN サブインターフェイス はバンドル メンバで明示的にモニタされません。
- エコー遅延検出およびエコー検証は、バンドル インターフェイスではサポートされませ  $h_{\circ}$
- BFD マルチホップはデフォルト以外の任意の VRF で実行できますが、選択的 VRF ダウン ロードが無効になっている必要があります。選択的 VRF ダウンロードのための設定およ びコマンドの詳細については、 *Routing Configuration Guide for Cisco ASR 9000 Series Routers* および *Routing Command Reference for Cisco ASR 9000 Series Routers*を参照してください。
- GRE 上の BFD 機能は、Cisco ASR 9000 シリーズ SPA インターフェイス プロセッサ 700 で はサポートされません。
- BFD IPv6 マルチホップ機能は、Cisco ASR 9000 シリーズ SPA インターフェイス プロセッ サ 700 ではサポートされません。
- 論理バンドル上の BFD 機能は、Cisco ASR 9000 シリーズ SPA インターフェイス プロセッ サ 700 ではサポートされません。
- イーサネットラインカードでは、BFD MH と BLB のみがサポートされています。このラ インカードでは、BFDoTE、BFDoIRB、BFDoGRE などの BFD マルチパスセッションはサ ポートされていません。
- サテライトセッションを介した BFD は、ASR 9000 イーサネットラインカードではサポー トされていません。また、Cisco ASR 9000 シリーズ SPA インターフェイスプロセッサ 700 でもサポートされていません。

• バンドルインターフェイスに明示的なバンドルハッシュが設定されている場合、バンドル マネージャは送信元または宛先の IP アドレスに基づいてハッシュを実行します。これに より、すべてのエコーパケットがメンバリンクのいずれかでのみ送信され、他のリンクは フラッピングを開始します。

BFD エコーには送信元ポートに基づくハッシュが必要なため、IP ベースのハッシュでは メンバーリンク間でエコーパケットが配信されません。

どちらも相互運用できないため、設定されたバンドルの IP ベースのハッシュを回避する か、またはエコーモードを無効にします。

IP ベースのハッシュを削除するには、次の手順を実行します。

RP/0/RSP0/CPU0:router(config)# **interface bundle-ether 1** RP/0/RSP0/CPU0:router(config)# **no bundle load-balancing hash dst-ip**

 $/*$  or  $*/$ 

RP/0/RSP0/CPU0:router(config)# **no bundle load-balancing hash src-ip**

設定されたバンドルのエコーを無効にするには、次の手順を実行します。**echo disable** コ マンドは、グローバルモードまたはインターフェイス コンフィギュレーション モードの いずれかで実行されます。

```
RP/0/RSP0/CPU0:router(config)# bfd
RP/0/RSP0/CPU0:router(config)# interface bundle-ether 1
RP/0/RSP0/CPU0:router(config-if)# echo disable
```

```
*/ or */
```
RP/0/RSP0/CPU0:router(config)# **bfd echo disable**

# <span id="page-5-0"></span>**BFD** に関する情報

### **Cisco IOS XR** ソフトウェアと **Cisco IOS** ソフトウェアでの **BFD** の違い

すでに Cisco IOS ソフトウェアでの BFD の設定に精通している場合は、Cisco IOS XR ソフト ウェア実装での BFD の設定に関する次の違いについて必ず考慮します。

- Cisco IOS XR ソフトウェアでは、BFD は OSPF や BGP インスタンスなどのダイナミック ルーティング プロトコルの下で設定されたアプリケーションです。これは、BFD がイン ターフェイスでのみ設定される Cisco IOS ソフトウェアでの BFD には当てはまりません。
- Cisco IOS XR ソフトウェアでは、BFD ネイバーはルーティングを介して確立されます。 Cisco IOS **bfd neighbor** インターフェイス コンフィギュレーション コマンドは、Cisco IOS XR ソフトウェアではサポートされていません。
- ダイナミック ルーティング プロトコルを使用して BFD ネイバーを確立する代わりに、そ のパスを定義するためのスタティックルーティングの方法を使用して、Cisco IOSXRソフ トウェアで BFD 応答のための特定の BFD ピアまたはネイバーを確立することができま

す。実際には、Cisco IOS XR ソフトウェアでダイナミック ルーティング プロトコルの下 で BFD を設定しない場合は、BFD のスタティック ルートを設定する必要があります。

• Cisco IOS ソフトウェアで BFD を実行しているルータは、**bfd neighbor** コマンドを使用し てピアとして Cisco IOS XR ソフトウェアで BFD を実行するルータを指定できます。Cisco IOS XR ルータは、ピア関係を確立するために Cisco IOS ルータに戻るダイナミックルー ティングまたは静的ルートを使用する必要があります。Cisco IOS [および](#page-76-0) Cisco IOS XR ソ [フトウェアを実行しているルータの](#page-76-0) BFD ピア:例を参照してください。

## **nV** エッジシステムでの **BFD** マルチパスセッションのサポート

nV エッジシステムでは、次の BFD マルチパスセッションがサポートされています。

- GRE を介した BFD
- 論理バンドル上の BFD
- IRB を介した BFD
- BFD マルチホップ (5.2.2 以降でのみサポート)
- MPLS TE を介した BFD
- サテライト経由の BFD

### **BFD** の動作モード

Cisco IOS XR ソフトウェアは、エコー パケットを使用するか否かにかかわらず、非同期動作 モードだけをサポートします。エコーなしの非同期モードでは、ローカルおよびリモートシス テム上のパケット スイッチング パスのさまざまな部分が関与します。ただし、エコーありの 非同期モードは通常、若干広いテストカバレッジを提供すると認識されています。これは、エ コー パケットがリモート システムの通常のトラフィックと同じパケット スイッチング パスを 通過する自分宛てのパケットであるためです。

BFD エコーモードは、次のインターフェイスではデフォルトで有効になっています。

- BFD バンドル インターフェイスのメンバ リンク上の IPv4 の場合。
- 最小間隔が 2 秒未満である他の物理インターフェイス上の IPv4 の場合。

BFDがエコーパケットなしで非同期で実行されている場合(図[35](#page-7-0))は、次のようになります。

- 各システムが相互に定期的に BFD 制御パケットを送信します。BFD ルータの「ピア A」 によって BFD ルータの「ピア B」に送信されたパケットは、ピア A からの送信元アドレ スおよびピア B の宛先アドレスを保持します。
- 制御パケット ストリームは互いに独立していて、要求/応答モデルで動作しません。
- 連続する多数のパケットが別のシステムによって受信されない場合、セッションがダウン したと宣言されます。

<span id="page-7-0"></span>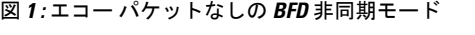

図 **2 :** エコー パケットありの **BFD** 非同期モード

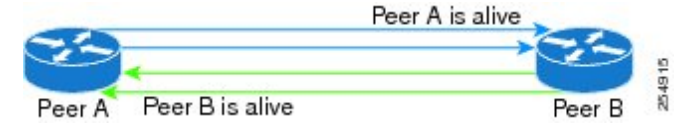

BFDがエコーパケットありで非同期で実行されている場合(図[36](#page-7-1))は、次のようになります。

- BFD エコー パケットは、BFD ピアのみの転送パス経由でループ バックされ、どのプロト コル スタックでも処理されません。そのため、BFD ルータの「ピア A」によって送信さ れたパケットは、ピア A の送信元アドレスと宛先アドレスの両方を使用して送信できま す。
- <span id="page-7-1"></span>• BFD 制御パケットに加えて、BFD エコー パケットが送信されます。

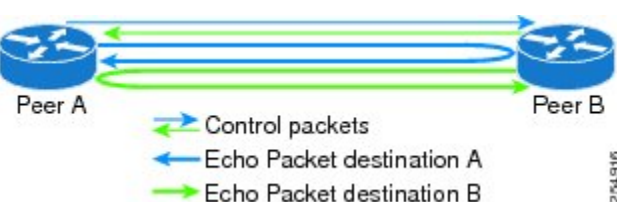

非同期モードでの制御およびエコーパケットの間隔の詳細については、BFD[パケット間隔と障](#page-8-0) [害検出](#page-8-0)を参照してください。

### **BFD** パケット情報

### **BFD** の送信元および宛先ポート

BFDペイロード制御パケットは、宛先ポート3784および送信元ポート49152を使用して、UDP パケットにカプセル化されます。イーサネットのような共有型メディアでも、BFD制御パケッ トは常にユニキャストパケットとして BFD ピアに送信されます。

エコー パケットも、宛先ポート 3785 および送信元ポート 3785 を使用して、UDP パケットに カプセル化されます。

バンドルメンバを介した BFD 機能は、送信ごとにエコーパケットの UDP 送信元ポートの各バ イトを増分します。UDP 送信元ポートの範囲は 0xC0C0 から 0xFFFF です。次に例を示しま す。

- 1 番目のエコー パケット:0xC0C0
- 2 番目のエコー パケット:0xC1C1
- 3 番目のエコー パケット:0xC2C2

UDP 送信元ポートは、連続したエコー パケットが逸脱しているバンドル メンバにハッシュさ れるように増分されます。

### <span id="page-8-0"></span>**BFD** パケット間隔と障害検出

BFD は、設定可能な間隔と係数を使用して、非同期モードで制御およびエコー パケットが送 信される期間と、それらに対応する障害検出を指定します。

物理インターフェイスで実行されている BFD セッション、およびバンドル メンバ リンクの BFD セッションに対するこれらの間隔と障害検出時間の実装方法には違いがあります。

#### 物理インターフェイスでの **BFD** パケット間隔

BFD が物理インターフェイス経由で実行されている場合、エコー モードは、設定された間隔 が 2 秒未満である場合にのみ使用されます。

エコーモードが有効になっているときに物理インターフェイス経由で実行されているBFDセッ ションは、2 秒ごとの遅いレートで BFD 制御パケットを送信します。BFD エコー パケットは すでに高速で送信されており、エコーパケットがエコー障害検出時間内に受信されないときは リンク障害が検出されるため、高速で制御パケット障害検出を複製する必要はありません。

#### バンドル メンバ リンクの **BFD** パケット間隔

各バンドル メンバ インターフェイスでは、エコー モードが実行されている場合でも、BFD 非 同期モード制御パケットはユーザ設定可能な間隔および係数値で動作します。

ただし、バンドル メンバ インターフェイスでエコーモードが有効になっているとき、BFD 非 同期モードは高速レートで実行し続ける必要があります。これは、BFDエコーモードを有効に する要件の 1 つとして、バンドル メンバ インターフェイスが BFD 非同期モードで使用できる ことがあるためです。

バンドル メンバ リンクの BFD の最大エコー パケット間隔は、30 秒または非同期制御パケッ ト障害検出時間のいずれかの最小値です。

エコーモードが無効になっている場合、セッションが設定されたレートで BFD 制御パケット を交換する物理インターフェイスでの BFD と動作は同じになります。

#### 非同期モードでの制御パケット障害検出

エコーなしの非同期モードでの制御パケット障害検出は、最小間隔(非バンドルインターフェ イスでは bfd minimum-interval、バンドル インターフェイスでは bfd address-family ipv4 minimum-interval)および係数(非バンドル インターフェイスでは bfd multiplier、バンドル イ ンターフェイスでは bfd address-family ipv4 multiplier)コマンドの値を使用して実行されます。

制御パケット障害検出の場合は、ローカルの係数値がネイバーに送信されます。障害検出タイ マーは、(*I* x *M*)に基づいて開始されます。ここで、*I* はネゴシエートされた間隔で、*M* はリ モートエンドによって提供された係数です。

有効な制御パケットがネイバーから受信されるたびに、障害検出タイマーはリセットされま す。有効な制御パケットが期間(IxM)内にネイバーから受信されない場合は、障害検出タイ マーがトリガーされ、ネイバーがダウンしたと宣言されます。

#### <span id="page-9-0"></span>非同期モードでのエコー パケット障害検出

標準のエコー障害検出方式は、非バンドルインターフェイスでは**bfdmultiplier**コマンドの値、 バンドルインターフェイスでは **bfd address-family ipv4 multiplier** コマンドの値に基づいたカ ウンタを通して実行されます。

このカウンタは、エコーパケットがエコーパケットストリームに送信された順序にかかわら ず、システムがエコーパケットを送信するたびに増分され、何らかのエコーパケットが受信さ れるたびにゼロにリセットされます。

つまり、理想的な条件下では、BFD は一般に、バンドルインターフェイスでは期間(*I* x *M*) または(*I* x *M* x *M*)を超えるエコー障害を検出します。ここで、各値は次のとおりです。

- *I*:最小間隔の値(非バンドルインターフェイスでは bfd minimum-interval、バンドルイン ターフェイスでは **bfd address-family ipv4 minimum-interval**)。
- *M*:乗数(非バンドルインターフェイスでは**bfd multiplier**、バンドルインターフェイスで は **bfd address-family ipv4 multiplier**)コマンドの値。

そのため、システムがエコーパケットをまったく受信せずに係数カウントを超えて追加のエ コーパケットを1つ送信した場合は、エコー障害が検出され、ネイバーがダウンしたと宣言さ れます([例](#page-10-0) 2)を参照)。

ただし、この標準のエコー障害検出では、BFD セッション中に(*I* x *M*)を超えて増加する可 能性がある特定のエコーパケットの送信と受信の間の遅延には対処できません。この場合は、 係数の期間内にいずれかのエコーパケットが引き続き受信され、カウンタがゼロにリセットさ れる限り、BFD はネイバーのダウンを宣言しません。Cisco IOS XR 4.0.1 以降では、非バンド ルインターフェイスでこの遅延を測定するように BFD を設定できます。詳細については[、例](#page-10-1) [3](#page-10-1)およびエコー [パケットの遅延を](#page-12-0)参照してください。

#### エコー障害検出の例

ここでは、非バンドルインターフェイスでの、遅延検出の設定を行わない標準のエコーパケッ ト処理および障害検出のいくつかのシナリオの例について説明します。これらの例では、間隔 は 50 ms、また係数は 3 とします。

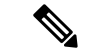

バンドルインターフェイスにもエコー障害検出に対する同じ間隔と乗数カウンタ方式が使用さ れますが、これらの値は **bfd address-family ipv4 multiplier** と **bfd address-family ipv4 minimum-interval commands**によって決定され、エコーパケットの受信がないことを検出する ために ((I x M x M) の期間を使用します。 (注)

### 例 **1**

次に、次のエコーが送信される前に各エコーパケットが返される理想的なケースの例を示しま す。この場合、カウンタは 1 に増分され、次のエコーが送信される前に 0 に戻されます。エ コー障害は発生しません。セッション内のエコーパケットのラウンドトリップ遅延が最小間隔 より短い限り、このシナリオが発生します。

Time  $(T)$ : Echo#1 TX (count = 1)  $T + 1$  ms: Echo#1 RX (count = 0)  $T + 50$  ms: Echo#2 TX (count = 1)  $T + 51$  ms: Echo#2 RX (count = 0)  $T + 100$  ms: Echo#3 TX (count = 1)  $T + 101$  ms: Echo#3 RX (count = 0)  $T + 150$  ms: Echo#4 TX (count = 1)  $T + 151$  ms: Echo#4 RX (count = 0)

#### <span id="page-10-0"></span>例 **2**

エコーパケットが一切戻らない例を次に示します。4番目のエコーパケットの送信後、カウン タが係数値 3 を超えてエコー障害が検出されます。この場合、エコー障害検出は、150 ms(*I* x *M*)期間で発生します。

```
Time (T): Echo#1 TX (count = 1)
T + 50 ms: Echo#2 TX (count = 2)
T + 100 ms: Echo#3 TX (count = 3)
T + 150 ms: Echo#4 TX (count = 4 -> echo failure
```
### 例 **3**

次に、標準のエコー障害検出を使用しているときに、BFDセッション中に特定のエコーパケッ トについてラウンドトリップ遅延が(*I* x*M*)を超えて増加する場合があるが、セッション内の 全体的なエコー パケットの戻りの間の遅延は (I x M) の期間を超えず、またカウンタも乗数 を超えないため、ネイバーはダウンしたと宣言されることがない例を示します。

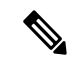

(注)

Cisco IOS XR4.0.1以降では、**echo latencydetect**コマンドを使用して、非バンドルインターフェ イスのラウンドトリップ遅延を検出するように BFD を設定できます。

```
Time (T): Echo#1 TX (count = 1)
T + 1 ms: Echo#1 RX (count = 0)
T + 50 ms: Echo#2 TX (count = 1)
T + 51 ms: Echo#2 RX (count = 0)
T + 100 ms: Echo#3 TX (count = 1)
T + 150 ms: Echo#4 TX (count = 2)
T + 151 ms: Echo#3 RX (count = 0; ~50 ms roundtrip latency)
T + 200 ms: Echo#5 TX (count = 1)
T + 250 ms: Echo#6 TX (count = 2)
T + 251 ms: Echo#4 RX (count = 0; ~100 ms roundtrip latency)
T + 300 ms: Echo#7 TX (count = 1)
T + 350 ms: Echo#8 TX (count = 2)
T + 351 ms: Echo#5 RX (count = 0; ~150 ms roundtrip latency)
T + 451 ms: Echo#6 RX (count = 0; ~200 ms roundtrip latency; no failure detection)
T + 501 ms: Echo#7 RX (count = 0; ~200 ms roundtrip latency; no failure detection)
T + 551 ms: Echo#8 RX (count = 0; \sim 200 ms roundtrip latency; no failure detection)
```
BFD セッションでのエコー パケットの受信の間の遅延を見て、どの遅延も (I x M) の期間を 超えていないことに注目してください。

Echo#1 RX – Echo#2 RX: 50 ms

Echo#2 RX – Echo#3 RX: 100ms Echo#3 RX - Echo#4 RX: 100ms Echo#4 RX - Echo#5 RX: 100ms Echo#5 RX - Echo#6 RX: 100ms Echo#6 RX - Echo#7 RX: 50ms Echo#7 RX - Echo#8 RX: 50ms

#### バンドル インターフェイスでの **BFD** のパケット間隔と障害検出時間の概要

セッション間隔 *I* および乗数 *M* のバンドルインターフェイスの BFD の場合、次のパケット間 隔および障害検出時間が BFD 非同期モードに適用されます (表 1: バンドル[インターフェイス](#page-11-0) での BFD [パケット間隔および障害検出時間の例](#page-11-0))。

- *I* の値:BFD 制御パケットを送信する最小間隔。
- *I* x *M* の値
	- BFD 制御パケット障害検出時間。
	- BFD エコー パケットを送信する最小間隔。

BFD 制御パケット障害検出時間は、BFD セッションのダウンが宣言されるまでに BFD 制御パ ケットを受信せずに経過できる最大時間です。

<span id="page-11-0"></span>• (*I* x *M*)x *M* の値:BFD エコーパケット障害検出時間。これは、BFD セッションのダウ ンが宣言されるまでに([非同期モードでのエコーパケット障害検出](#page-9-0)で説明されている標準 の係数カウンタ方式を使用して)BFDエコーパケットを受信せずに経過できる最大時間で す。

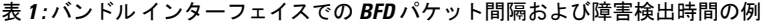

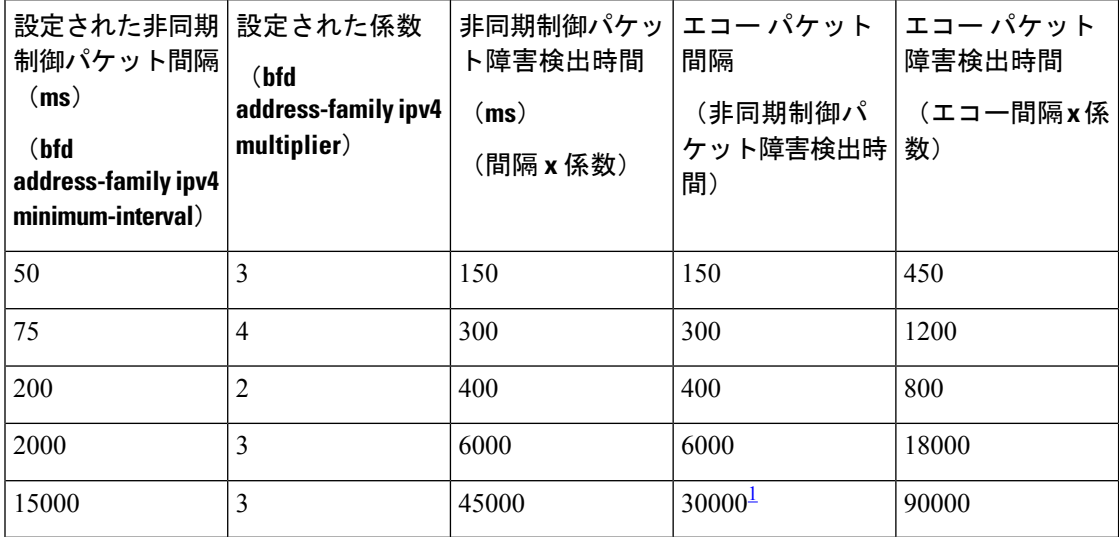

<span id="page-11-1"></span> $^{-1}$  バンドルメンバリンクの BFD の最大エコーパケット間隔は、30 秒または非同期制御パ ケット障害検出時間のいずれかの最小値です。

#### <span id="page-12-0"></span>エコー パケットの遅延

Cisco IOS XR 4.0.1 よりも前の Cisco IOS XR ソフトウェア リリースでは、BFD は特定のエコー パケットの TX/RX に対する特定の遅延ではなく、エコーパケットの受信がないことだけを検 出します。場合によっては、BFDエコーパケットの受信が全体として、障害検出およびパケッ ト送信の全体的な許容値内に収まることもありますが、エコーパケットの特定のラウンドト リップについて時間とともに遅延が増加する可能性があります[\(例](#page-10-1)3)。

Cisco IOS XR リリース 4.0.1 以降、ルータを設定して、非バンドルインターフェイスでエコー パケットの送受信間の実際の遅延を検出でき、また遅延がそのラウンドトリップ遅延に設定さ れたしきい値を超えるときにセッションをダウンできます。詳細については[、エコー遅延検出](#page-50-0) に基づいた BFD セッション [ティアダウンの設定](#page-50-0)を参照してください。

また、BFD セッションを開始する前に、エコー パケット パスが指定された遅延許容値内にあ ることも検証できます。エコー起動検証では、BFDセッションの状態変更を可能にする前に設 定済みの遅延内に送信が成功するかどうかを確認するために、リンクがダウンしている間、そ のリンク上でエコー パケットが定期的に送信されます。詳細については、エコー [パスと遅延](#page-51-0) の検証までの BFD [セッション開始の遅延を](#page-51-0)参照してください。

### **BFD** パケットのプライオリティの設定

オーバーサブスクリプションの状態にあるすべてのインターフェイスについて、リモートBFD エコー パケットに内部プライオリティを割り当てることにより、これらの BFD パケットが他 のデータパケットによって過負荷状態にならないようにする必要があります。さらに、中間ス イッチの場合に、リモート BFD エコー パケットの戻りの応答がスイッチ内のその他のすべて のパケットから保護されるように、CoS 値を適切に設定する必要があります。

イーサネット ヘッダーに設定された CoS 値はエコー メッセージ内に保持されない可能性があ るため、適切な出力 QoS サービス ポリシーで CoS 値を明示的に設定する必要があります。set cos コマンドを使用して、トラフィック クラスに付加された BFD パケットの CoS 値を設定で きます。クラス ベースの無条件パケット マーキングの設定の詳細については、 *Modular QoS Configuration Guide for Cisco ASR 9000 Series Routers*の「Configuring Modular QoS Packet Classification」を参照してください。

### **IPv4** 用 **BFD**

Cisco IOS XR ソフトウェアは、IPv4 と IPv6 の両方での双方向フォワーディング検出(BFD) のシングルホップおよびマルチホップをサポートします。

IPv4 用 BFD のシングルホップ接続では、Cisco IOS XR ソフトウェアは、番号付けされた物理 Packet-over-SONET/SDH (POS) およびギガビットイーサネットリンクでの非同期モードとエ コー モードの両方を次のようにサポートします。

• エコー モードは、BFD 制御パケットを使用してセッションが確立された後にのみ開始さ れます。BFD バンドル メンバ インターフェイスでは、エコーモードは常に有効になって います。物理インターフェイスの場合は、エコー パケットをサポートするために、BFD 最小間隔も 2 秒未満である必要があります。

- BFD エコー パケットは、送信元および宛先ポート 3785 を使用して、UDP/IPv4 で転送さ れます。IP パケットの送信元アドレスは出力インターフェイスの IP アドレス(デフォル ト)か、または設定されている場合は **router-id** コマンドで指定されたアドレスか、**echo ipv4 source**コマンドで指定されたアドレスであり、宛先アドレスはローカルインターフェ イス アドレスです。
- BFD 非同期パケットは、送信元ポート 49152 および宛先ポート 3784 を使用して、UDP お よび IPv4 で転送されます。非同期モードの場合、IP パケットの送信元アドレスはローカ ル インターフェイス アドレス、宛先アドレスはリモート インターフェイス アドレスとな ります。

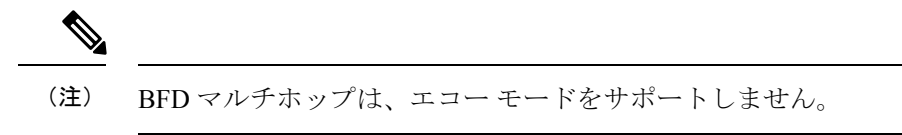

Cisco IOS XR ソフトウェアで BFD を設定する場合は、次の注意事項を考慮してください。

- BFD は固定長の hello プロトコルで、接続の各終端で転送パスを通じてパケットを定期的 に転送します。Cisco IOS XR ソフトウェアは、BFD 適応型検出時間をサポートします。
- BFD は、次のアプリケーションと併用することができます。
	- BGP
	- IS-IS
	- EIGRP
	- OSPF

および OSPFv3

- MPLS トラフィック エンジニアリング(MPLS-TE)
- •静的ルート (IPv4 および IPv6)
- Protocol Independent Multicast (PIM)
- Hot Standby Router Protocol (HSRP)
- Virtual Router Redundancy Protocol (VRRP)

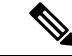

複数のアプリケーションが同じBFDセッションを共有するとき、 最も強力なタイマーのあるアプリケーションがローカルで優先さ れます。その結果は、次にピアルータとネゴシエートされます。 (注)

- BFD は、次のインターフェイス タイプでの接続でサポートされます。
	- ギガビット イーサネット (GigE)
	- 10 ギガビット イーサネット(TenGigE)
- Packet-over-SONET/SDH (POS)
- シリアル(Serial)
- 仮想 LAN (VLAN)
- Bridge Group Virtual Interface (BVI)
- サテライトインターフェイス
- バンドル、GRE、PWHE などの論理インターフェイス

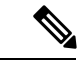

- BFDは上のインターフェイスタイプでサポートされ、特に説明さ れていない限り、論理インターフェイスではサポートされませ  $\lambda$ (注)
- Cisco IOS XR ソフトウェアは、BFD バージョン 0 およびバージョン 1 をサポートします。 BFD セッションは、ネイバーに応じていずれかのバージョンを使用して確立されます。 BFD バージョン 1 はデフォルト バージョンであり、セッション確立において最初に試行 されます。

### **IPv6** 用 **BFD**

Cisco IOS XR ソフトウェアは、IPv4 と IPv6 の両方での双方向フォワーディング検出(BFD) をサポートします。IPv6での双方向フォワーディング検出(BFD)では、IPv6アドレスを使用 するインターフェイスでの稼働中の接続の確認をサポートします。

稼働中の接続の確認は、IPv4 と IPv6 の両方のインターフェイスについて、同じサービスとプ ロセスによって実行されます。同一ラインカード上で、IPv4 と IPv6 の両方の BFD セッション を同時に実行することができます。

IPv4 用 BFD でサポートされるものと同じ機能と設定が IPv6 用 BFD でもサポートされます。

## バンドル **VLAN** での **BFD**

バンドル VLAN 上の IPv4 用 BFD は、スタティック ルーティング、IS-IS、および OSPF を使 用してサポートされます。バンドルVLANインターフェイスでBFDセッションを実行すると、 VLAN バンドルがアップ状態である限り BFD セッションはアクティブな状態となります。

VLAN バンドルがアクティブであれば、次に示すイベントによって BFD セッションが失敗す ることはありません。

- コンポーネント リンクの障害。
- •1つ以上のコンポーネントリンクをホストするラインカードの活性挿抜 (OIR)。
- バンドルへのコンポーネント リンクの追加(設定による)。
- バンドルからのコンポーネント リンクの削除(設定による)。
- コンポーネント リンクのシャットダウン。

• RP スイッチオーバー。

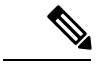

- VLAN バンドルの設定の詳細については、「*Configuring Link Bundling on the Cisco ASR 9000 Series Router*」」のモジュールを参 照してください。 (注)
- バンドル VLAN で BFD を設定する場合には、次の事項に注意する必要があります。
	- RP スイッチオーバーの場合、設定されているネクストホップは Routing Information Base (RIB)に登録されます。
	- BFD 再起動の場合、スタティック ルートは RIB に残ります。BFD セッションは、BFD の 再起動時に再確立されます。

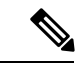

スタティックBFDセッションは、ネクストホップがルータに直接 接続されているアドレスプレフィックスを持つピアでサポートさ れます。 (注)

## リンク バンドルのメンバ リンク上の **BFD**

<span id="page-15-0"></span>以前のリリースのように単一のバンドルメンバのみではなく、BFDではリンク上のレイヤ3接 続をモニタする個々の物理バンドルメンバリンクで BFD セッションをサポートしています (図 [37](#page-15-0))。

図 **3 :** バンドル上の元の **BFD** およびバンドル メンバ リンク アーキテクチャ上の拡張 **BFD** における **BFD** セッション

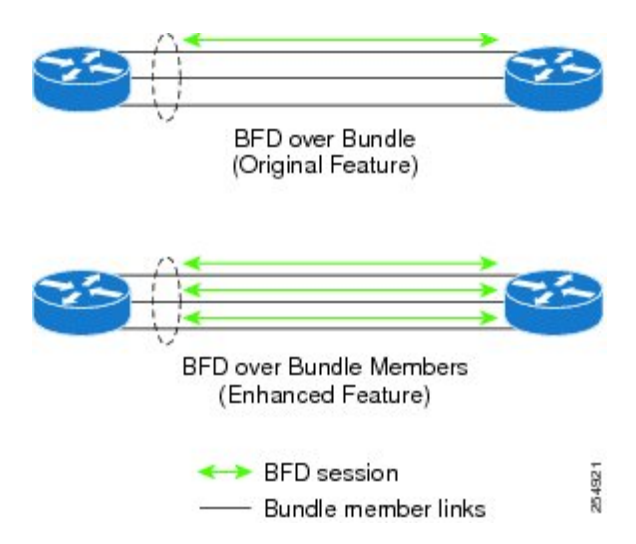

リンク バンドルで BFD を実行する場合は、そのバンドルの一部である基盤となる各物理イン ターフェイスで、独立した BFD セッションを実行できます。

BFD がリンク バンドル メンバで実行されているとき、接続の次のレイヤは BFD のインター フェイス状態モニタリングの一部として実質上テストされます。

- レイヤ 1 の物理状態
- レイヤ 2 のリンク アクセス コントロール プロトコル(LACP)状態
- レイヤ 3 の BFD 状態

各バンドル メンバ リンクの BFD エージェントはリンクの状態変更をモニタリングします。バ ンドルメンバリンクで実行されているセッションのBFDエージェントはバンドルマネージャ と通信します。バンドル マネージャは、メンバ リンクの状態とバンドル全体のアベイラビリ ティを特定します。メンバ リンクの状態は、そのバンドル用に設定された最小アクティブ リ ンクまたは最小アクティブ帯域幅のしきい値に基づいて、バンドル全体の状態に影響を及ぼし ます。

### メンバ リンクおよびバンドル ステータスでの **BFD** 状態変更動作の概要

ここでは、バンドル メンバ リンクの状態がいつアクティブまたはダウンとして特徴づけられ るか、およびそれらの全体的なバンドル ステータスへの影響について説明します。

• すでにアクティブであるか、または非アクティブであるバンドル メンバ インターフェイ スで BFD を設定できます。インターフェイスで LACP を使用してアップになる BFD セッ ションの場合は、LACP が配布状態に達している必要があります。

リンクが LACP 分散状態にあり、BFD セッションがアップである場合、BFD メンバ リン クは「IIR Active」です。

- BFDセッションがダウンである場合は、LACP状態遷移が受信されない限り、BFDメンバ リンクは「IIR Attached」です。
- リンク バンドル BFD セッションのダウンを宣言する前に、ピアからの BFD 状態変更通知 (SCN)の受信遅延を許可するように最大3600秒(1時間)のタイマーを設定できます。 設定可能なタイマーは、次の状況に適用されます。
	- BFD セッションの開始(**bfd address-family ipv4 timers start** コマンド):セッション のアップを宣言するためにBFDピアからの予測される通知が受信されるように、BFD メンバリンクセッションの開始後に見越しておく秒数。その期間の後に SCN が受信 されない場合は、BFD セッションのダウンが宣言されます。
	- ネイバーによる BFD 設定の削除の通知(**bfd address-family ipv4 timers nbr-unconfig** コマンド):BFDピア間の設定の不一致をすべて解決できるように、BFD設定がBFD ネイバーによって削除されたことの通知の受信後に見越しておく秒数。指定されたタ イマーに達する前に BFD 設定の問題が解決されない場合、BFD セッションのダウン が宣言されます。
- BFD セッションは、次のいずれかが発生すると DOWN 通知を送信します。

• ローカル メンバ リンクで BFD 設定が削除される。

BFDシステムは、設定が削除されたことを隣接ルータのピアに通知します。BFDセッ ションは、他のバンドル メンバ インターフェイスまたは全体的なバンドル状態に影 響を与えることなく、バンドル マネージャから削除されます。

• メンバ リンクがバンドルから削除される。

バンドルからのメンバ リンクの削除によって、バンドル メンバは強制的に削除され ます。BFD セッションは削除され、隣接ルータ上の BFD がそのセッションを NBR\_CONFIG\_DOWN ではなく、DOWN とマークします。

- 次の場合、DOWN 通知は送信されませんが、内部インフラストラクチャは DOWN が発生 したかのようにイベントを処理します。
	- 隣接ルータ上で BFD 設定が削除され、ネイバー設定解除タイマー(設定されている 場合)の期限が切れる。

BFD システムは BFD 設定が隣接ルータから削除されたことをバンドルマネージャに 通知し、**bfd timers nbr-unconfig** がリンクで設定されている場合は、タイマーを開始 します。タイマーの期限が切れる前にローカル ルータ上で BFD 設定が削除された場 合は、タイマーは停止し、ローカル ルータ上の BFD 設定を削除した場合と同じ動作 になります。

タイマーが切れた場合、動作は BFD セッション DOWN 通知の場合と同じです。

• BFD ピアからの通知が受信される前に、セッション開始タイマーの期限が切れる。

- バンドル メンバの BFD セッションがバンドル マネージャに BFD 状態変更通知を送信し ます。バンドル メンバ インターフェイスの BFD 状態変更通知がバンドル マネージャに よって受信されると、バンドル マネージャは、対応するバンドル インターフェイスが使 用可能かどうかを判断します。
- バンドルのアクティブ メンバ リンクの最小数のしきい値は、メンバ リンクの状態に基づ いてバンドルがアクティブなままか、ダウンであるかを判断するためにバンドル マネー ジャによって使用されます。すでにアクティブであるバンドルでBFDが開始された場合、 そのバンドルの BFD 状態は、既存のすべてのアクティブ メンバの BFD 状態が既知である ときに宣言されます。

メンバの状態が変更されるたびに、バンドル マネージャは、アクティブ メンバの数がア クティブリンクのしきい値の最小数より小さいかどうかを判断します。その場合は、バン ドルが DOWN 状態になるか、または DOWN 状態のままになります。アクティブ リンク の数が最小しきい値に達すると、バンドルは UP 状態に戻ります。

• バンドルで別のしきい値を設定できます。そのしきい値は、バンドルマネージャによって 使用され、バンドルが DOWN 状態になる前に使用できるアクティブな帯域幅の最小値が 決定されます。これを設定するには、**bundle minimum-active bandwidth** コマンドを使用 します。

• BFD サーバは、バンドル インターフェイスの状態変更に関するバンドル マネージャから の情報に応答し、そのインターフェイス上のアプリケーションに通知するとともに、シス テム メッセージや MIB トラップも送信します。

### **BFD** マルチパス セッション

BFD は、GRE トンネル インターフェイスや PWHE インターフェイスなどの仮想インターフェ イス経由で、または「[マルチホップパスの](#page-19-0)BFD」の項で説明されているようにマルチホップ離 れたインターフェイス間で適用できます。これらのタイプの BFD セッションは、BFD マルチ パス セッションと呼ばれます。

宛先への1つのパスがアクティブである限り、次のイベントによってBFDマルチパスセッショ ンが失敗する場合も、失敗しない場合もあります。それは、ネゴシエートされた間隔と、フォ ワーディング プレーンの更新に必要なコンバージェンス時間の関係に依存するためです。

- パスの障害
- •1つ以上のパスをホストするラインカードのオンライン挿入または削除(OIR)
- パスを構成するリンクの削除(設定による)
- パスを構成するリンクのシャットダウン

マルチパスセッションのパケットを送受信するために使用できる基盤となるメカニズムに対し て少なくとも 1 枚のラインカードを有効にするには、**bfd mutlipath include location** *location-id* コマンドを設定する必要があります。

BFD マルチパス セッションが、bfd multipath include の設定から削除されるか、オンラインで 削除されるか、またはメンテナンスモードにされようとしているラインカードでホストされて いる場合、BFD は、そのラインカードでホストされているすべての BFD マルチパス セッショ ンを別のラインカードに移行しようとします。その場合は、RIBからスタティックルートが削 除されてから、BFD セッションが再度確立され、RIB に含まれます。

BFD マルチパスセッションの場合、入力インターフェイスと出力インターフェイスは、ルー ティングテーブルの更新に基づいて変更されることがあります。マルチパスセッション BFD パケットを優先的に処理する必要がある場合は、ルータの考えられる入出力インターフェイス を含めて、パス全体の QoS ポリシーを設定する必要があります。

QoS ポリシーは、入力および出力の BFD パケットを優先度レベル 1 のキューまたは優先度レ ベル 2 のキューに分類する必要があります。同様のアプローチは、BVI での BFD セッション と「バンドル上での VLAN を介した BFD」(つまり、BLB)に適用されます。

#### 例**:**

```
ipv4 access-list BFD
5 permit udp any any eq 4784
!
class-map match-any BFDCLASS
match access-group ipv4 BFD
!
policy-map BFD
class BFDCLASS
```

```
priority level 1
 police rate 10 kbps
!
interface GigabitEthernet0/2/0/1
service-policy output BFD
service-policy input BFD
```
PW ヘッドエンドとその設定の詳細については、の「*Implementing Virtual PrivateLAN Services*」 モジュールを参照してください。GREの詳細については、の「*ImplementingMPLSLayer 2VPNs*」 モジュールを参照してください。

### <span id="page-19-0"></span>マルチホップパスの **BFD**

BFDマルチホップ (BFD-MH) は、同じサブネット上にない2つのアドレス間のBFDセッショ ンです。BFD-MH の例には、PE および CE ループバック アドレス間の BFD セッションや、数 TTL ホップ離れたルータ間の BFD セッションがあります。BFD マルチホップをサポートする アプリケーションには、外部 BGP と内部 BGP があります。BFD マルチホップは、複数のネッ トワーク ホップにまたがる場合もある任意のパス上の BFD をサポートします。

BFDマルチホップ機能では、複数ホップ(最大255ホップ)離れた宛先に対する1秒未満の転 送障害検出が可能になります。**bfd multihop ttl-drop-threshold** コマンドを使用すると、特定の ホップ数を超えるネイバーから送信されたBFDパケットをドロップできます。BFDマルチホッ プは、BFD シングルホップで現在サポートされているすべてのメディア タイプでサポートさ れます。

### **BFD** マルチホップの設定

BFD マルチホップ セッションは、クライアントによって指定された送信元アドレスと宛先ア ドレスの一意のペア間で設定されます。IP接続された2つのエンドポイント間でセッションを 設定できます。BFD マルチホップでは、グローバル ルーティング テーブルと VRF の両方にあ る IPv4 アドレスがサポートされます。

BFD を BGP とともに使用すると、BFD セッションタイプ(シングルホップまたはマルチホッ プ)がBGP設定に基づいて設定されます。eBGP-multihopキーワードを設定すると、BFDセッ ションもマルチホップモードで実行されます。それ以外の場合、セッションはシングルホップ モードで実行されます。

## **MPLS** トラフィック エンジニアリング **LSP** を介した **BFD**

Cisco IOS XR ソフトウェアの MPLS トラフィック エンジニアリング ラベル スイッチド パス (LSP)機能を介した双方向フォワーディング検出(BFD)は、MPLS ラベルスイッチドパス LSPデータプレーンの障害を検出します。BFD制御パケットに必要なコントロールプレーン処 理は、LSP ping メッセージに必要な処理よりも比較的小さいため、BFD を展開すると多数の LSP のデータプレーン障害をより迅速に検出できます。

Cisco IOS XR ソフトウェアでの MPLS TE LSP を介した BFD 実装は、 *RFC 5884*:*MPLS* ラベル スイッチドパス (*LSP*) での *Bidirectional Forwarding Detection* (*BFD*) に基づいています。LSP ping は、MPLS データプレーンの障害を検出し、コントロールプレーンと照合して MPLS LSP データプレーンを確認するための既存のメカニズムです。BFDは、MPLSデータプレーンでの 障害の検出に使用できますが、コントロールプレーンと照合するMPLSLSPデータプレーンの 確認には使用できません。LSP ping と BFD を組み合わせると、多数の LSP 上でデータプレー ン障害を迅速に検出できます。

BFDを高速障害検出トラフィックのブラックホールとして使用することでネットワークの信頼 性と稼働時間を引き上げるため、MPLS TE LSP を介した BFD は MPLS をマルチ サービス ト ランスポートとして展開し、BFDを高速障害検出メカニズムとして使用するネットワークに使 用します。

MPLS TE LSP を介した BFD のサポート:

- BFD 非同期モード(BFD エコーモードはサポートされていません)
- IPv4 のみ(MPLS コアは IPv4 であるため)
- BFD パケットで IP DSCP 6 を伝送(インターネット制御)
- TE トンネルの起動、再最適化、およびパスの保護のための BFD の使用(スタンバイおよ び FRR)
- •最速の検出時間(100 ms x 3 = 300 ms)
- BFD セッションが起動した後の任意の定期的な LSP ping の検証
- 保留 BFD 障害パスオプションへのダンプニング
- テールエンドからヘッドエンドへの BFD パケットは、次の 2 つの方法で使用されます。
	- テールエンドからヘッドエンドへの BFD パケットは、IP ルーティングされる(IPv4 マルチホップ:ポート番号 4784)。
	- テールエンドからヘッドエンドへの BFD パケットは、テールエンドからヘッドエン ドへのラベルパスを使用してMPLSLDPがコアで使用できる場合は、ラベルが切り替 わる(ポート番号 3784)。

## バンドルインターフェイス上での **BFD** 用のエコータイマーの設定

エコータイマーの設定では、バンドルメンバリンク上のIPv4BFDセッションでのエコーパケッ トの最小間隔を指定できます。エコータイマー値をグローバルに設定するには、**bfd echo ipv4 bundle-per-member minimum-interval**コマンドを使用します。バンドルイーサネットインター フェイスの最小間隔値をローカルに設定するには、**bfdaddress-family ipv4 echominimum-interval** を使用します。

(注)

この機能は、メンバリンク単位のバンドルを介したシスコの標準的な BFD モードにのみ適用 できます。

これらのコマンドの詳細については、『*Cisco ASR 9000 Series Router module of Cisco ASR 9000 Series Aggregation Services Router Routing Command Reference*』の「*BFD Commands*」を参照して ください。

次の表に、グローバルおよびローカルのエコー設定の組み合わせによるエコータイマーの動作 を示します。

表 **2 :** グローバルおよびローカルのエコー設定を使用したエコータイマーの動作

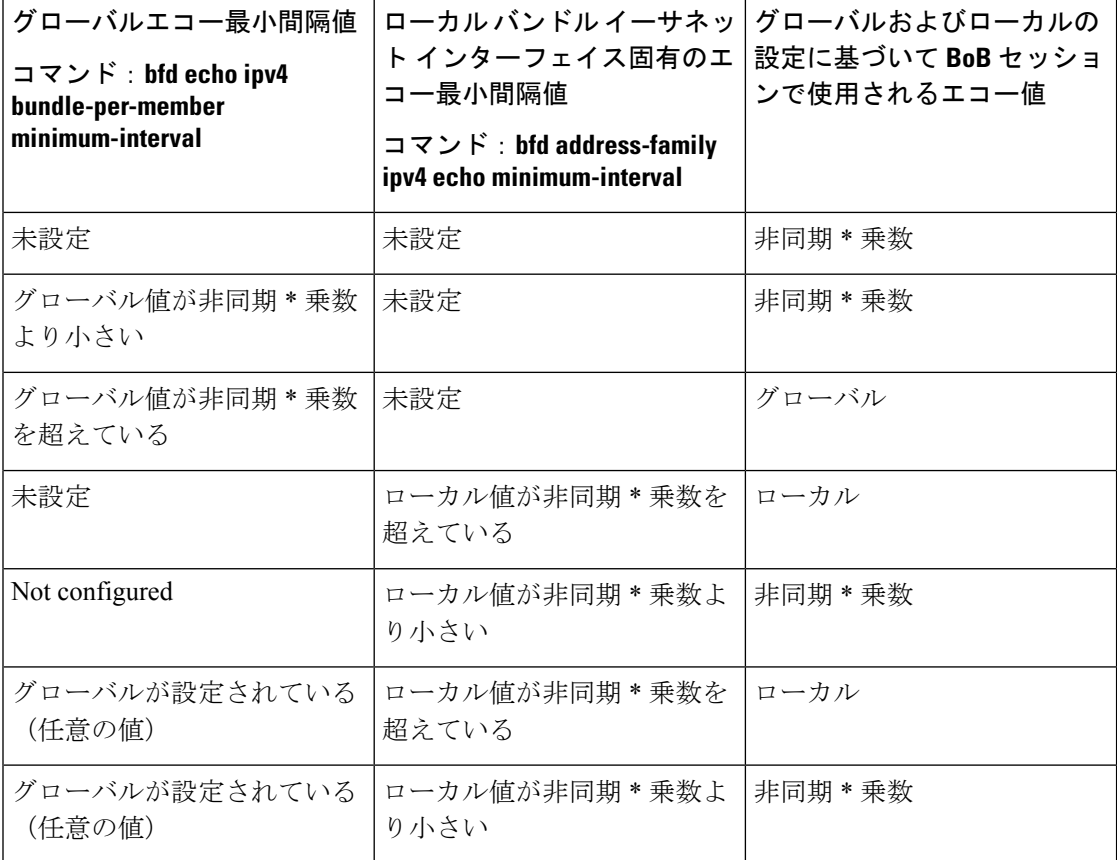

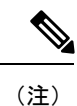

• テーブル内の乗数は、リモートの乗数値を示します。

• 非同期は、ネゴシエートされた非同期の最小間隔値を示します。

R5.3.0デバイスで、R5.3.0よりも前のバージョンで実行されているデバイスとのBoBセッショ ンがある場合は、デフォルトのエコータイマー値を保持するか、両方のデバイスで同じ値を設 定することをお勧めします。

## 論理バンドルを介した双方向転送検出

論理バンドル上の双方向フォワーディング検出(BFD)機能では、RFC 5880 に基づいて、バ ンドルインターフェイスを介してBFDを実装および配置します。論理バンドル上のBFD(BLB) 機能は BVLAN 機能を置き換え、純粋な RFC5880 の方法でバンドル インターフェイス上で BFDを実行する他のプラットフォームとの相互運用性に関する特定の問題を解決します。これ らのプラットフォームには、Cisco IOS または Cisco Nexus OS ソフトウェアを実行している他 のシスコ製品だけでなく、他のベンダーの製品が含まれています。

BLBは、マルチパス (MP) シングルホップセッションです。BLBでは、セッションが実行さ れているバンドルインターフェイスに関する限られた知識しか必要としません。これは、BFD がバンドルを1つの大きなパイプとして処理するためです。BLBを機能させるには、バンドル インターフェイスの IP アドレス、インターフェイス タイプ、および制限に関する情報だけが 必要です。バンドルメンバのリスト、メンバの状態、設定されている最小または最大のバンド ル リンクなどの情報は必要ありません。

BLB は、IPv4 アドレス、IPv6 グローバル アドレス、および IPv6 リンクローカル アドレスで サポートされます。ソフトウェアの現在のバージョンは、ラインカードごとに合計200のセッ ションをサポートしています(物理および論理のサブインターフェイスの BFD シングルホッ プ、バンドルを介した BFD(BoB)および BLB を含む)。ラインカードごとの BFD 制御パ ケットの最大処理能力も、7000 pps(1 秒あたりのパケット数)へと強化されています。

(注) ISSU は、論理バンドルを介した BFD 機能ではサポートされていません。

論理バンドル上の BFD 機能は、Cisco ASR 9000 シリーズ SPA インターフェイス プロセッサ 700 ではサポートされません。

## 総称ルーティングカプセル化を介した双方向フォワーディング検出

Generic Routing Encapsulation (GRE) 機能を介して Bidirectional Forwarding Detection (BFD) を 使用すると、既存の GRE キープアライブメカニズよりも迅速にネットワーク障害を検出でき ます。BFD は、エンドポイントが BFD ピアである GRE トンネルを介してセッションを確立し ます。BFD は障害検出時にトンネルを停止させますが、障害が解消されると、トンネル キー プアライブ メカニズムによってトンネルを回復させることができます。BFD は、IPv4 GRE ト ンネルモードでのみサポートされています。

BFD セッションの送信元と宛先は、GRE トンネルの IPv4 アドレスと同じになります。

トンネルキープアライブが有効になっている場合、GREトンネルでBFDを有効にすることも、 その逆もできません。

GRE トンネリングプロトコルは、さまざまなプロトコルパケットタイプを IP トンネルの内部 にカプセル化し、IPインターネットワーク上のリモートポイントにある2台のルータ間に仮想 ポイントツーポイントリンクを作成します。GRE を使用すると、自身のコア ネットワーク内 で MPLS を実行していないサービス プロバイダーが VPN サービスを提供できるようになりま す。

GRE 上の BFD 機能は、Cisco ASR 9000 シリーズ SPA インターフェイス プロセッサ 700 ではサ ポートされません。

BFD は、RFC5880 に従った、GRE 番号付きインターフェイス上の IPv4 シングルホップ バー ジョン1非同期モードを提供します。

### **Generic Routing Encapsulation** を介した双方向フォワーディング検出の設定

次の項では、Generic Routing Encapsulation (GRE) を介した双方向フォワーディング検出 (BFD) の設定方法を示します。

図 **<sup>4</sup> : GRE** を介した **BFD**

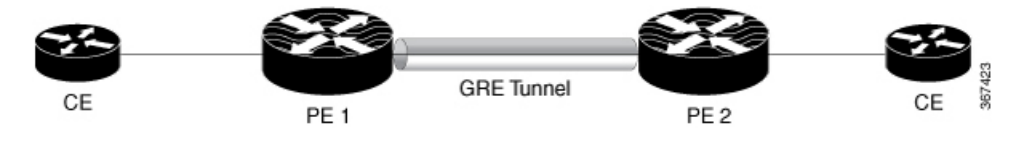

#### 設定例

PE1 ルータで次のステップを設定します。

```
Router# configure
Router(config)# bfd
Router(config-bfd)# multipath include location 0/0/CPU0
Router(config-bfd)# exit
Router(config)# interface tunnel-ip 100
Router(config-if)# ipv4 address 10.0.0.1 255.255.255.252
Router(config-if)# tunnel source Loopback 100
Router(config-if)# tunnel destination 10.2.2.2
Router(config-if)# tunnel bfd destination 10.0.0.2
Router(config-if)# tunnel bfd minimum-interval 300
Router(config-if)# tunnel bfd multiplier 5
Router(config-if)# tunnel bfd period 5
Router(config-if)# tunnel bfd retry 2
Router(config-if)# commit
```
PE2 ルータで次のステップを設定します。

```
Router# configure
Router(config)# bfd
Router(config-bfd)# multipath include location 0/0/CPU0
Router(config-bfd)# exit
Router(config)# interface tunnel-ip 100
Router(config-if)# ipv4 address 10.0.0.2 255.255.255.252
Router(config-if)# tunnel source Loopback 100
Router(config-if)# tunnel destination 10.1.1.1
Router(config-if)# tunnel bfd destination 10.0.0.1
Router(config-if)# tunnel bfd minimum-interval 300
Router(config-if)# tunnel bfd multiplier 5
Router(config-if)# tunnel bfd period 5
Router(config-if)# tunnel bfd retry 2
Router(config-if)# commit
```
#### 実行コンフィギュレーション

/\* The following is the running configuration from PE1 Router \*/

```
bfd
multipath include location 0/0/CPU0
!
interface tunnel-ip 100
ipv4 address 100.0.0.1 255.255.255.252
 tunnel source Loopback 100
 tunnel destination 10.2.2.2
tunnel bfd destination 10.0.0.2
 tunnel bfd minimum-interval 300
tunnel bfd multiplier 5
 tunnel bfd period 5
 tunnel bfd retry 2
/* The following is the running configuration from PE2 Router */
bfd
multipath include location 0/0/CPU0
!
interface tunnel-ip 100
ipv4 address 100.0.0.2 255.255.255.252
tunnel source Loopback 100
 tunnel destination 10.1.1.1
 tunnel bfd destination 10.0.0.1
tunnel bfd minimum-interval 300
tunnel bfd multiplier 5
 tunnel bfd period 5
tunnel bfd retry 2
```
### 確認

```
Router# show interfaces tunnel-ip 1
Mon Jul 9 10:54:06.952 IST
tunnel-ip1 is up, line protocol is up
  Interface state transitions: 1
  Hardware is Tunnel
  Internet address is 20.1.1.2/24
  MTU 1500 bytes, BW 100 Kbit (Max: 100 Kbit)
     reliability 255/255, txload 2/255, rxload 2/255
  Encapsulation TUNNEL IP, loopback not set,
  Last link flapped 00:03:54
  Tunnel TOS 0
  Tunnel mode GRE IPV4
  Keepalive is enabled, interval 10 seconds, maximum retry 3
  Tunnel source 10.0.0.2, destination 10.1.1.1/32
  Tunnel TTL 255
  Last input 00:00:00, output 00:00:00
  Last clearing of "show interface" counters never
  5 minute input rate 1000 bits/sec, 3 packets/sec
  5 minute output rate 1000 bits/sec, 3 packets/sec
     999 packets input, 75088 bytes, 0 total input drops
     0 drops for unrecognized upper-level protocol
     Received 0 broadcast packets, 0 multicast packets
     1001 packets output, 51380 bytes, 0 total output drops
     Output 0 broadcast packets, 0 multicast packets
Router# show bfd session interface tenGigE 0/1/1/0.200 detail
I/f: TenGigE0/1/1/0.200, Location: 0/0/CPU0
```
Dest: 10.1.1.2 Src: 10.0.0.2 State: UP for 0d:0h:6m:9s, number of times UP: 1 **Session type: PR/V4/SH** Received parameters:

```
BFD の実装
```

```
Version: 1, desired tx interval: 300 ms, required rx interval: 300 ms
Required echo rx interval: 0 ms, multiplier: 3, diag: None
My discr: 2148532226, your discr: 2148335671, state UP, D/F/P/C/A: 0/0/0/1/0
Transmitted parameters:
Version: 1, desired tx interval: 15 ms, required rx interval: 15 ms
Required echo rx interval: 0 ms, multiplier: 3, diag: None
My discr: 2148335671, your discr: 2148532226, state UP, D/F/P/C/A: 0/1/0/1/0
Timer Values:
Local negotiated async tx interval: 300 ms
Remote negotiated async tx interval: 300 ms
Desired echo tx interval: 0 s, local negotiated echo tx interval: 0 ms
Echo detection time: 0 ms(0 ms*3), async detection time: 900 ms(300 ms*3)
Local Stats:
Intervals between async packets:
  Tx: Number of intervals=4, min=1 ms, max=346 s, avg=88 s
      Last packet transmitted 23 s ago
  Rx: Number of intervals=11, min=1 ms, max=346 s, avg=32 s
      Last packet received 23 s ago
Intervals between echo packets:
  Tx: Number of intervals=0, min=0 s, max=0 s, avg=0 s
      Last packet transmitted 0 s ago
  Rx: Number of intervals=0, min=0 s, max=0 s, avg=0 s
      Last packet received 0 s ago
Latency of echo packets (time between tx and rx):
  Number of packets: 0, min=0 ms, max=0 ms, avg=0 ms
Session owner information:
                                    Desired Adjusted
  Client Interval Multiplier Interval Multiplier
```
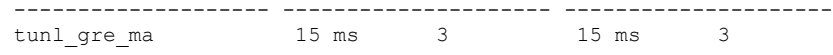

#### Router# **show bfd client**

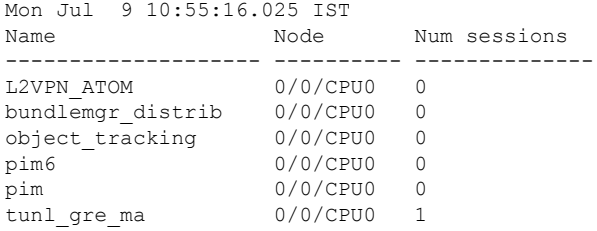

#### Router# **show tunnel ip keepalive** Mon Jul 9 10:54:30.005 IST

---- Tunnel GRE Keepalive Database ----

```
interface tunnel-ip1
tunnel interface/basecaps state UP/UP
tunnel ifhandle 0x90
tunnel source 10.0.0.2
tunnel destination 10.1.1.1
tunnel transport vrf id 0x60000000
 tunnel transport vrf table id 0xe0000000
tunnel ttl 255
tunnel flags 0x1400
tunnel keepalive max retries 3
tunnel keepalive period 10
 tunnel keepalive state 0x2
 tunnel keepalive fail count 0
tunnel keepalive packets sent 27
```

```
Timestamp of last KA sent Mon Jul 9 10:54:21 2018
tunnel keepalive packets received 24
Timestamp of last KA received Mon Jul 9 10:54:21 2018
```
関連コマンド

- **bfd minimun-interval**
- **bfd multiplier**
- **tunnel bfd**

## 双方向フォワーディング検出 **IPv6** マルチホップ

双方向フォワーディング検出(BFD)IPv6 マルチホップ機能では、BFD ネイバーを物理的ま たは論理的に複数ホップ離れた場所に配置できる IPv6 マルチホップ BFD セッションが可能に なります。BFD ネイバーに到達するために、複数のパスを使用できます。BFD パケットは、 対応する BFD セッションをホストしている可能性のあるラインカードで受信されます。ある ラインカード内のBFDエージェントが、別のラインカード上の出力インターフェイスからBFD パケットを送信することが必要になる場合があります。

IPv6 マルチホップに対する BFD のサポートは、BFD IPv4 マルチホップと同様です。BFD IPv6 マルチホップは、ASR 9000 イーサネット ラインカードおよび ASR 9000 拡張イーサネット ラ インカードでサポートされます。

BFD IPv6 マルチホップ機能は、Cisco ASR 9000 シリーズ SPA インターフェイス プロセッサ 700 ではサポートされません。

BFD IPV6 マルチホップでは、BFD ネイバーが常に 1 ホップ離れていて、ラインカード内の BFD エージェントが常に同じラインカード上のローカルインターフェイス経由で BFD パケッ トを受信または送信する、単一パス IPv6 BFD セッションの制約事項が解消されます。

IPv6 マルチホップ リンクの BFD スイッチング メカニズムは、BFD パケットがあるエンド ポ イント ノードから他のエンド ポイント ノードに送信されたときに使用されます。BFD パン ティングメカニズムは、BFDパケットがリモートエンドポイントノードで受信されたときに 使用されます。

## 疑似回線ヘッドエンドを介した **BFD**

疑似回線ヘッドエンド(BFDoPWHE)を介した Bidirectional Forwarding Detection機能により、 カスタマーエッジ(CE)から擬似回線ヘッドエンド(S-PE)のリンクを介した BFD サポート が可能になり、eBGP ネイバー間のパスに沿って迅速に障害を検出できます。

PWHE を介した BFD は、ASR 9000 拡張イーサネットラインカードでのみサポートされていま す。

PWHE を介した BFD は次をサポートしています。

• CE と PWHE PE 間のエンドツーエンドの障害検出のための擬似回線単位の BFD セッショ ン

- BFDv4 for IPv4 と BFDv6 for IPv6(スタティックと BGP)
- PWHE を介した BFD 非同期モード
- 擬似回線 VC タイプ 4 およびタイプ 5

PWHEを動作させるには、PWHE汎用インターフェイスリストに含まれているラインカードの いずれかでBFDエージェントをホストする必要があります。BFDマルチパスは、汎用インター フェイスリストに含まれているラインカード用に設定する必要があります。

BFD マルチパスセッションをホストして、 PWHE を介した BFD を有効にするために特定のラ インカードを含めるには、**bfd multipath include location** *node-id* コマンドを使用します。

## サテライトインターフェイスを介した **BFD**

サテライトインターフェイスを介した双方向フォワーディング検出(BFD)機能は、サテライ トラインカード上で BFD をサポートします。サテライトインターフェイスは、仮想(バンド ル)インターフェイスと呼ばれています。BFD はマルチパス インフラストラクチャを使用し て、サテライトラインカード上の BFD をサポートします。サテライトを介した BFD はマルチ パス(MP)シングルホップセッションであり、IPv4 アドレス、IPv6 グローバルアドレス、お よび IPv6 リンクローカルアドレスでサポートされています。サテライトを介した BFD は、 ASR 9000 拡張イーサネットラインカーでのみサポートされており、また、非同期モードでサ ポートされています。エコーモードでは、サテライトを介した BFD はサポートされていませ  $h_{\circ}$ 

- (注)
- **bfd multipath include location** *node-id* コマンドは ASR 9000 イーサネットラインカード ではサポートされていません。したがって、サテライトインターフェイスを介した BFD 機能は、ASR 9000 イーサネットラインカードでは動作しません。
	- サテライトインターフェイスを介した BFD は、nV エッジシステムではサポートされてい ません。
	- nVサテライトのアクセスポートバンドルは、シャーシ間リンク (ICL) がバンドル (バン ドルトポロジを介したバンドル)でもある場合、バンドルを介したBFD(BoB)をサポー トしません。

### **IRB** を介した **BFD**

VLAN でルータを使用するには、ルータが VLAN ヘッダーを維持した状態で、あるインター フェイスから別のインターフェイスにフレームを転送可能である必要があります。レイヤ 3 (ネットワーク層)プロトコルをルーティングするようにルータを設定する場合は、フレーム を受信するインターフェイスで VLAN と MAC レイヤが終端します。MAC 層のヘッダーは、 ルータがネットワーク層プロトコルをブリッジングする場合に維持できます。ただし、通常の ブリッジングでも VLAN ヘッダーは終端されます。

Cisco IOS XR ソフトウェア リリース 5.1.0 以降の Integrated Routing Bridging(IRB)機能を使用 すると、同じインターフェイス上の同じネットワーク層プロトコルをルーティングし、ブリッ ジングするようにルータを設定できます。これにより、VLANヘッダーは、あるインターフェ イスから別のインターフェイスへのルータを通過する間、フレームで維持されるようになりま す。IRB は、ブリッジグループ仮想インターフェイス(BVI)により、ブリッジドドメインと ルーテッドドメイン間でルーティングする機能を提供します。BVI は、ルータ内の仮想イン ターフェイスであり、ブリッジングをサポートしないが、ルータ内のルーテッドインターフェ イスに相当するブリッジ グループを代表する、正常なルーテッド インターフェイスのように 動作します。BVI のインターフェイス番号は、仮想インターフェイスが代表するブリッジ グ ループの番号です。この番号が BVI とブリッジグループ間のリンクになります。

BVIはルーテッドインターフェイスとしてブリッジグループを代表するため、ネットワーク層 アドレスのようなレイヤ3 (L3) 特性のみにより設定する必要があります。同様に、プロトコ ルのブリッジングのために設定されたインターフェイスは、どのような L3 特性によっても設 定してはなりません。

IRB を介した BFD はマルチパスのシングルホップセッションです。BFD マルチパスセッショ ンでは、BFDを仮想インターフェイス上か、または複数ホップ離れたインターフェイス間に適 用できます。Cisco IOS XR ソフトウェアの BFD マルチホップは、「*RFC 5883*:マルチホップ パスの双方向転送検出(*BFD*)(*RFC 5883—Bidirectional Forwarding Detection (BFD) for Multihop Paths*)」に基づいています。IRB を介した BFD は、IPv4 アドレス、IPv6 グローバルアドレ ス、および IPv6 リンクローカルアドレスでサポートされています。IRB を介した BFD は非同 期モードでのみサポートされており、エコーモードはサポートされていません。IRBを介した BFD 機能は、ASR 9000 拡張イーサネットラインカードでのみサポートされています。

## メンバリンク単位のバンドルを介した **BFD**

メンバリンク単位のバンドルを介したBFD(BoB)モードは、異なるプラットフォーム間で相 互運用可能なリンク集約(LAG)メンバリンクの標準ベースの高速障害検出機能です。これに より、CiscoまたはIETF標準のいずれかを使用するめのメンバリンク単位のモードを選択する オプションが提供されます。この機能は、Cisco ASR 9000 拡張イーサネットラインカードでの みサポートされています。

(注)

- システム内のすべてのバンドルは、任意の単一時点で複数のモードに属することができま す。
	- バンドルを介した BoB を設定するためのグローバルコマンドは、リリース 5.3.0 までのみ 使用できます。5.3.1 以降のリリースでは、バンドル単位でバンドルを介した BFD の CISCO/IETF モードのサポートを設定するオプションが提供されています。
	- Cisco モードでは CDP MAC を使用しますが、IETF モードでは IANA によって割り当てら れた MAC が使用されます。
	- バンドルを介した Cisco BFD セッションでは宛先 UDP ポートとして 3784 が使用され、バ ンドルを介した IETF BFD セッションでは宛先 UDP ポートとして 6784 が使用されます。

#### 制限事項

次の制限は、メンバリンク単位のバンドルを介した BFD モード機能に適用されます。

- Cisco ASR 9000 拡張イーサネットラインカードでのみサポートされます。
- BFD エコーモードはサポートされていません。
- IPv6 は IETF モードでサポートされており、シスコモードではサポートされていません。
- モードの変更は、新しいセッションにのみ適用されます。既存のセッションに対してモー ドの変更を適用するには、セッションを削除してから再作成します。
- メンバインターフェイス上の BFD セッションは、1 つのモード(Cisco モードまたは IETF モード)にのみ属することができます。同じバンドル内でのモードの混在はサポートされ ていません。

# バンドルを介した **BFD** の **CISCO/IETF** モードのバンドル単位でのサポー ト

BFD over Bundle (BoB) モードは、異なるプラットフォーム間で相互運用可能なリンクアグリ ゲーション(LAG)メンバー リンクの標準ベースの高速障害検出です。バンドルごとの BoB サポートでは、さまざまなシステムでリロードやプロセスの再起動を必要とせずに、バンドル ごとに Cisco または IETF 標準を選択するオプションが提供されます。デフォルトは Cisco モー ドです。

- バンドルを介した CISCO/IETF BoB を設定するための以前のリリースで使用可能なグローバル レベルのコマンドはリリース 5.3.1 以降、廃止されています。スムーズにアップグレードでき るようにするため、バンドルをインターフェイスレベルで設定することをお勧めします。 (注)
	- Cisco モードでは CDP MAC を使用しますが、IETF モードでは IANA によって割り当てら れた MAC が使用されます。
	- バンドルを介した Cisco BFD セッションでは宛先 UDP ポートとして 3784 が使用され、バ ンドルを介した IETF BFD セッションでは宛先 UDP ポートとして 6784 が使用されます。

#### 制約事項

次の制限はバンドルを介した BFD モード 機能に適用されます。

- Cisco ASR 9000 拡張イーサネットラインカードでのみサポートされます。
- BFD モードの変更(Cisco から IETF およびその逆)は、バンドルの BFD 状態が「ダウン (down)」または「動作不能(nonoperational)」の場合にのみ実行されます。

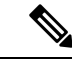

- BoB を動作不能にするには、 **nobfdaddress-family ipv4 fast-detect** コマンドを使用します。また、特定のバンドルでシャットダウン を設定することによっても、バンドルを「ダウン」状態に設定で きます。 (注)
- バンドルが新しい BFD モードの変更を受け入れるようにするには、既存の BFD セッショ ンをダウンさせてから、再作成する必要があります。
- BFD エコーモードは、バンドルを介した IETF BFD (BoB) セッションではサポートされ ていません。

## **BFD** ダンプニング

双方向フォワーディング検出(BFD)は、ネイバーに対する到達可能性の障害を迅速に認識し て通知するために、ルーティングプロトコルで使用されているメカニズムです。BFDでクライ アントの到達可能性ステータスの変更が検出されると、そのネイバーがすぐに通知を受けま す。小さい障害であってもコンバージェンスに影響を与えないよう、ルーティングテーブルの 変更を最小限にすることが重要になる場合があります。過剰にフラップが発生する不安定なリ ンクは、ネットワークの他のデバイスにかなりの処理リソースを消費させ、ルーティングプロ トコルでフラッピング ンクの状態との同期が失われる原因になる可能性があります。

BFDダンプニング機能によって、設定可能な指数的遅延メカニズムが導入されます。このメカ ニズムは、BFDでのリモートノードの到達可能性イベントのフラッピングによる過度な影響を 抑えるように設計されています。BFDダンプニング機能を使用して、ネットワークオペレータ は自動的に特定の BFD セッションをダンプニングして BFD クライアントへの過剰な通知を防 ぐことができ、このようにして、ネットワークが不必要に不安定にならないようにします。 BFDクライアントへの通知のダンプニングにより、モニタリング中のセッションがフラッピン グを停止して安定するまで BFD の通知を抑制します。

BFD ダンプニング機能を、特に高速インターフェイスでルーティング クライアントとともに 設定すると、ネットワーク全体のコンバージェンス時間と安定性が向上します。BFDダンプニ ングは、IPv4/シングルホップ/マルチホップ、Multiprotocol Label Switching-Transport Profile (MPLS-TP)、Pseudo Wire(PW)Virtual Circuit Connection Verification(VCCV)を含む、BFD セッションのすべてのタイプに適用できます。

#### **BFD** セッションダンプニング

BFD テンプレート レベル(シングルホップとマルチホップの両方のテンプレート)で BFD ダ ンプニング機能を設定できます。ダンプニングは、BFDテンプレートを使用するすべてのセッ ションに適用されます。セッションをダンプニング市内場合は、新しいセッションに対してダ ンプニングしない新しい BFD テンプレートを使用する必要があります。デフォルトでは、テ ンプレートのダンプニング機能は有効になっていません。

## **BFD** ハードウェアオフロード

双方向フォワーディング検出 (BFD) ハードウェアオフロード機能を使用すると、ASR 9000 拡張イーサネットラインカードのネットワーク処理ユニットに対する非同期 BFD 送信 (Tx) と受信(Rx)をオフロードできます。BFD ハードウェアオフロードにより拡張性が改善し、 ルーティングテーブル再計算のために迅速な障害検出パケット (メッセージ) をルーティング プロトコルに送信することで、全体的なネットワークコンバージェンス時間が短縮されます。

次の非同期 BFD セッションは、ASR 9000 拡張イーサネットラインカード上のネットワーク処 理ユニットにオフロードされます。

- 物理インターフェイスと VLAN インターフェイスを介した BFD IPv4 セッション。
- 物理インターフェイスと VLAN インターフェイスを介した BFD IPv6 セッション。
- MPLS TP LSP シングルパス(SP) セッションを介した BFD。

BFD ハードウェア オフロード モードは、**hw-module bfd-hw-offload enable** コマンドを使用し て ASR 9000 拡張イーサネットラインカードで有効になります。cXR デバイスの管理モード と、eXR デバイスのグローバルコンフィギュレーションモードで **hw-module bfd-hw-offload enable**コマンドを設定します。設定を有効にするには、コマンドを実行した後にラインカード をリロードします。

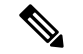

BFDハードウェアオフロードモードを有効にした後は、ASR9000拡張イーサネットラインカー ドをリロードする必要があります。 (注)

BFD ハードウェアオフロードは、BFD セッションの 7 つのタイマー間隔をサポートしていま す。サポートされる最小タイマー間隔は 3.3 ミリ秒、最大タイマー間隔は 30 秒です。次の表 に、タイマー間隔によって異なる、サポート対象 BFD セッション数の詳細を示します。

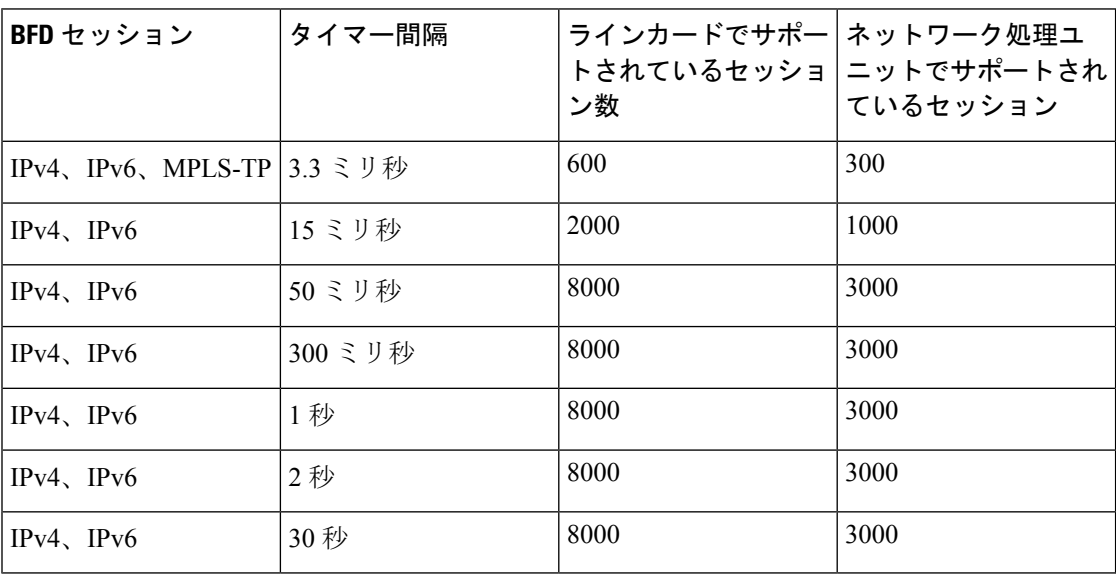

#### 制約事項

- ハードウェアオフロードされたセッションは、エコーモードをサポートしていません。
- BFD セッションがサポートしているタイマー間隔は 7 つのみです。
- In-ServiceSoftware Upgrade(ISSU)は、BFDハードウェアオフロードされたセッションを サポートしていません。
- バンドルメンバリンクを介してハードウェアオフロードされた BFD は、Cisco モードをサ ポートしていません。

## **BFD** オブジェクト トラッキング

オブジェクト トラッキングは、リモート IP アドレスの到達可能性を追跡する BFD をサポート するように拡張されました。これにより、BFDは数ミリ秒程度で検出を実行できるため、完全 な検出と HSRP スイッチオーバーを 1 秒未満の時間内で実行できます。

# <span id="page-32-0"></span>**BFD** の設定方法

### **BFD** 設定時の注意事項

BFD を設定する前に、次の注意事項を考慮してください。

- BFDを使用したFRR/TE、FRR/IP、およびFRR/LDPは、POSインターフェイスおよびイー サネット インターフェイスでサポートされます。
- Cisco IOS XR ソフトウェアで BFD ネイバーを確立するには、BFD をダイナミック ルー ティング プロトコルの下で、またはスタティック ルートを使用して設定する必要があり ます。
- BFD セッションの 1 秒当たりのパケット数(pps)での最大レートはラインカードに依存 します。BFD をサポートする複数のラインカードがある場合、システム単位の BFD セッ ションの最大レートは、サポートされるラインカードレートにラインカードの数を掛けた 値です。

BFD スケール値を確認するには、 **show bfd summary** コマンドを使用します。

- バンドル内のメンバの最大数は 64 です。
- BFD を OSPF とともに使用する場合は、次の注意事項を考慮してください。
	- BFDがネイバーから指定ルータ (DR) またはバックアップ DR (BDR) へのセッショ ンを確立するのは、ネイバーの状態がフルである場合だけです。
	- BFD は、DR 以外のネイバー間にセッションを確立しません(たとえば、その OSPF 状態がどちらも双方向である場合)。

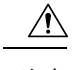

特定のインターフェイスで BFD を Unicast Reverse Path Forwarding (uRPF)と併用している場合は、**echo disable** コマンドを使用し て、そのインターフェイスでのエコーモードを無効にする必要が あります。そうしないと、エコーパケットは拒否されます。詳細 については[、エコーモードの無効化](#page-52-0)」の項を参照してください。 IPv4 インターフェイスでの IPv4 uRPF のチェックを有効または無 効にするには、インターフェイス コンフィギュレーション モー ドで **[no] ipv4 verifyunicast source reachable-via** コマンドを使用し ます。 注意

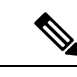

(注) **echo disable** コマンドは、論理バンドル(BLB)を介した BFD ではサポートされていません。

# ダイナミック ルーティング プロトコルの下での、またはスタティッ ク ルートを使用した **BFD** の設定

### **BGP** ネイバーでの **BFD** のイネーブル化

BFDは、ネイバー単位またはインターフェイス単位でイネーブルにすることができます。この タスクでは、隣接ルータで BGP の BFD をイネーブルにする方法について説明します。イン ターフェイスごとに BFD を有効にするには、[「インターフェイスでの](#page-35-0) OSPF への BFD の有効 [化](#page-35-0)」の項にある手順を使用します。

(注) BFD 近接ルータの設定は、BGP でのみサポートされます。

手順の概要

- **1. configure**
- **2. router bgp** *autonomous-system-number*
- **3. bfd minimum-interval** *milliseconds*
- **4. bfd multiplier** *multiplier*
- **5. neighbor** *ip-address*
- **6. remote-as** *autonomous-system-number*
- **7. bfd fast-detect**
- **8. commit**

### 手順の詳細

I

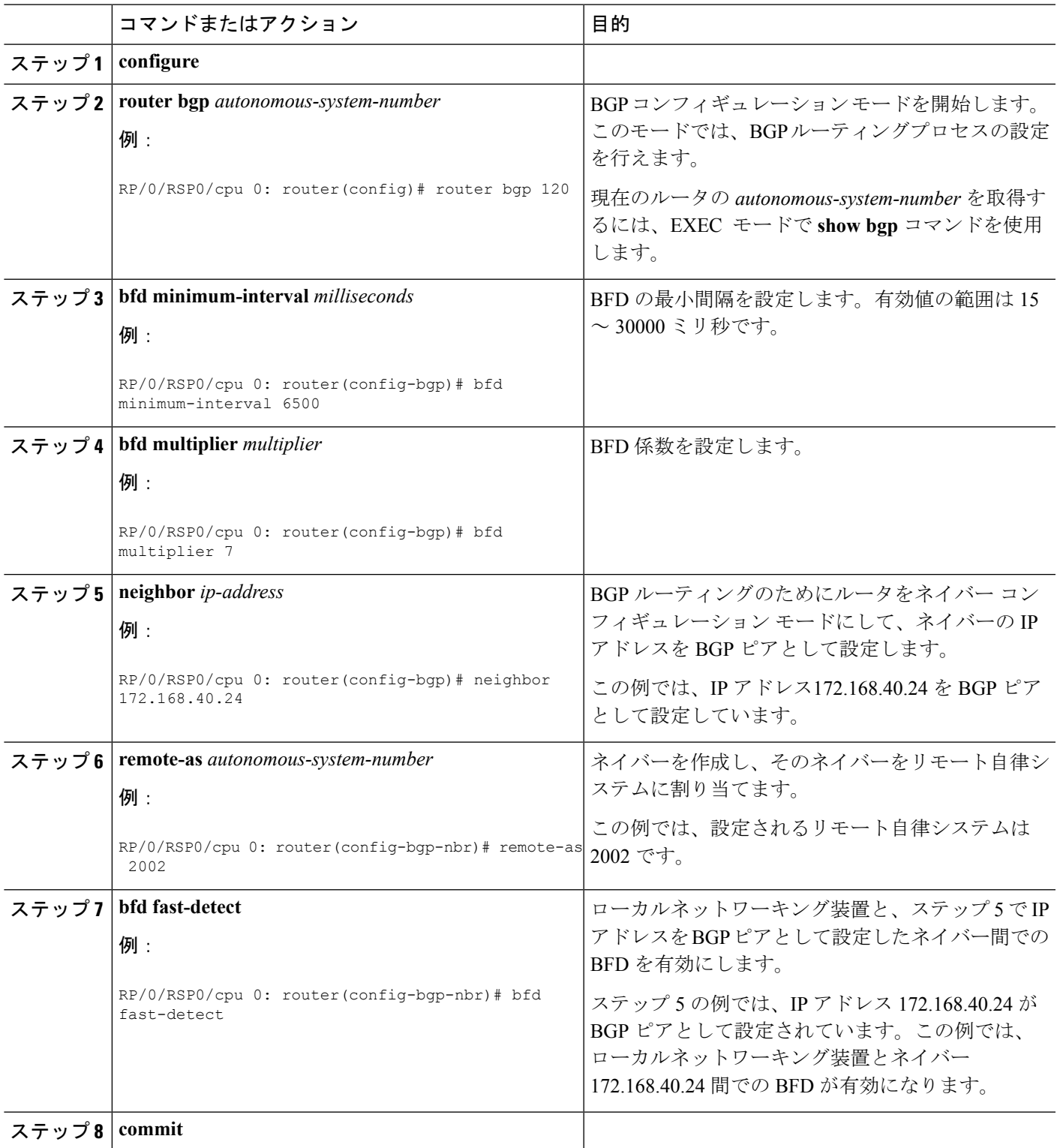

### <span id="page-35-0"></span>インターフェイスでの **OSPF** への **BFD** の有効化

次に、Open Shortest Path First (OSPF)での BFD を特定のインターフェイスで設定する手順に ついて説明します。この方法の手順は、コマンド モードが異なる点を除き、IS-IS および MPLS-TE での BFD を設定する手順と共通です。

 $\label{eq:1} \bigotimes_{\mathbb{Z}}\mathbb{Z}_{\mathbb{Z}}$ 

インターフェイス単位での BFD の設定は、OSPF、OSPFv3、IS-IS、MPLS-TE でのみサポート されます。OSPFv3インターフェイスでのBFDの設定については、[特定インターフェイスでの](#page-37-0) OSPFv3 の BFD [の有効化を](#page-37-0)参照してください。 (注)

### 手順の概要

- **1. configure**
- **2. bfd multipath include location***node-id*
- **3. router ospf** *process-name*
- **4. bfd minimum-interval** *milliseconds*
- **5. bfd multiplier** *multiplier*
- **6. area** *area-id*
- **7. interface** *type interface-path-id*
- **8. bfd fast-detect**
- **9. commit**
- **10. show run router ospf**

#### 手順の詳細

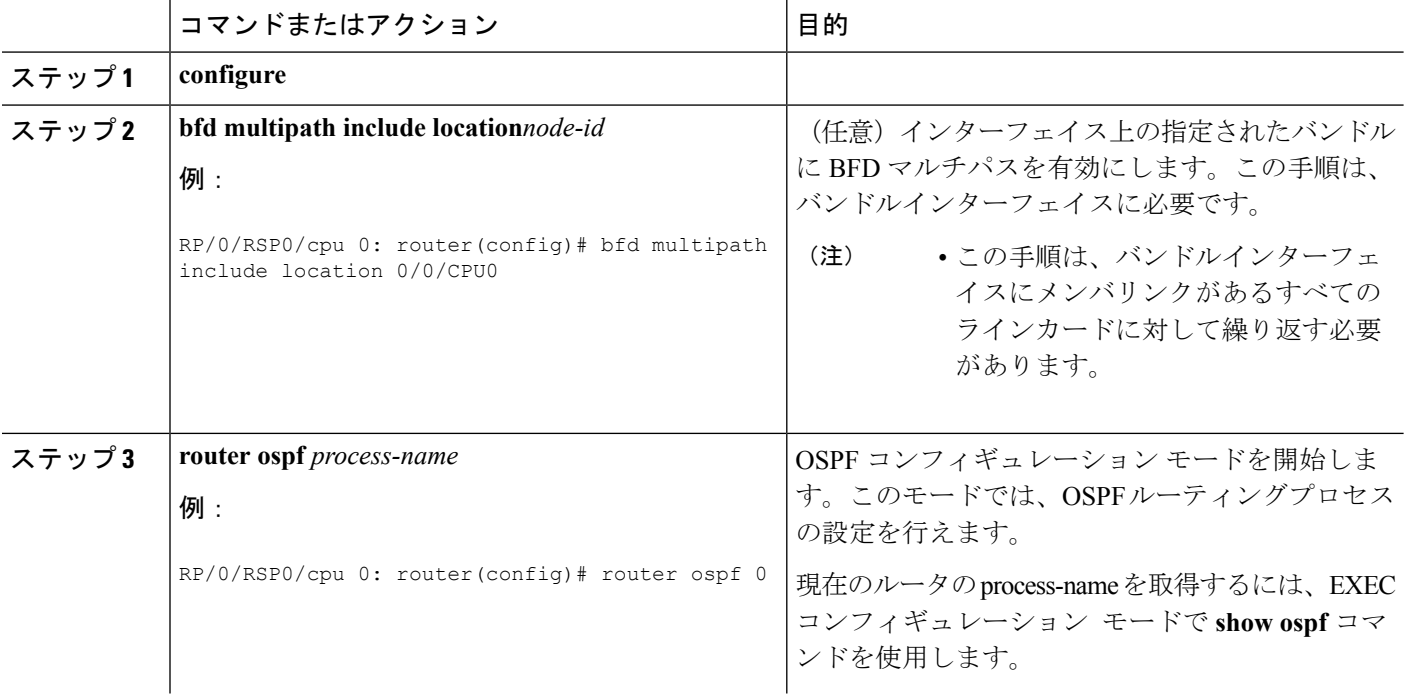
$\mathbf l$ 

н

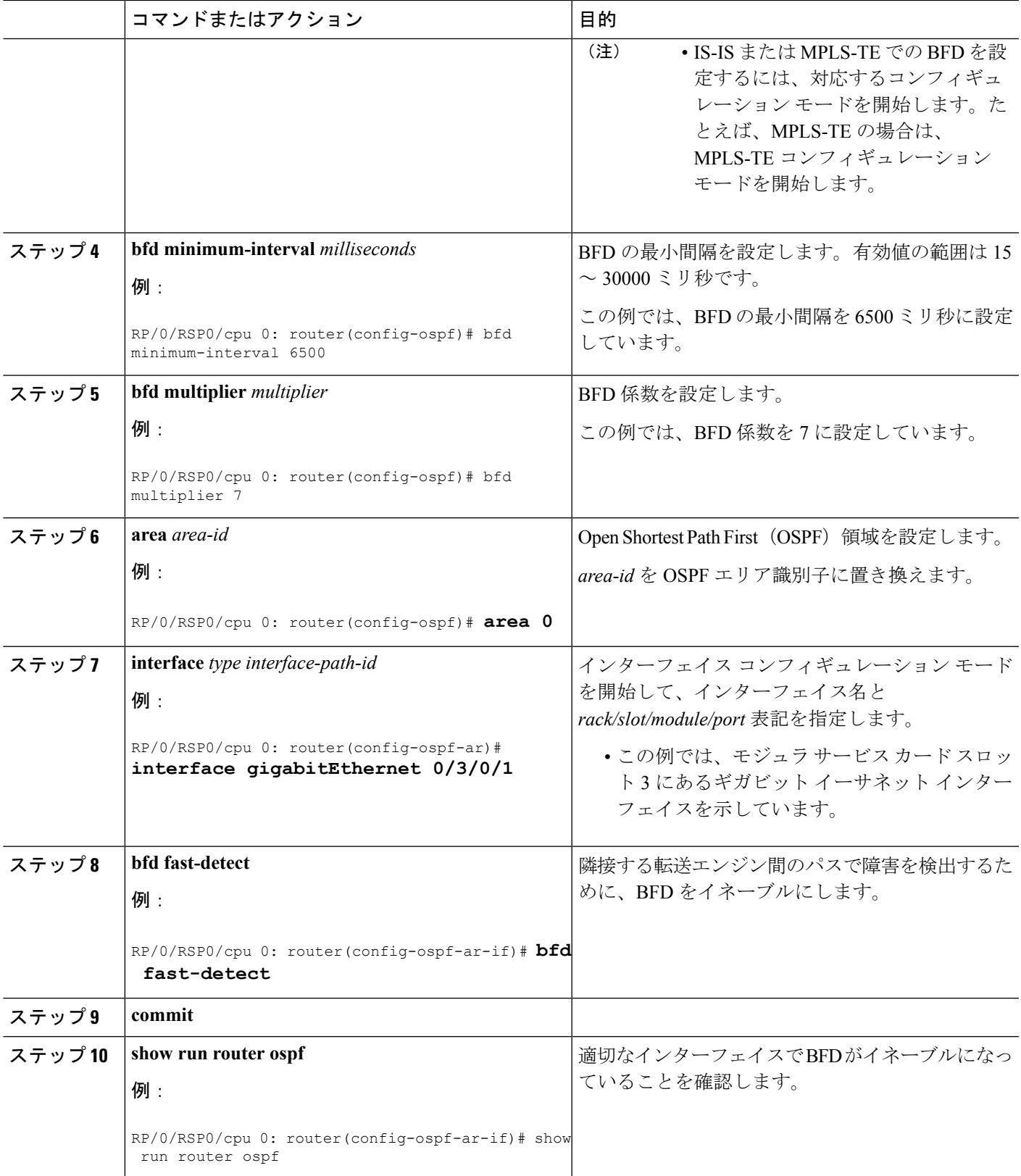

## 特定インターフェイスでの **OSPFv3** の **BFD** の有効化

次に、OSPFv3でのBFDを特定のインターフェイスで設定する手順について説明します。この 方法の手順は、コマンド モードが異なる点を除き、IS-IS および MPLS-TE での BFD を設定す る手順と共通です。

インターフェイス単位での BFD の設定は、OSPF、OSPFv3、IS-IS、MPLS-TE でのみサポート されます。OSPF インターフェイスでの BFD の設定については、[インターフェイスでの](#page-35-0) OSPF への BFD [の有効化](#page-35-0)を参照してください。 (注)

手順の概要

- **1. configure**
- **2. router ospfv3** *process-name*
- **3. bfd minimum-interval** *milliseconds*
- **4. bfd multiplier** *multiplier*
- **5. area** *area-id*
- **6. interface** *type interface-path-id*
- **7. bfd fast-detect**
- **8. commit**
- **9. show run router ospfv3**

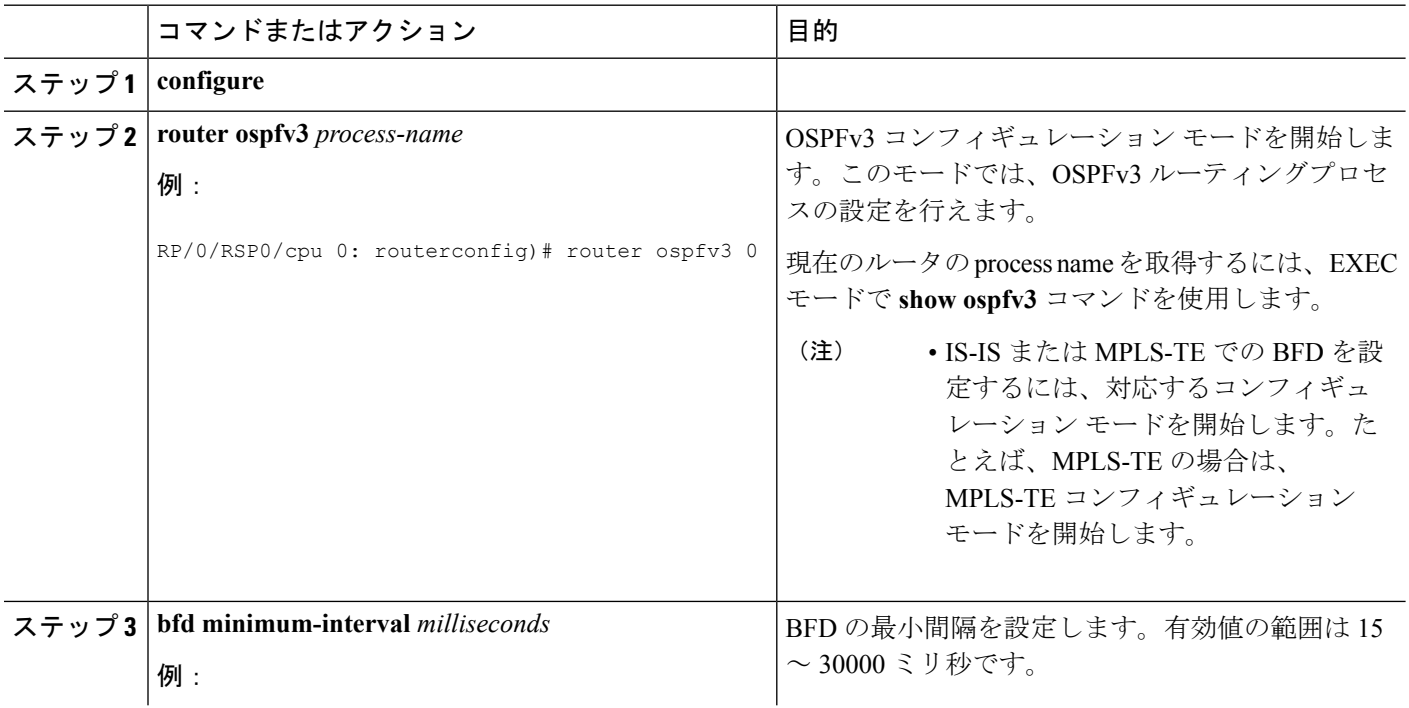

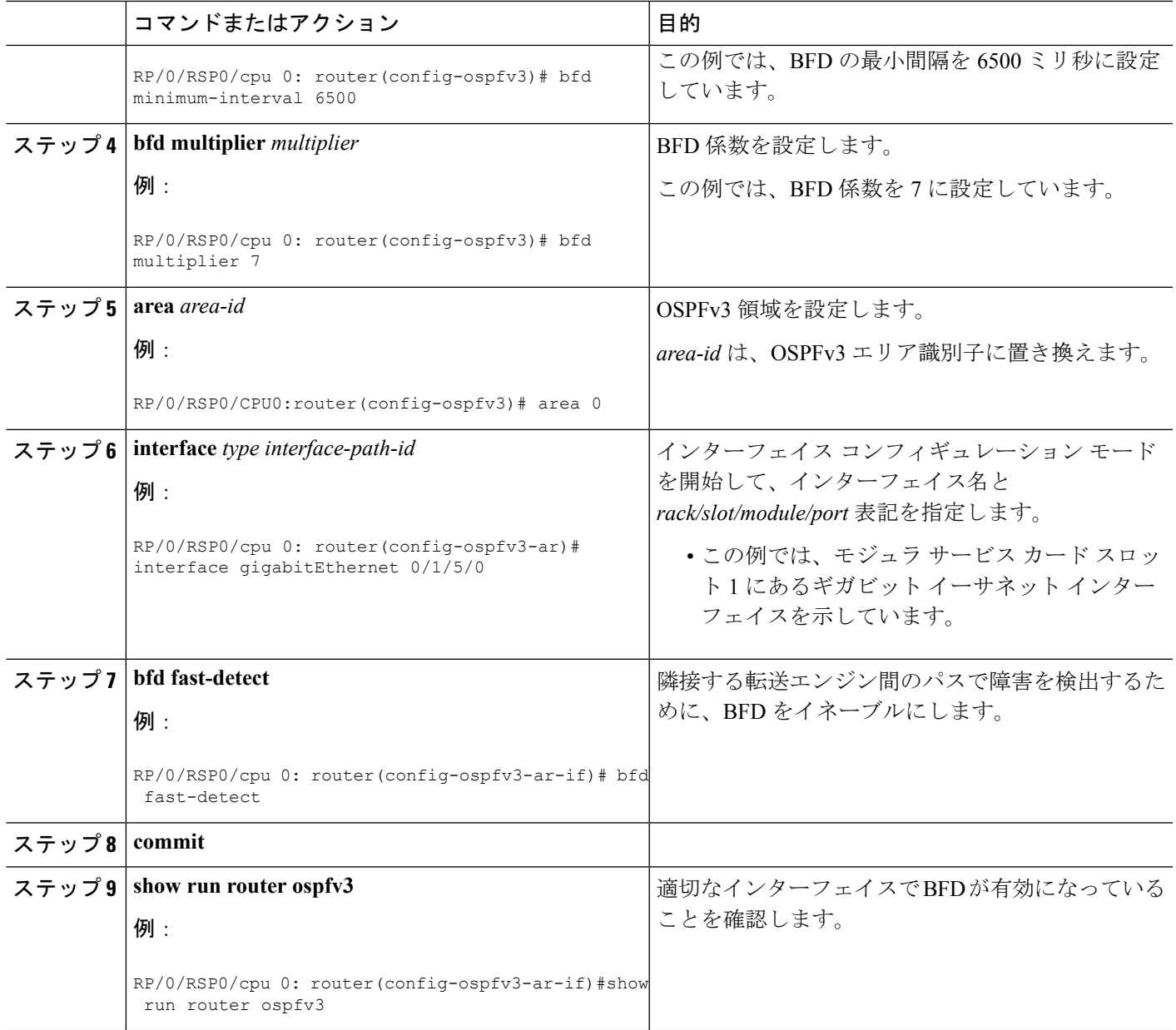

## スタティック ルートでの **BFD** のイネーブル化

次に、スタティック ルートでの BFD をイネーブルにする手順について説明します。

バンドル VLAN セッションは、間隔 250 ms、係数 3 の場合のみに制限されます。これよりも 強力なパラメータは使用できません。 (注)

#### 手順の概要

- **2. router static**
- **3. address-family ipv4 unicast** *address nexthop* **bfd fast-detect** [ **minimum-interval** *interval*] [ **multiplier** *multiplier*]
- **4. vrf** *vrf-name*
- **5. address-family ipv4 unicast** *address nexthop* **bfd fast-detect**
- **6. commit**

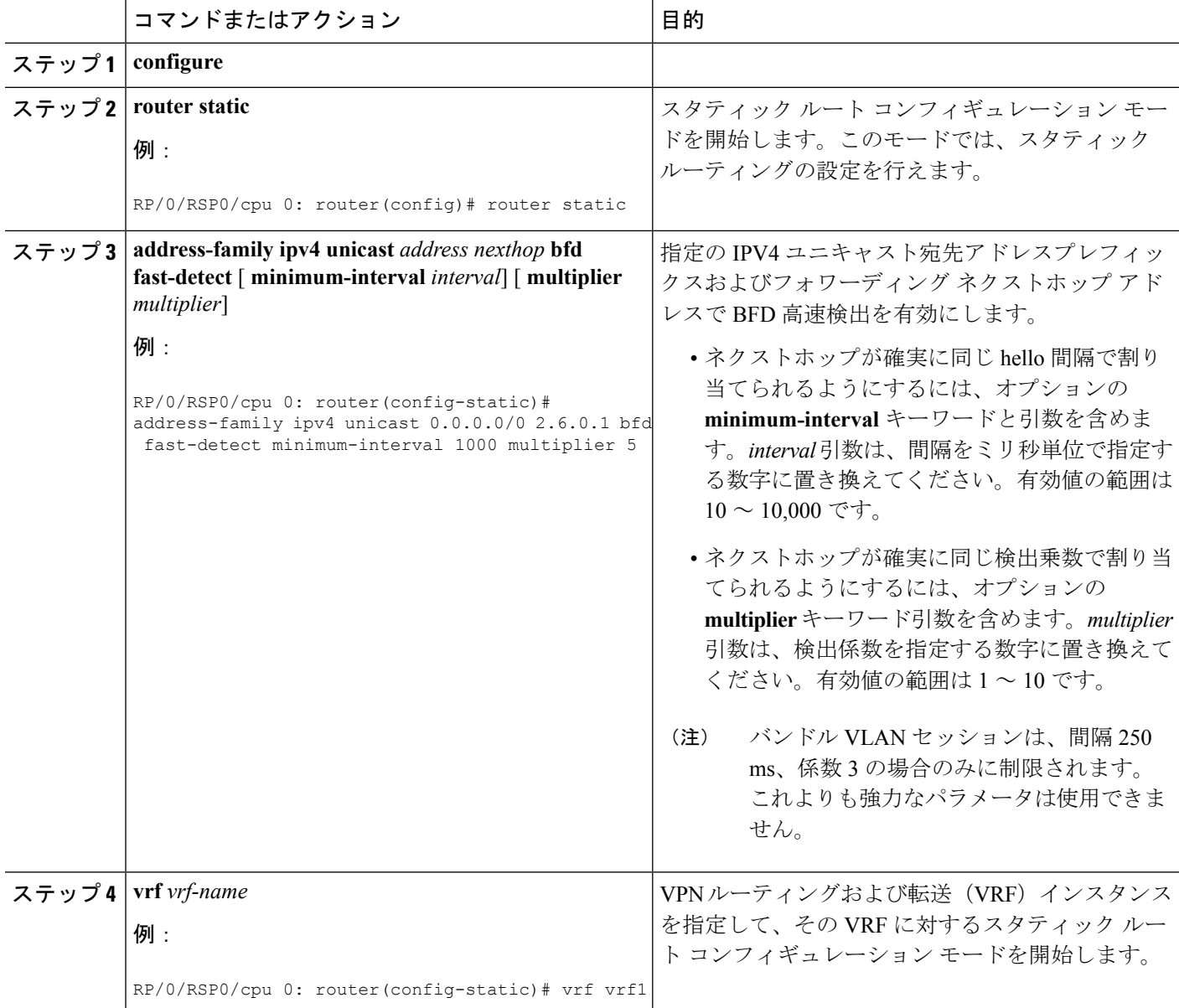

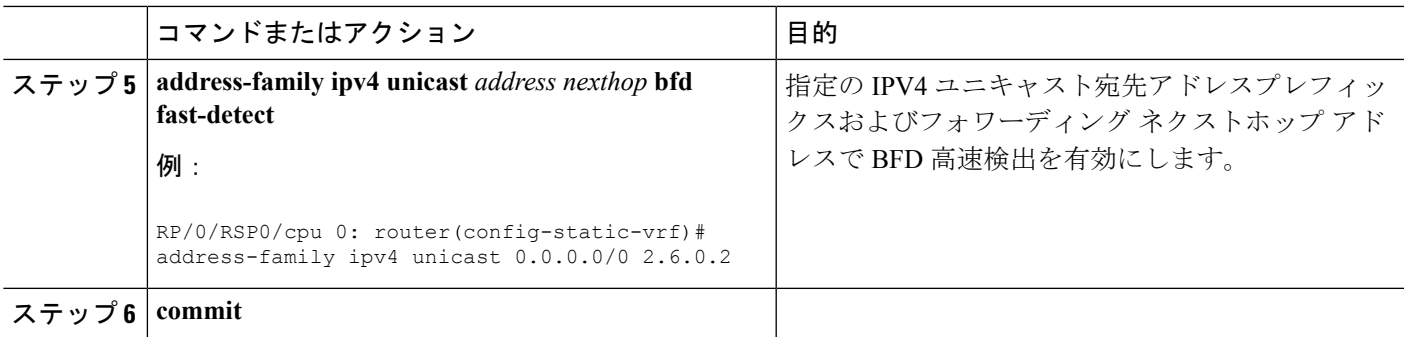

## **IPv6** 静的ルートでの **BFD** の有効化

次に、IPv6 静的ルートでの BFD の有効化を説明する設定例を示します。

RP/0/RSP0/cpu 0: router# **configure** RP/0/RSP0/cpu 0: router(config)# router static RP/0/RSP0/cpu 0: router(config-static)# address-family ipv6 unicast 1011:17e4::1/128 ab11:15d2::2 bfd fast-detect minimum-interval 50 multiplier 3 RP/0/RSP0/cpu 0: router(config-static)# commit

# バンドル メンバ リンクでの **BFD** の設定

## バンドルメンバリンクで **BFD** を設定するための前提条件

バンドル メンバである物理インターフェイスは、間にスイッチを使用せずにピア ルータ間で 直接接続している必要があります。

## バンドルの **BFD** 宛先アドレスの指定

バンドルの BFD 宛先アドレスを指定するには、次の手順を実行します。

手順の詳細

#### 手順の概要

- **1. configure**
- **2. interface Bundle-Ether** | **Bundle-POS**] *bundle-id*
- **3. bfd address-family ipv4 destination***ip-address*
- **4. commit**

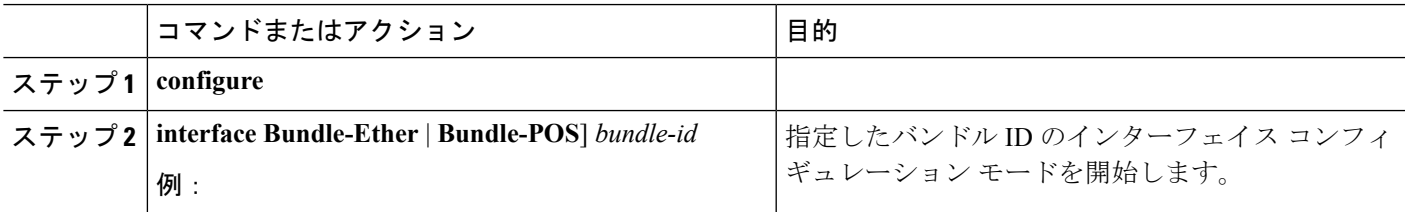

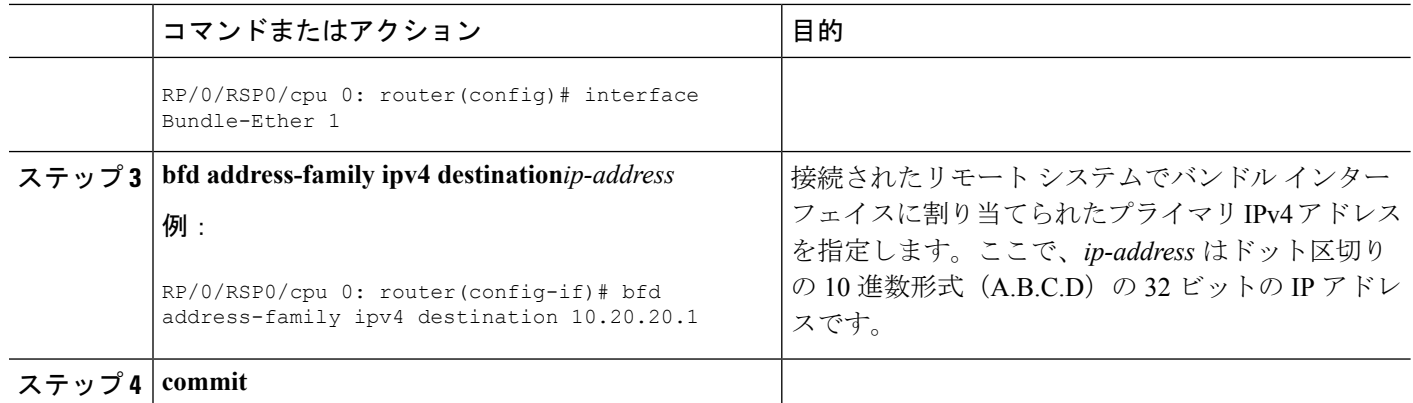

## バンドル メンバの **BFD** セッションのイネーブル化

バンドル メンバー リンクで BFD セッションをイネーブルにするには、次の手順を実行しま す。

#### 手順の概要

- **1. configure**
- **2. interface Bundle-Ether** | **Bundle-POS**] *bundle-id*
- **3. bfd address-family ipv4 fast-detect**
- **4. commit**

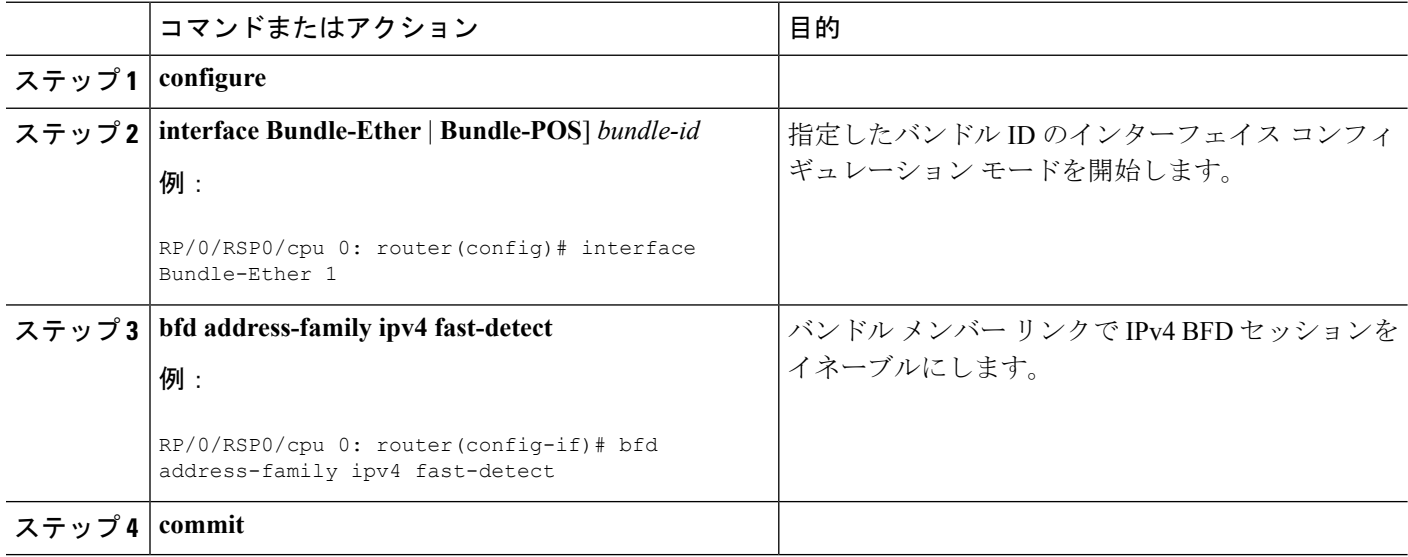

## アクティブ バンドルを維持するための最小しきい値の設定

バンドルマネージャは、メンバーリンクの状態に基づいて、バンドルが始動できるまたはアッ プのまま維持できる、またはダウンしているかどうかを判断するために2つの設定可能な最小 しきい値を使用します。

- アクティブ リンクの最小数
- 使用可能な最小アクティブ帯域幅

メンバの状態が変更されるたびに、バンドル マネージャは、アクティブ メンバの数または使 用可能な帯域幅が最小値より小さいかどうかを判断します。その場合は、バンドルが DOWN 状態になるか、または DOWN 状態のままになります。アクティブ リンクの数または使用可能 な帯域幅がいずれかの最小しきい値に達すると、バンドルは UP 状態に戻ります。

最小バンドルしきい値を設定するには、次の手順を実行します。

#### 手順の概要

- **1. configure**
- **2. interface Bundle-Ether** *bundle-id*
- **3. bundle minimum-active bandwidth** *kbps*
- **4. bundle minimum-active links** *links*
- **5. commit**

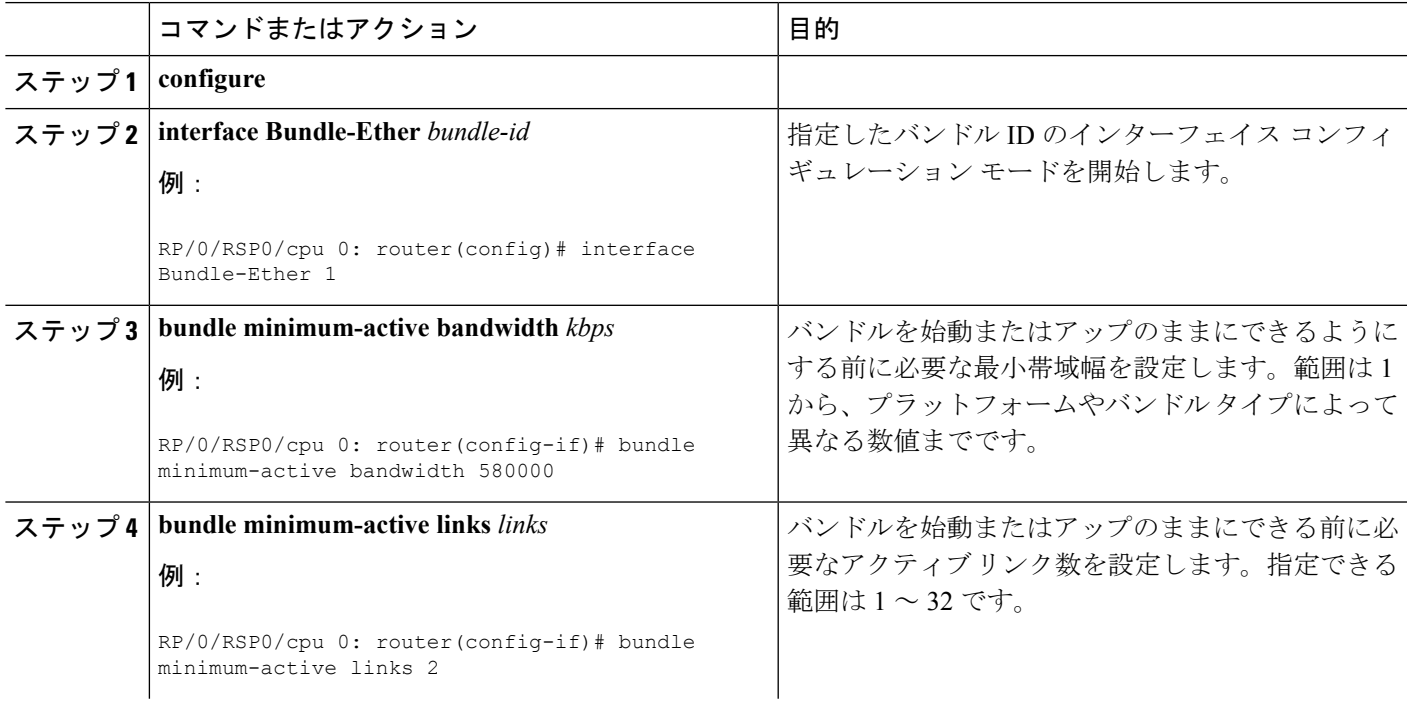

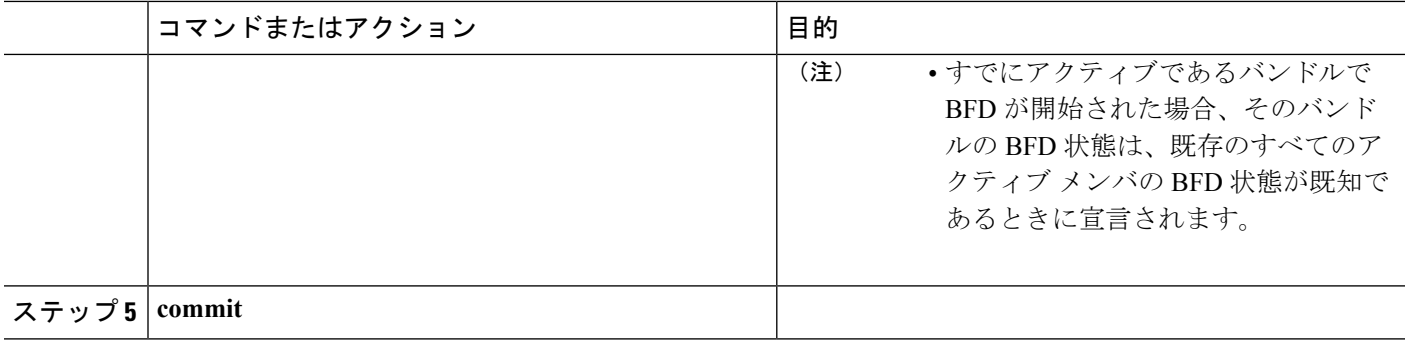

## バンドルの **BFD** パケット送信間隔と障害検出時間の設定

バンドルメンバーリンク上のBFDセッションのBFD非同期パケット間隔と障害検出時間は、 バンドル上の **bfdaddress-family ipv4 minimum-interval** および **bfdaddress-family ipv4 multiplier** インターフェイス設定コマンドの組み合わせを使用して設定されます。

BFD 制御パケット間隔は、**bfd address-family ipv4 minimum-interval** コマンドを使用して直接 設定されます。BFD エコー パケット間隔およびすべての障害検出時間は、これらのコマンド の間隔および係数の値を組み合わせて決定されます。詳細については、BFD[パケット間隔と障](#page-8-0) [害検出](#page-8-0)を参照してください。

バンドルメンバリンクでBFD非同期モード制御およびエコーパケットの最小送信間隔と障害 検出時間を設定するには、次の手順を実行します。

手順の詳細

#### 手順の概要

- **1. configure**
- **2. interface Bundle-Ether** | **Bundle-POS**] *bundle-id*
- **3. bfd address-family ipv4 minimum-interval** *milliseconds*
- **4. bfd address-family ipv4 multiplier** *multiplier*
- **5. commit**

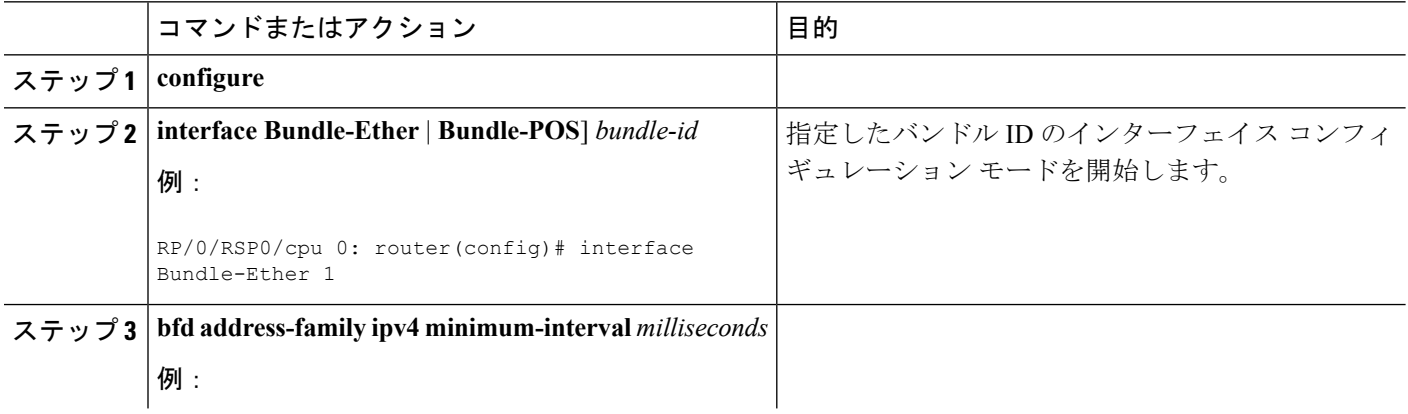

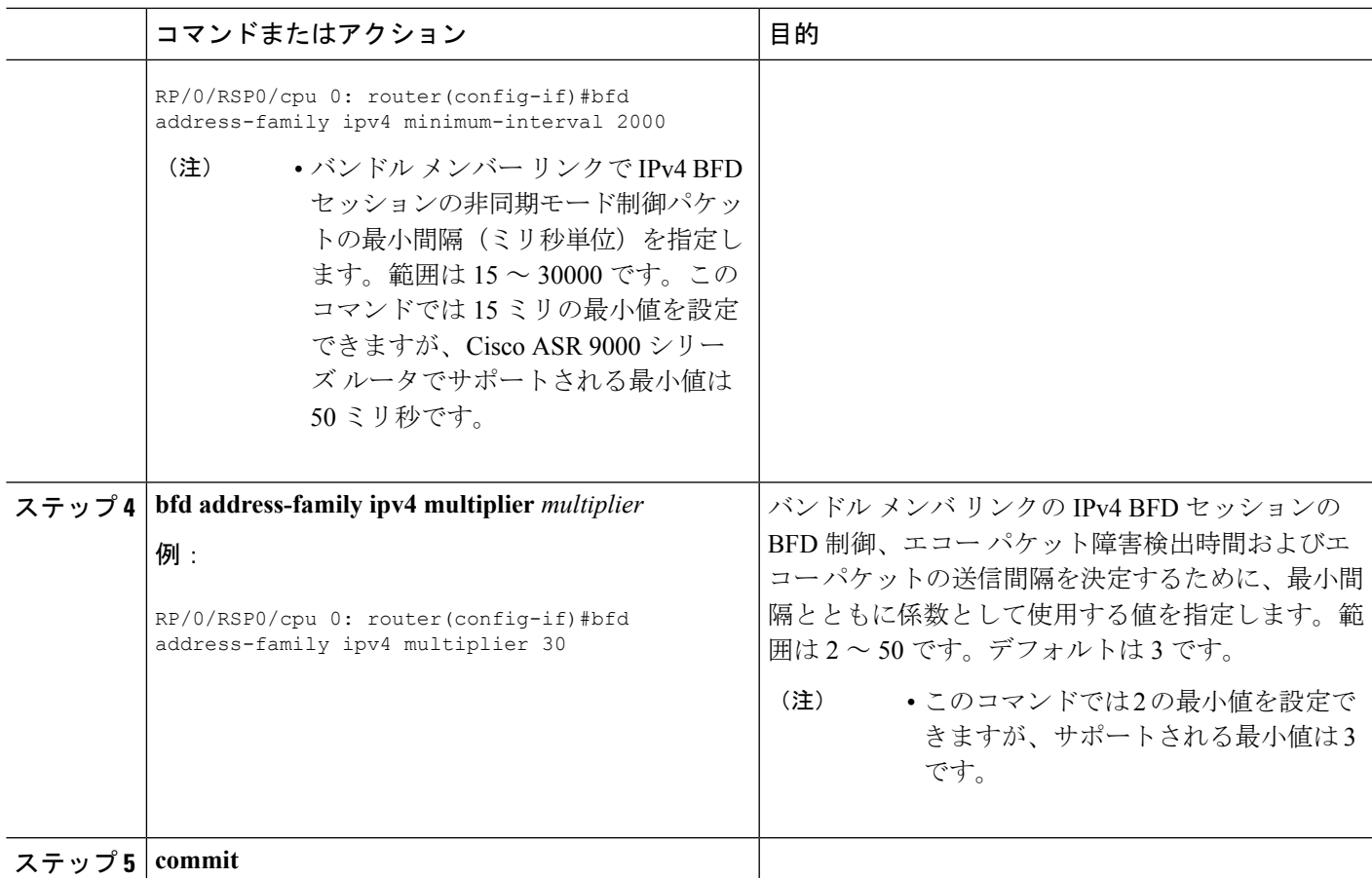

### バンドルのタイマーを使用した **BFD** 状態変更通知の許容可能な遅延の設定

リンク バンドル メンバの BFD セッションのダウンを宣言する前に、ピアからの BFD SCN の 受信の遅延を許可するために次の 2 つの設定可能なタイマーが BFD システムによってサポー トされています。

- BFD セッションの開始
- ネイバーによる BFD 設定の削除

これらのタイマーの動作方法やその他の BFD 状態変更動作の詳細については、[メンバ](#page-16-0) リンク およびバンドル ステータスでの BFD [状態変更動作の概要](#page-16-0)を参照してください。

ピアからの BFD SCN の受信の遅延を許可するタイマーを設定するには、次の手順を実行しま す。

#### 手順の概要

- **1. configure**
- **2. interface Bundle-Ether** | **Bundle-POS**] *bundle-id*
- **3. bfd address-family ipv4 timers start** *seconds*
- **4. bfd address-family ipv4 timers nbr-unconfig** *seconds*

#### **5. commit**

#### 手順の詳細

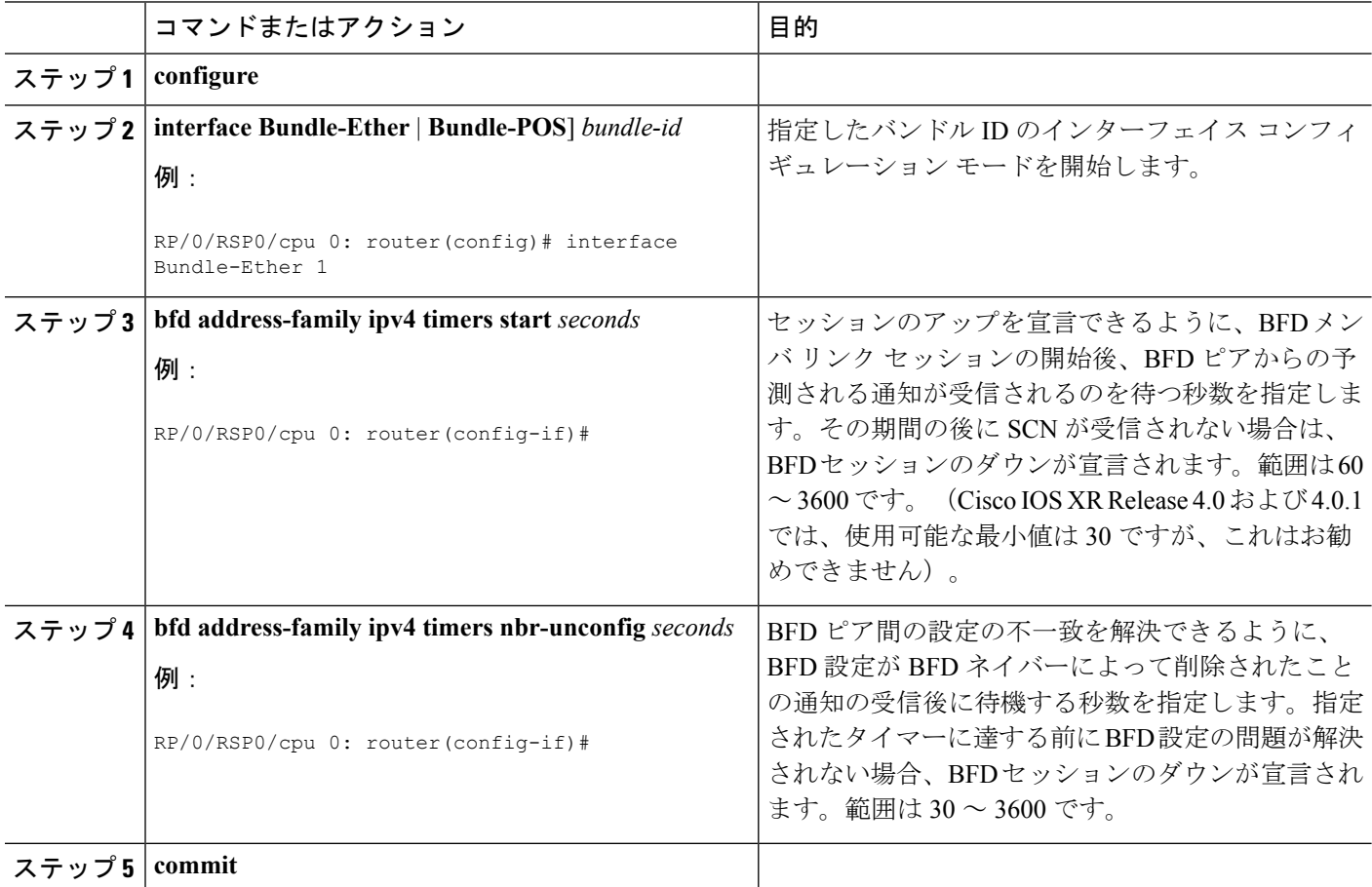

## バンドル単位の バンドル **CISCO/IETF** モードを介した **BFD** のサポートの設定

バンドル CISCO/IETF モードを介した BFD のサポートをバンドル単位で設定するには、次の 手順を実行します。

#### 始める前に

BFD モードの変更 (Cisco から IETF およびその逆)は、バンドルが新たに作成されるか、ま たはバンドルのBFD状態が「ダウン (down)」または「BoB動作不能 (BoBnonoperational)」 の場合にのみ実行されます。

(注) この手順は、リリース 5.3.1 以降に適用されます。

#### 手順の概要

- **1. configure**
- **2. interface Bundle-Ether** *bundle-id*
- **3. no bfd address-family ipv4 fast-detect**
- **4. commit**
- **5. bfd mode { cisco | ietf }**
- **6. bfd address-family ipv4 fast-detect**
- **7. commit**
- **8. show bundle bundle-ether** *bundle-id*

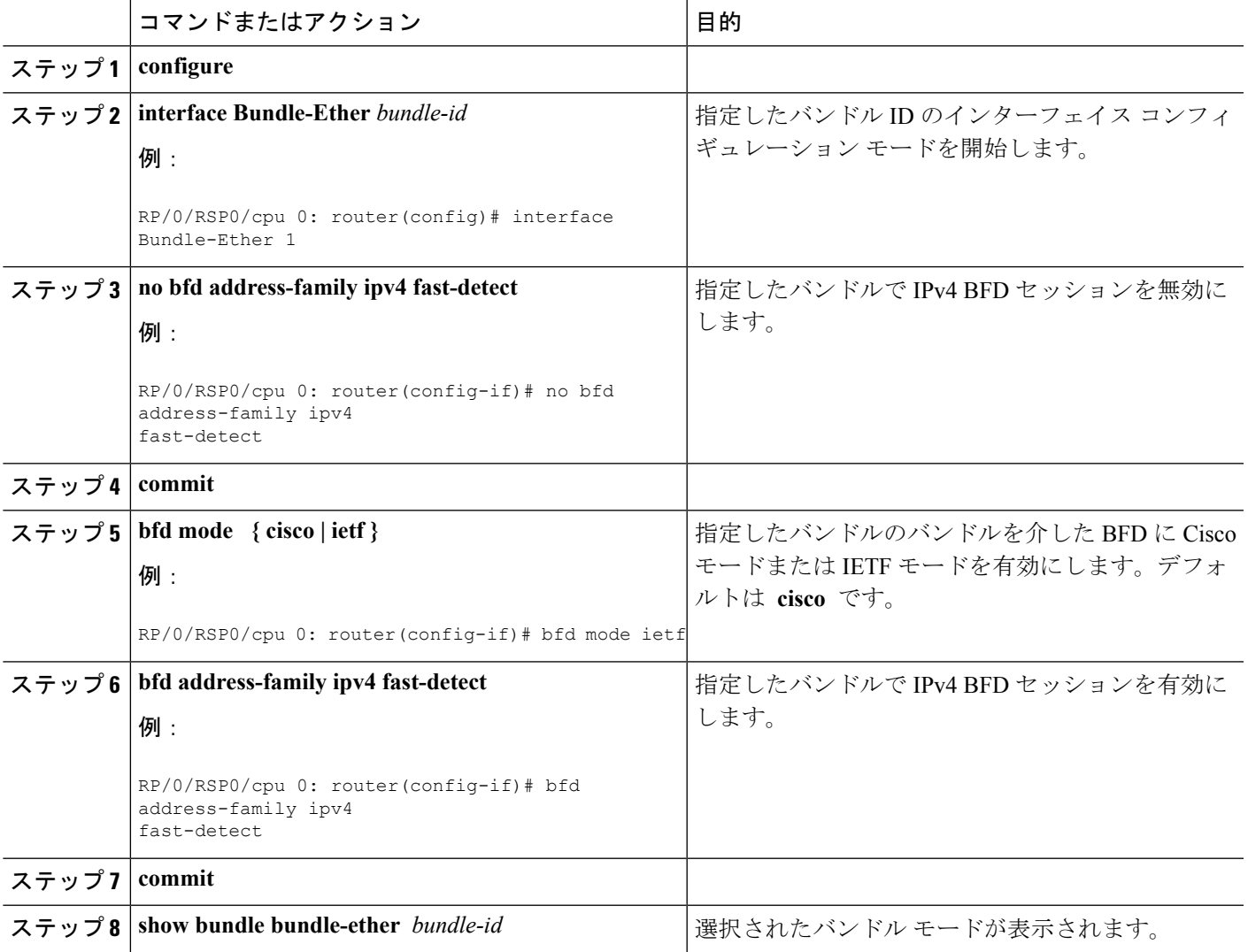

#### モードを確認するための **show** コマンドの出力例

次に、バンドルモードが選択された **show bundle bundle-ether** コマンドの出力例を示 します。

RP/0/RP0/CPU0:R3-PE3#sh bundle bundle-ether 4301

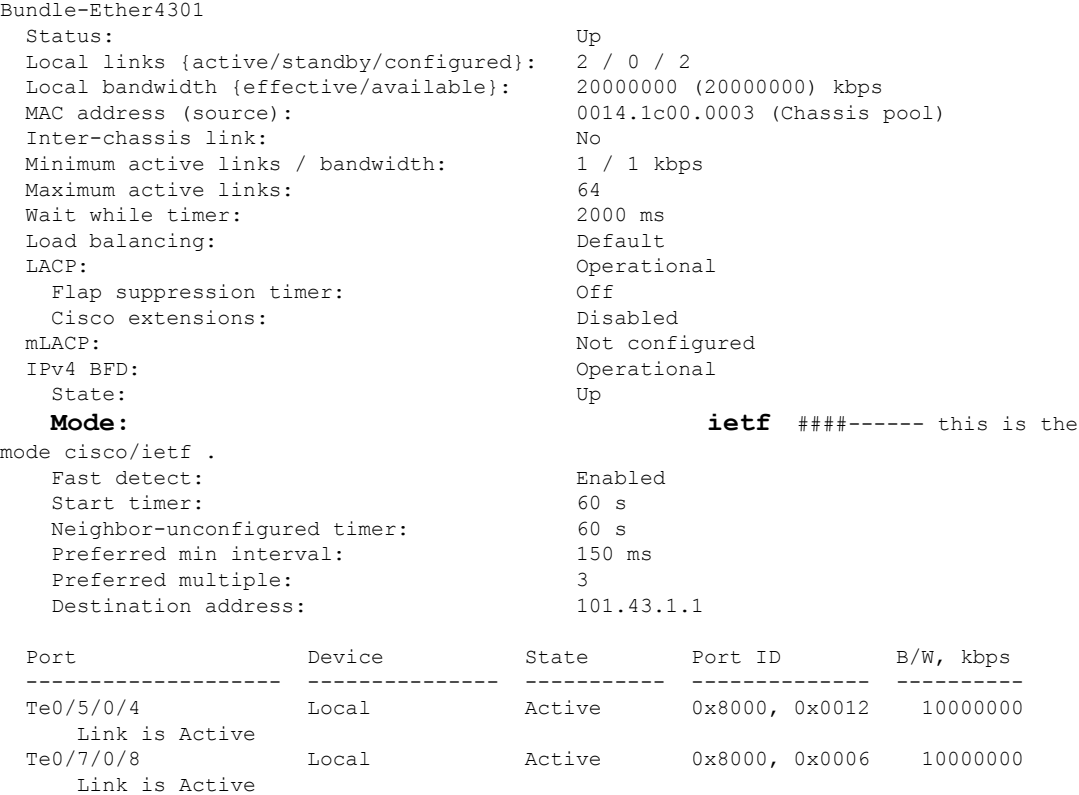

#### 次のタスク

バンドルが新しい BFD モードの変更を受け入れるようにするには、既存の BFD セッションを ダウンさせてから、再作成する必要があります。

# **BFD** ピアへの転送パスをテストするためのエコーモードの有効化

BFD エコーモードは、次のインターフェイスではデフォルトで有効になっています。

- BFD バンドル インターフェイスのメンバ リンク上の IPv4 の場合。
- 最小間隔が 2 秒未満である他の物理インターフェイス上の IPv4 の場合。

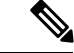

**bfd minimum-interval** コマンドを使用して物理インターフェイス で2秒より長いBFD最小間隔を設定した場合、エコーモードをサ ポートして有効にするには、この間隔を 2 秒未満に変更する必要 があります。これは、エコーモードを常にサポートするバンドル メンバ リンクには適用されません。 (注)

## デフォルトのエコー パケット送信元アドレスの上書き

エコー パケット送信元アドレスを指定しないと、BFD はエコー パケットのデフォルト送信元 アドレスとして出力インターフェイスの IP アドレスを使用します。

3.9.0 よりも前の Cisco IOS XR リリースでは、エコーパケット送信元アドレスのデフォルト IP アドレスをルータ ID として指定されたアドレスに変更するために、**router-id** コマンドを使用 してローカルルータ ID を設定することを推奨します。

Cisco IOS XR Release 3.9.0 以降では、BFD で **echo ipv4 source** コマンドを使用するか、インター フェイス BFD コンフィギュレーション モードを使用して、エコーパケット送信元アドレスと して使用する IP アドレスを指定できます。

ルータ全体で、または特定のインターフェイスについて、BFD のエコー パケットのデフォル ト IP 送信元アドレスを上書きできます。

### **BFD** に対するグローバルでのエコー パケット送信元アドレスの指定

ルータの BFD に対してグローバルにエコー パケット送信元 IP アドレスを指定するには、次の 手順を実行します。

#### 手順の概要

- **1. configure**
- **2. bfd**
- **3. echo ipv4 source** *ip-address*
- **4. commit**

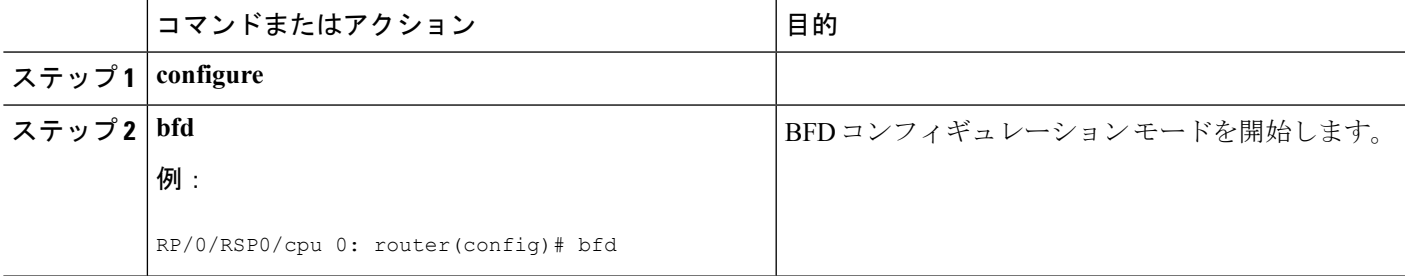

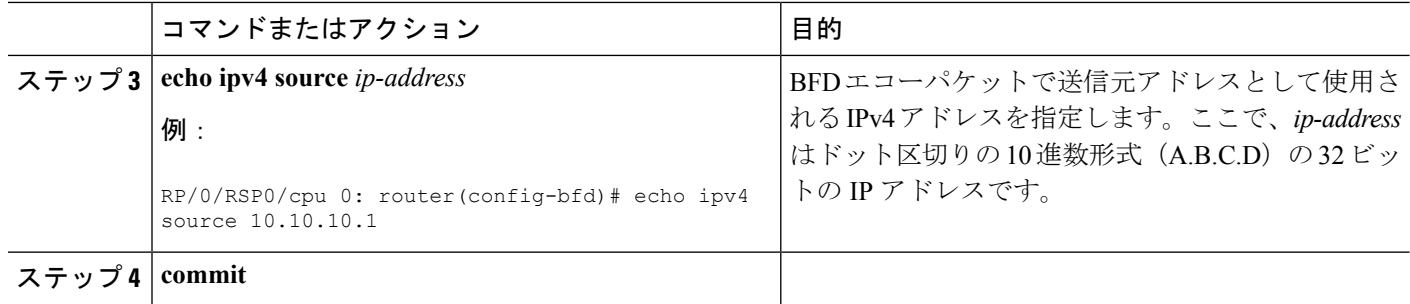

## 個々のインターフェイスまたはバンドルのエコー パケット送信元アドレスの指定

個々の BFD インターフェイスまたはバンドルのエコー パケット送信元 IP アドレスを指定する には、次の手順を実行します。

#### 手順の概要

- **1. configure**
- **2. bfd**
- **3. interface** type interface-path-id
- **4. echo ipv4 source** *ip-address*
- **5. commit**

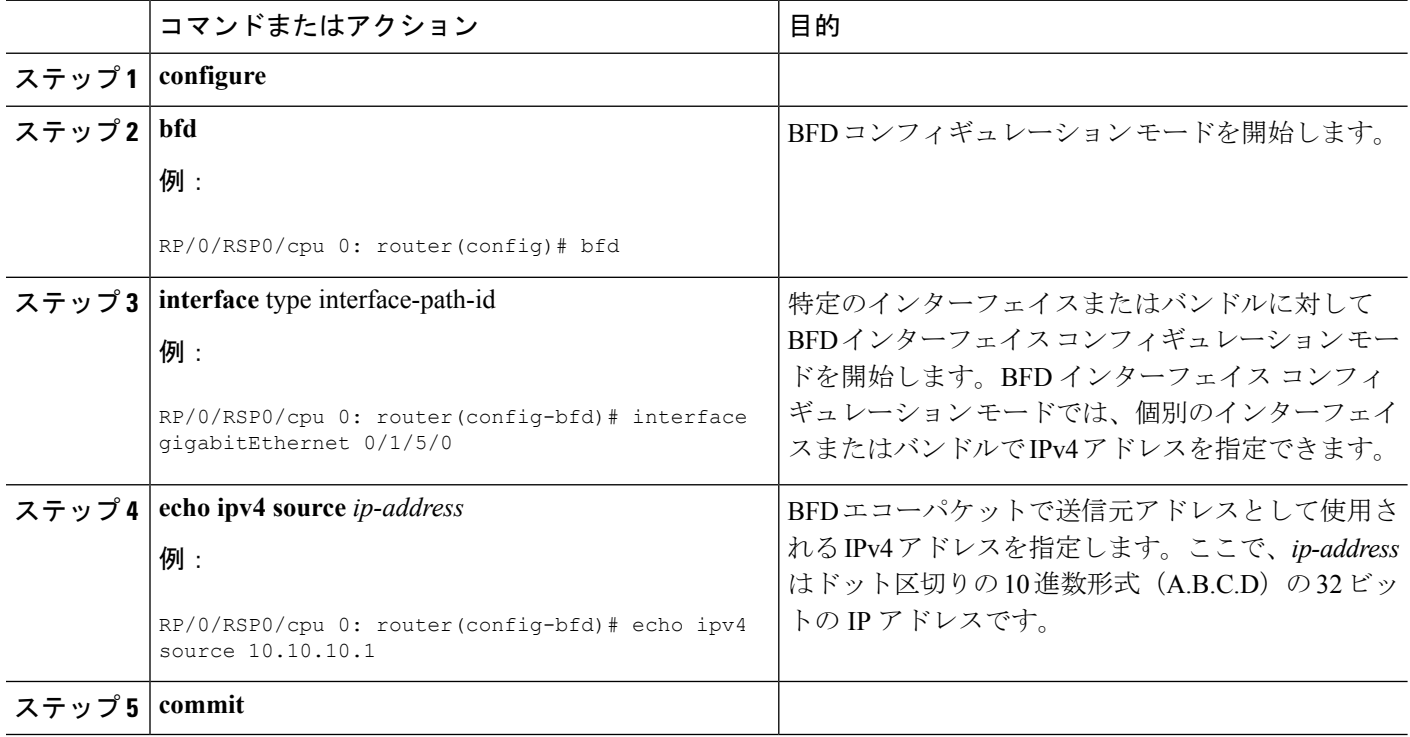

## エコー遅延検出に基づいた **BFD** セッション ティアダウンの設定

Cisco IOS XR 4.0.1 以降では、設定されたエコー遅延許容値を超えた BFD セッションを停止す るように非バンドル インターフェイスの BFD セッションを設定できます。

エコー遅延検出を使用して BFD セッション ティアダウンを設定するには、次の手順を実行し ます。

エコー遅延検出を有効にする前に、BFD設定でエコーモードがサポートされていることを確認 してください。

エコー遅延検出はバンドル インターフェイスではサポートされません。

手順の詳細

#### 手順の概要

- **1. configure**
- **2. bfd**
- **3. echo latency detect** [ **percentage** *percent-value* [ **count** *packet-count*]
- **4. commit**

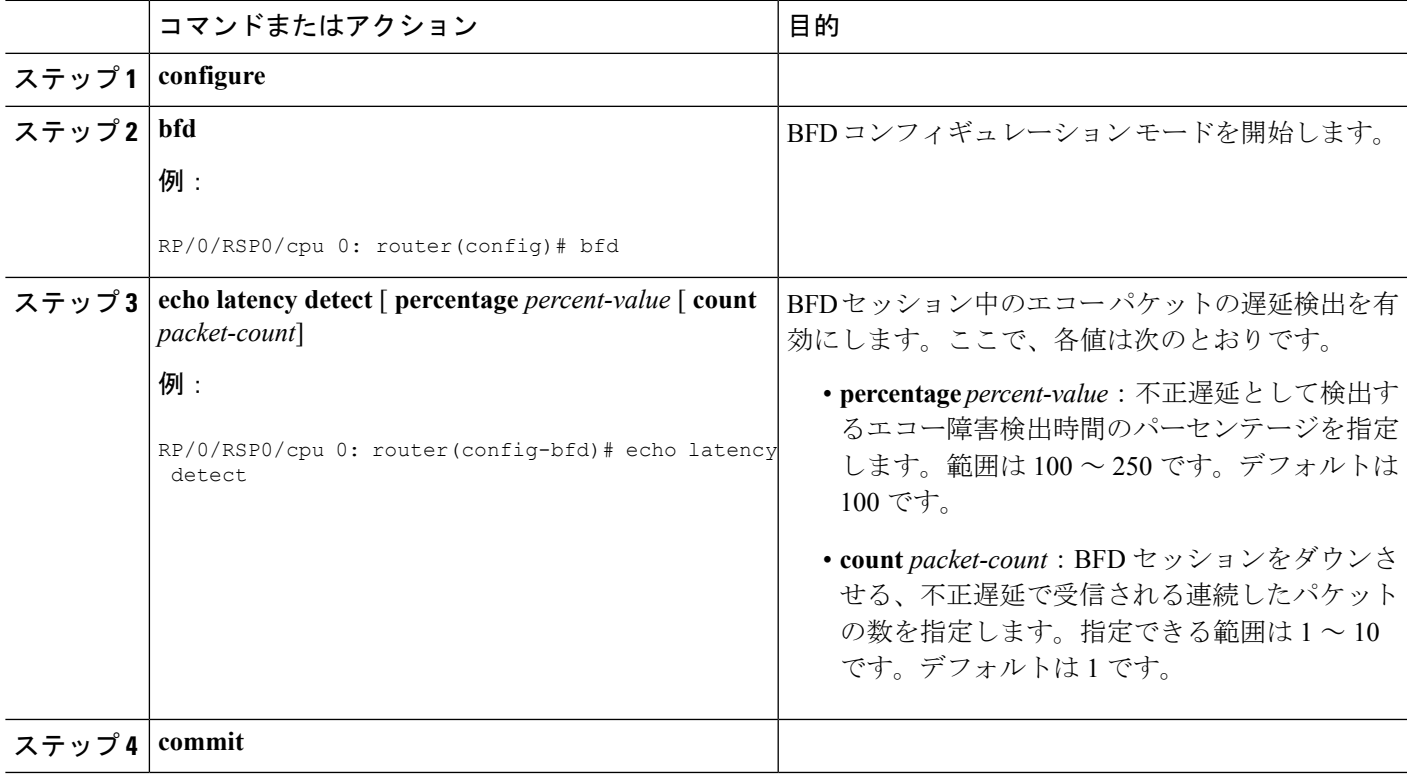

## エコー パスと遅延の検証までの **BFD** セッション開始の遅延

Cisco IOS XR Release 4.0.1 以降、非バンドルインターフェイスの BFD セッションを開始する前 に、エコーパケットパスが動作していて、設定された遅延しきい値内であることを確認できま す。

$$
\overline{\mathscr{O}}
$$

(注) エコー起動検証は、バンドル インターフェイスではサポートされません。

BFD のエコー起動検証を設定するには、次の手順を実行します。

#### 始める前に

エコー起動検証を有効にする前に、BFD設定でエコーモードがサポートされていることを確認 してください。

#### 手順の概要

- **1. configure**
- **2. bfd**
- **3. echo startup validate** [**force**]
- **4. commit**

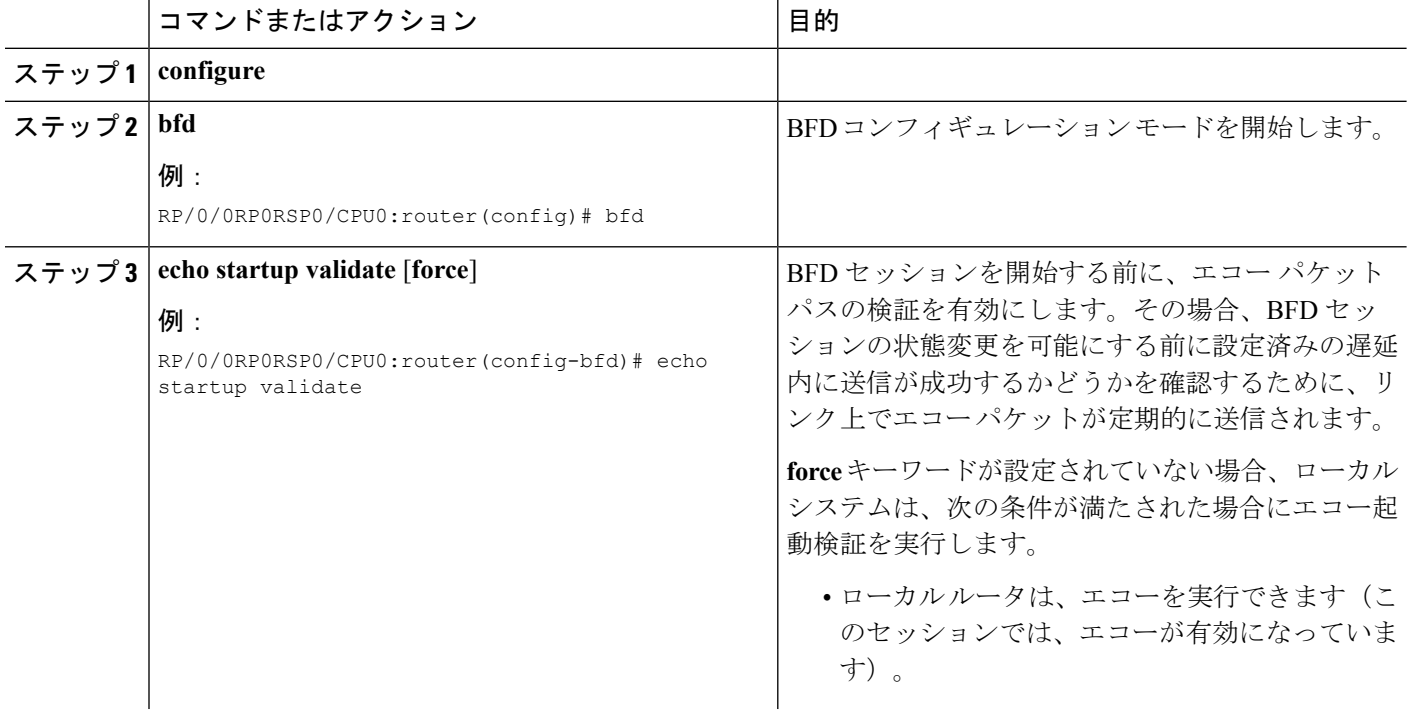

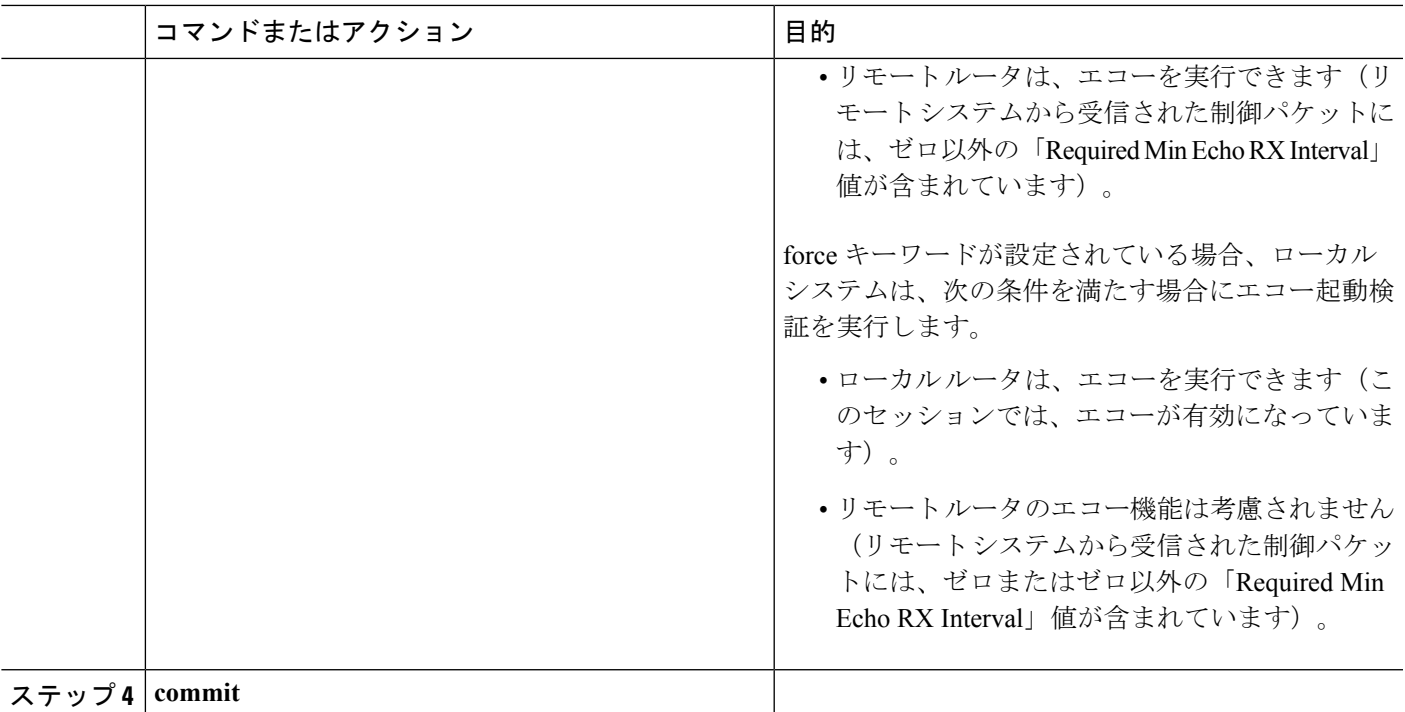

## エコーモードの無効化

BFD は、特定の環境ではエコー モードでの非同期動作をサポートしません。BFD を次のアプ リケーションまたは条件で使用する場合、エコーモードを無効にする必要があります。

- uRPF での BFD (IPv4)
- BFD バンドル インターフェイスに複数のラックにまたがるメンバ リンクがある場合の、 ラック リロードおよび活性挿抜(OIR)をサポートするため。

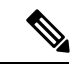

最小間隔が 2 秒より長い場合、BFD エコーモードは、物理イン ターフェイスのBFDに対して自動的に無効になります。最小間隔 は、BFD バンドル メンバ リンクのエコー モードには影響を与え ません。BFD エコーモードはまた、バンドル VLAN および IPv6 のBFDに対しても自動的に無効になります(グローバルおよびリ ンクローカル アドレッシング)。 (注)

ルータ全体で、または特定のインターフェイスについて、BFDのエコーモードを無効にするこ とができます。

### ルータでのエコーモードの無効化

ルータでエコーモードをグローバルに無効にするには、次の手順を実行します。

手順の詳細

#### 手順の概要

- **1. configure**
- **2. bfd**
- **3. echo disable**
- **4. commit**

#### 手順の詳細

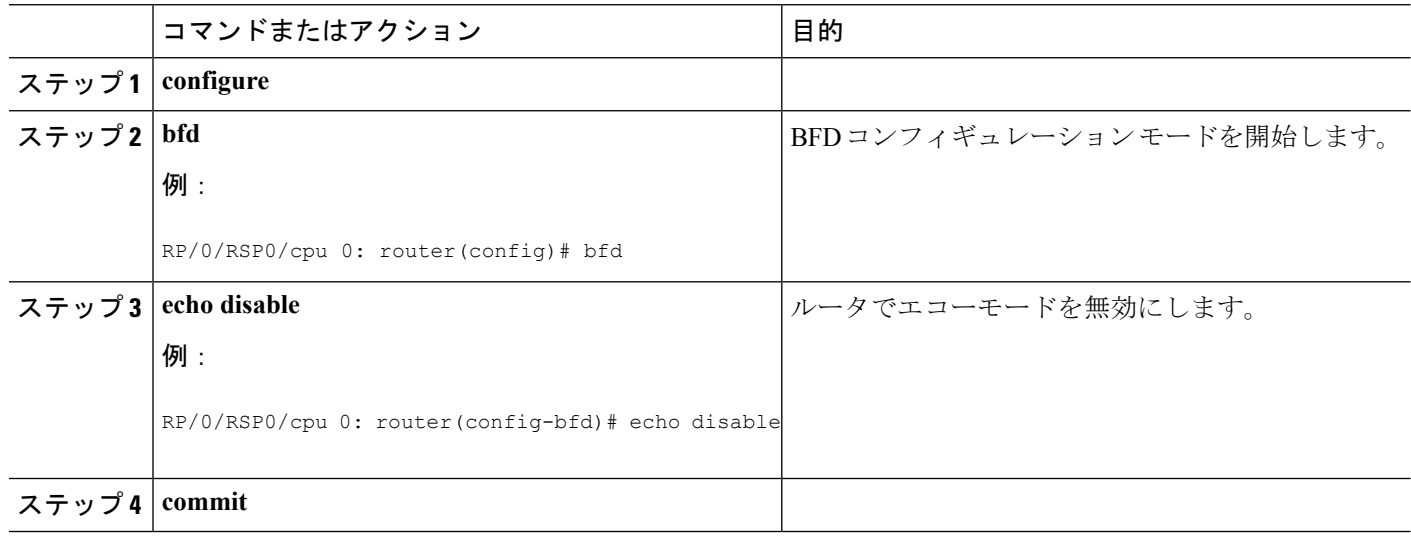

## 個々のインターフェイスまたはバンドルでのエコーモードの無効化

次に、インターフェイスまたはバンドルでエコーモードを無効にする手順について説明しま す。

#### 手順の概要

- **1. configure**
- **2. bfd**
- **3. interface** *type interface-path-id*
- **4. echo disable**
- **5. commit**

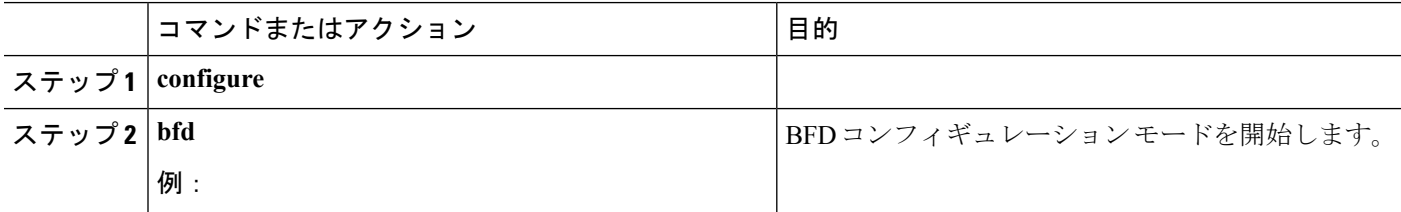

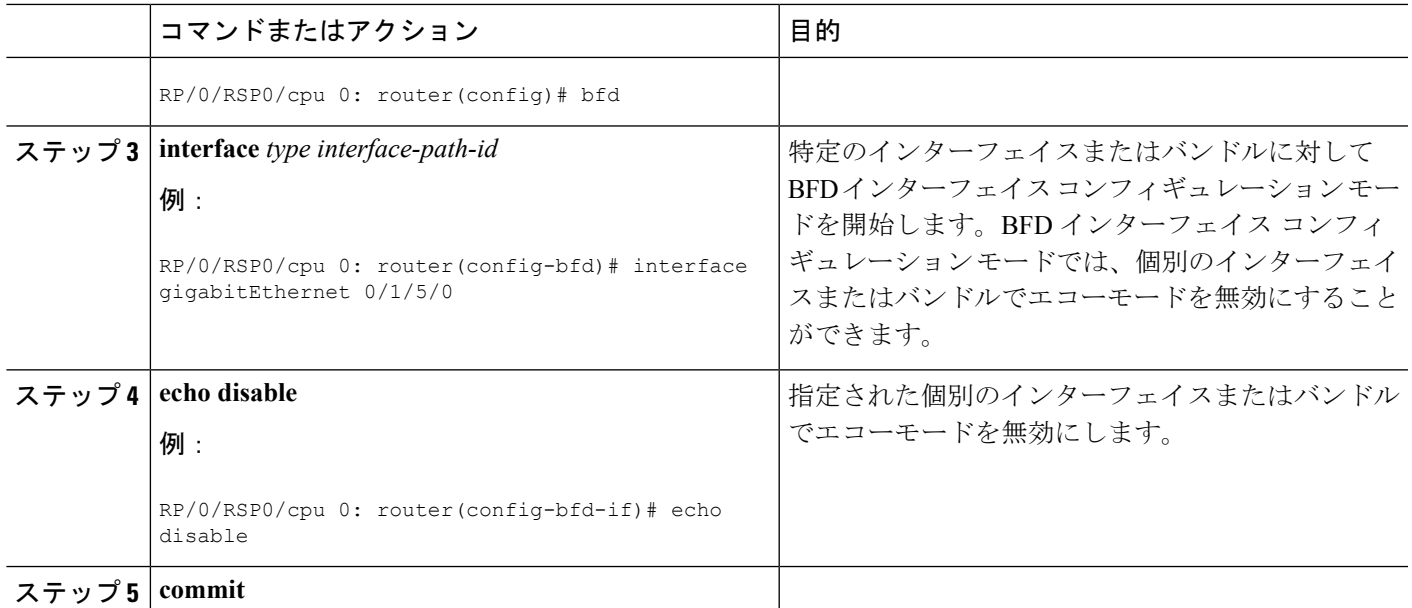

# **BFD** ダンプニングを使用した **BFD** セッション フラッピングの最小化

BFD セッション フラッピングを制御するために BFD ダンプニングを設定するには、次の手順 を実行します。

#### 手順の概要

- **1. configure**
- **2. bfd**
- **3. dampening** [**bundle-member**] {**initial-wait** | **maximum-wait** | **secondary-wait**} *milliseconds*
- **4. commit**

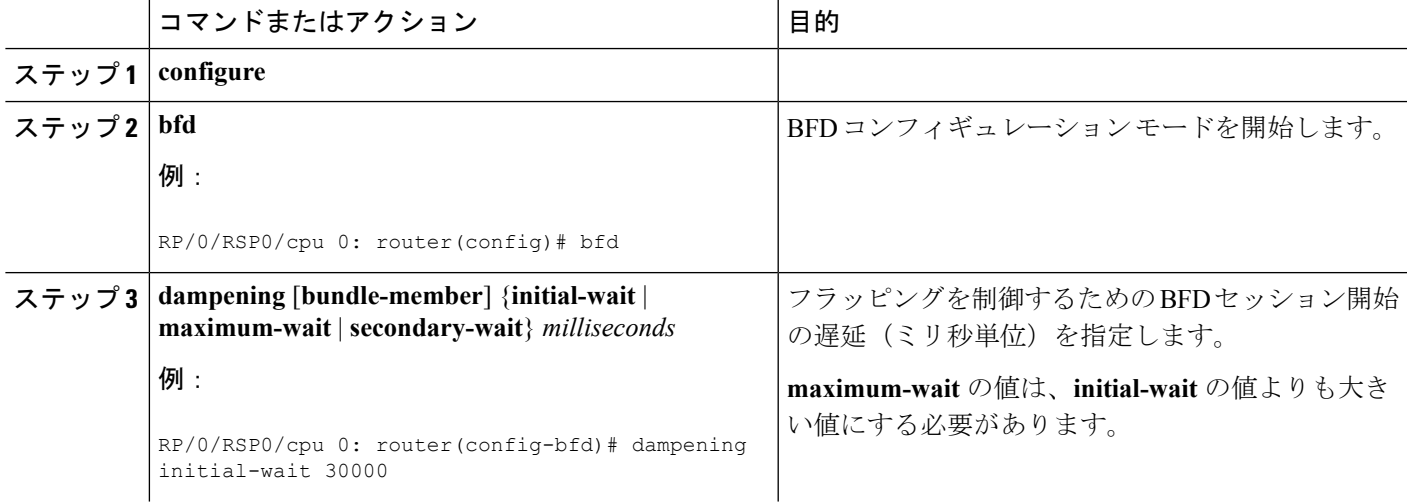

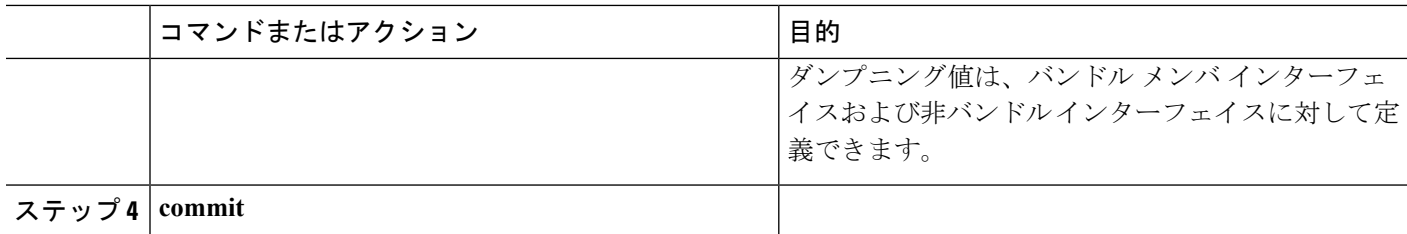

## **IPv6** チェックサムサポートの有効化および無効化

デフォルトでは、UDP パケットの IPv6 チェックサム計算はルータの BFD に対して有効になっ ています。

ルータ全体で、または特定のインターフェイスのどちらかの BFD の IPv6 チェックサムサポー トを無効にすることができます。IPv6チェックサムサポートが一方のルータでは有効になって いるが、もう一方のルータでは無効になっている場合は、不良構成が発生する可能性がありま す。そのため、両方のルータで IPv6 チェックサムサポートを有効または無効にする必要があ ります。

ここでは、次のことについて説明します。

コマンドラインインターフェイス (CLI)は、BFD設定とBFDインターフェイスコンフィギュ レーションでは若干異なります。BFD 設定の場合、**disable** キーワードはオプションではあり ません。そのため、そのモードで BFD 設定を有効にするには、コマンドの **no** 形式を使用する 必要があります。 (注)

### ルータでの **BFD** の **IPv6** チェックサム計算の有効化および無効化

ルータで IPv6 チェックサム計算をグローバルに有効または無効にするには、次の手順を実行 します。

#### 手順の概要

- **1. configure**
- **2. bfd**
- **3. ipv6 checksum** [**disable**]
- **4. commit**

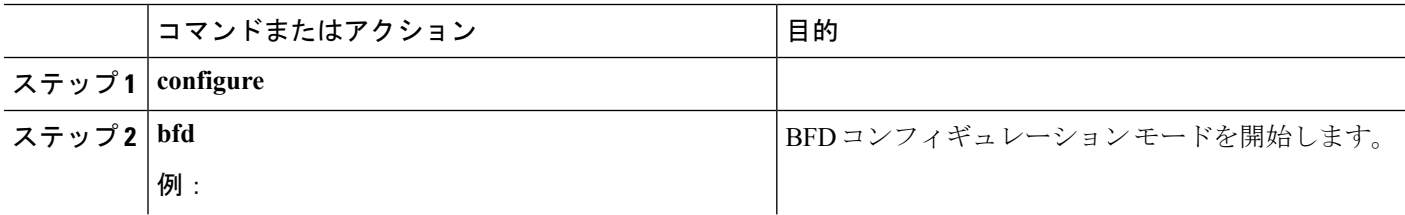

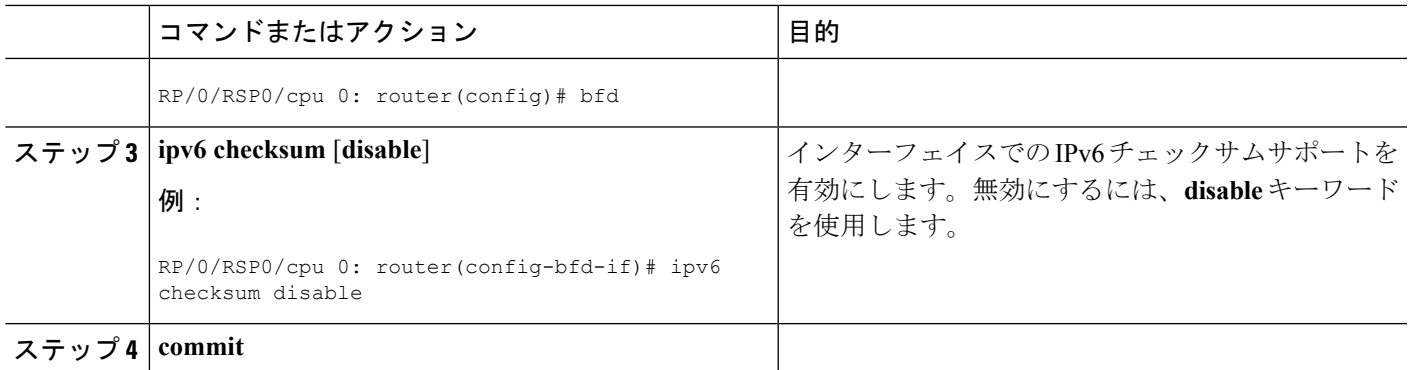

## 個々のインターフェイスまたはバンドルの**BFD**の**IPv6**チェックサム計算の有効化と無効 化

次に、インターフェイスまたはバンドルで IPv6 チェックサム計算を有効または無効にする手 順について説明します。

手順の詳細

#### 手順の概要

- **1. configure**
- **2. bfd**
- **3. interface** *type interface-path-id*
- **4. ipv6 checksum** [**disable**]
- **5. commit**

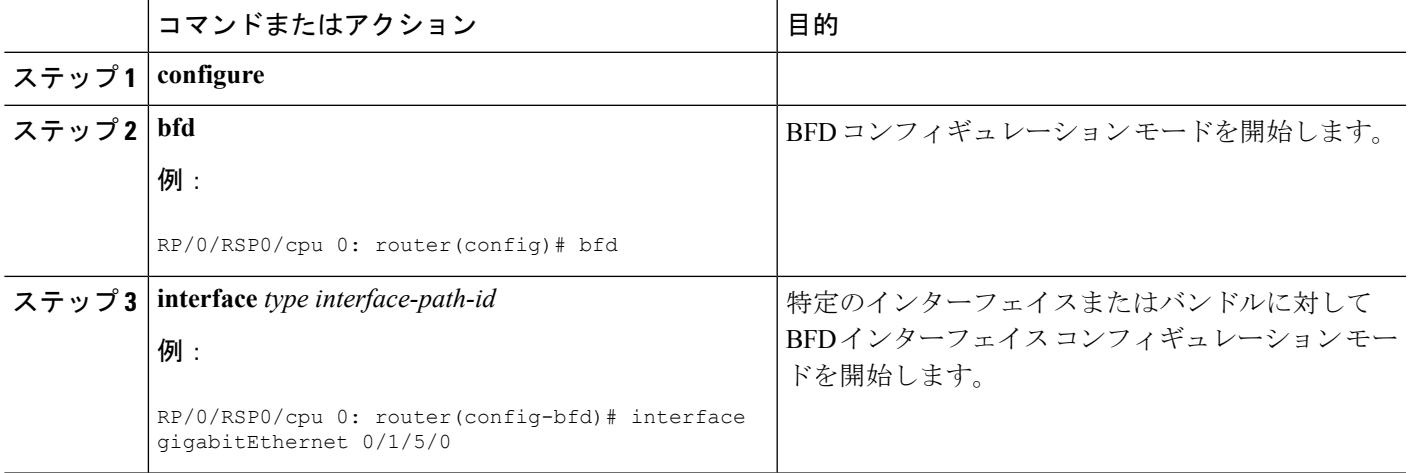

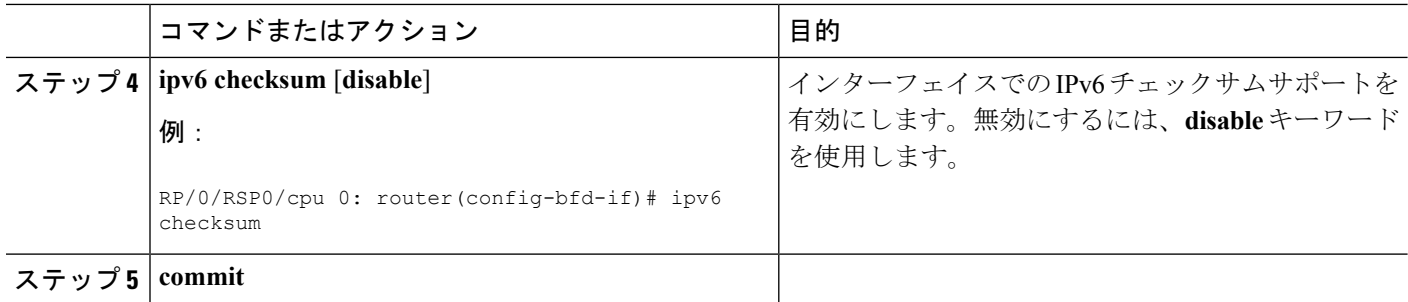

## **BFD** カウンタのクリアおよび無効化

次に、BFD パケット カウンタの表示およびクリアの手順について説明します。特定ノードま たは特定インターフェイスでホストされている BFD セッションのパケット カウンタをクリア することができます。

#### 手順の概要

- **1. show bfd counters**[ **ipv4 | all**] **packet interface** *type interface-path-id***] location** *node-id*
- **2. clear bfd counters** [ **ipv4 | ipv6 |all**] **packet** [ **interface** *type interface-path-id*] **location** *node-id*
- **3. show bfd counters** [ **[ipv4 | ipv6 | all**] **packet** [ **interface** *type interface-path-id*] **location** *node-id*

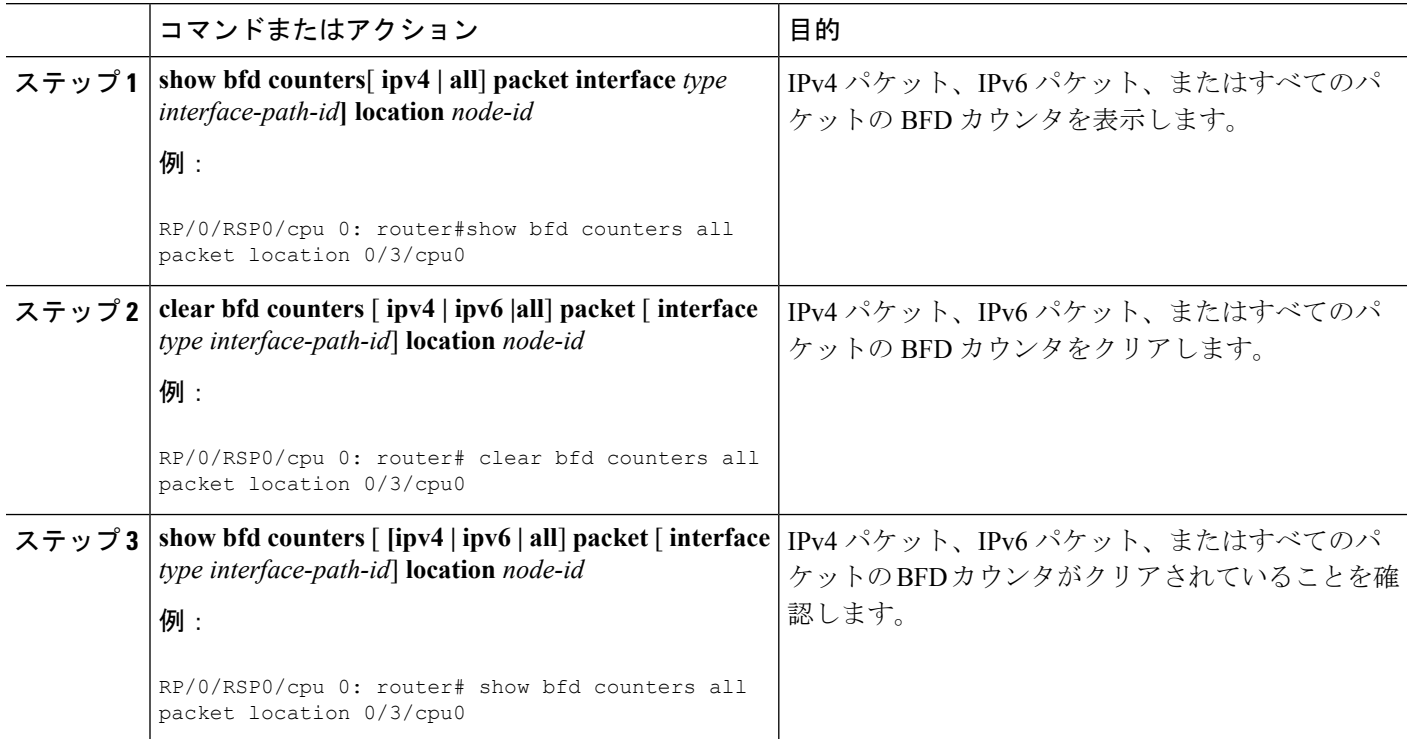

# バンドル上の**BFD**(**BoB**)と論理バンドル上の**BFD**(**BLB**)の間の共存 設定

BoB と BLB の間の共存メカニズムを設定するには、次のタスクを実行します。

#### 始める前に

MP BFD セッションのホストを許可するには、1 つ以上のラインカードを設定する必要があり ます。ラインカードが搭載されていない場合、ラインカードグループは形成されず、その結 果、BFD MP セッションは作成されません。グループサイズと番号のデフォルト設定では、2 行以上の **bfd multiple-paths include location** *node-id* コマンドと有効なラインカードを、グルー プの形成とBFDMPセッションの確立を開始するためのアルゴリズムの設定に追加する必要が あります。

次に、設定例を示します。

(config)#bfd multipath include location 0/0/CPU0 (config)#bfd multipath include location 0/1/CPU0

#### 手順の概要

- **1. configure**
- **2. bfd**
- **3.** 次のいずれかのコマンドを使用します。
	- **bundle coexistence bob-blb inherit**
	- **bundle coexistence bob-blb logical**
- **4. commit**

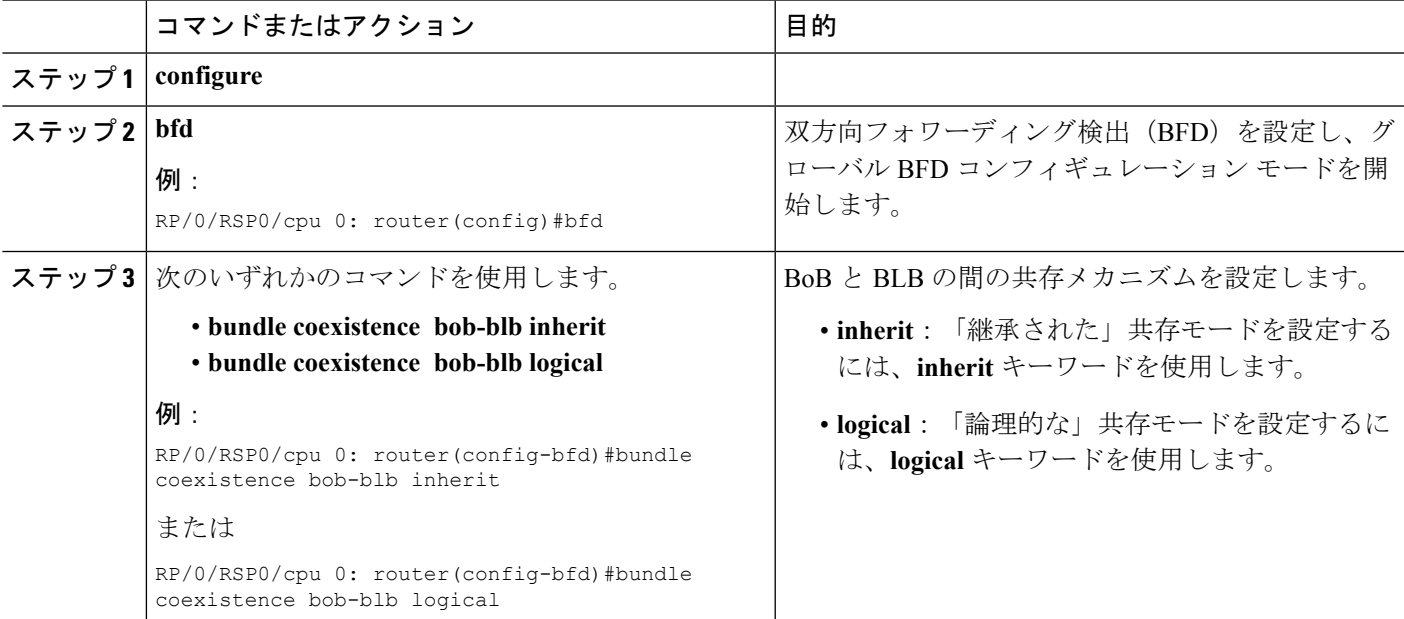

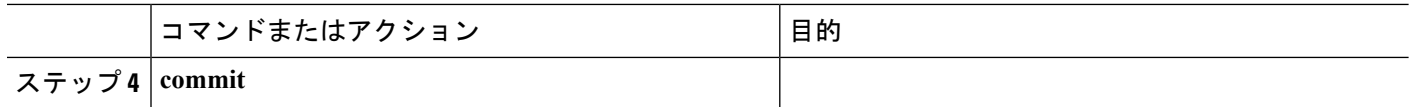

# **BFD IPv6** マルチホップの設定

## **eBGP** ネイバーの **BFD IPv6** マルチホップの設定

eBGP ネイバーの BFD IPv6 マルチホップを設定するには、次のタスクを実行します。

#### 手順の概要

- **1. configure**
- **2. bfd multipath include location** *node-id*
- **3. router bgp** *as-number*
- **4. neighbor** *ip-address* **ebgp-multihop** *ttl-value*
- **5. neighbor** *ip-address* **bfd fast-detect**
- **6. commit**

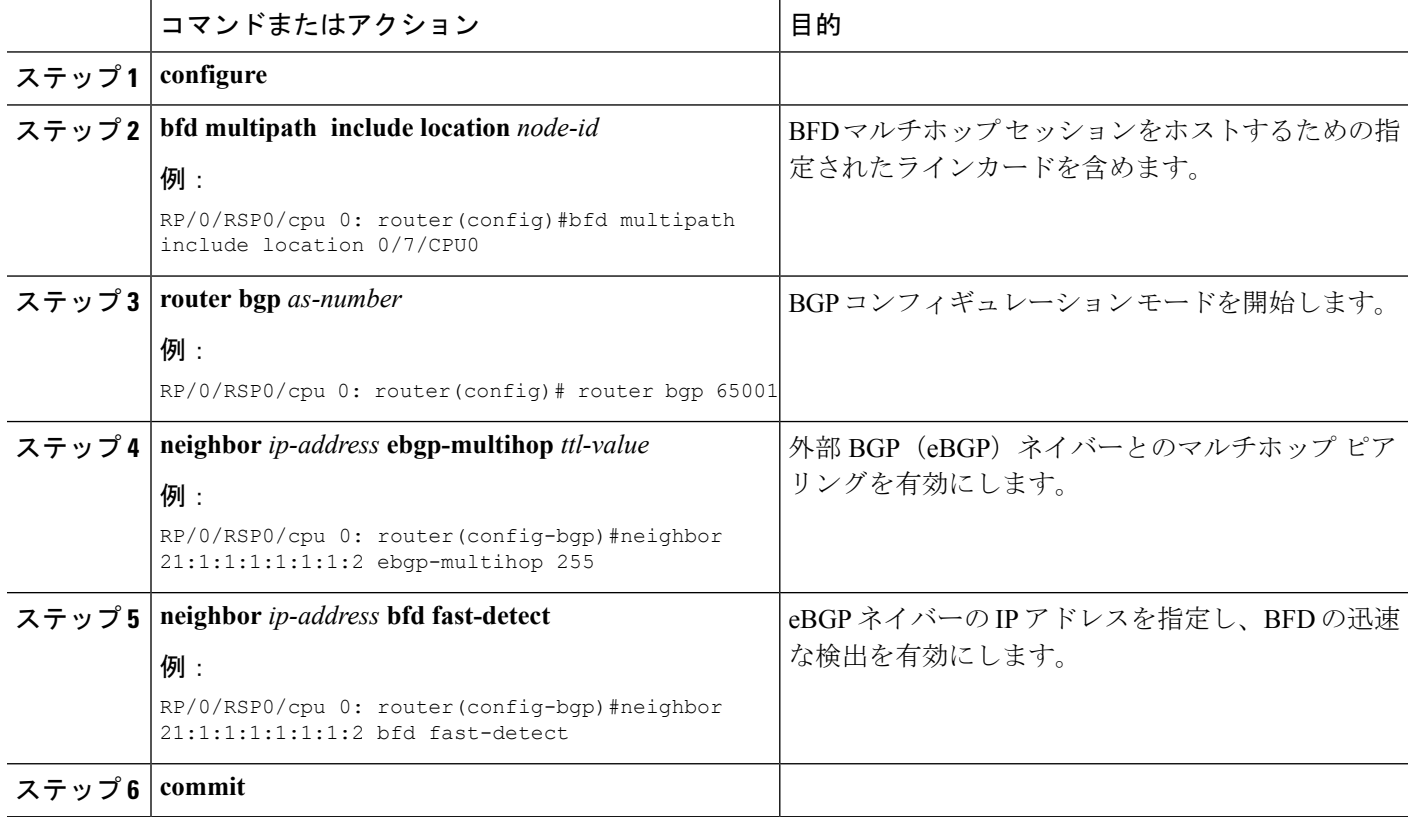

## **iBGP** ネイバーの **BFD IPv6** マルチホップの設定

iBGP ネイバーの BFD IPv6 マルチホップを設定するには、次のタスクを実行します。

#### 手順の概要

- **1. configure**
- **2. bfd multipath include location** *node-id*
- **3. router bgp** *as-number*
- **4. neighbor** *ip-address* **bfd fast-detect**
- **5. commit**

#### 手順の詳細

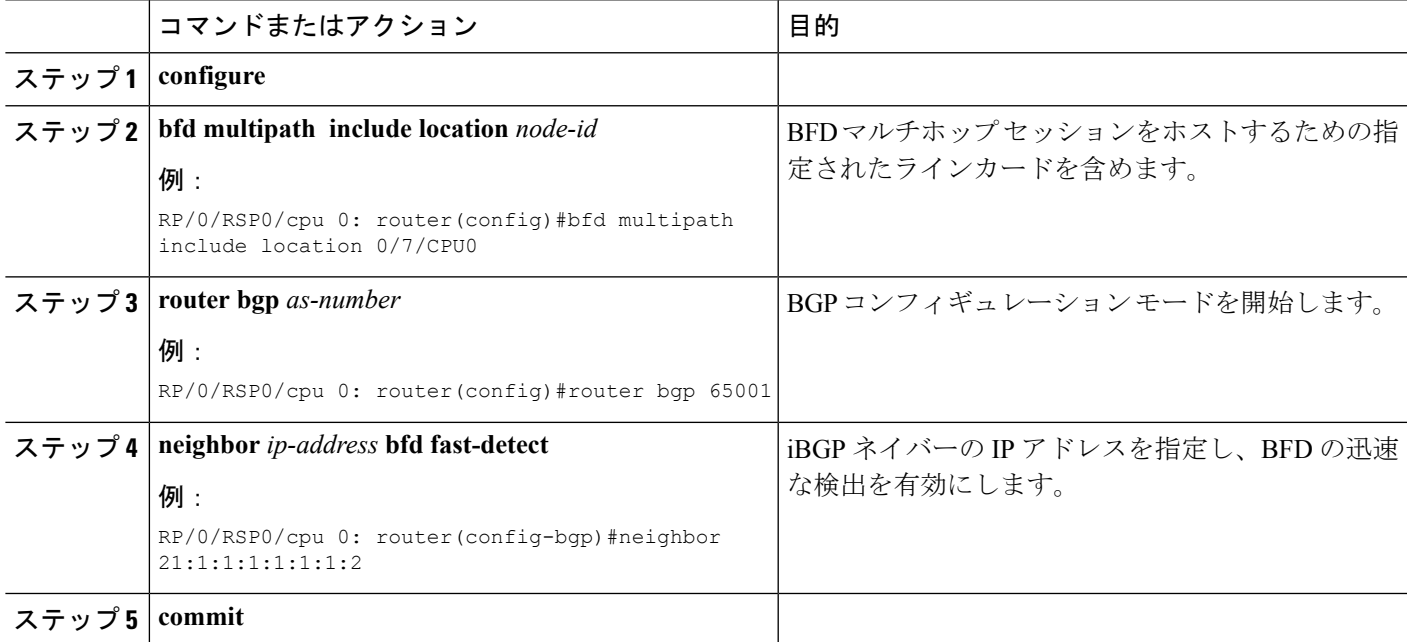

# **MPLS** トラフィック エンジニアリング **LSP** を介した **BFD** の設定

### **TE** トンネルを介した **BFD** に対する **BFD** パラメータの有効化

TE トンネルの BFD は、トンネルで BFD パラメータを設定することにより、ヘッドエンドで 有効になります。すでに起動しているトンネルで BFD が有効になっている場合、TE は、トン ネルをダウンさせる前に、起動タイムアウトを待機します。デフォルトでは、TE トンネル上 で BFD は無効になっています。BFD パラメータを設定し、TE トンネルを介した BFD を有効 にするには、次のタスクを実行します。

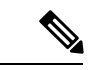

BFD は、CPU 使用率の変動を避けるために LSP ping メッセージを 50 PPS 未満に制限すること で、BFD セッションの作成ペースを調整します。 (注)

#### 手順の概要

- **1. configure**
- **2. interface tunnel-te** *interface-number*
- **3. bfd fast-detect**
- **4. bfd minimum-interval***milliseconds*
- **5. bfd multiplier** *number*
- **6. commit**

#### 手順の詳細

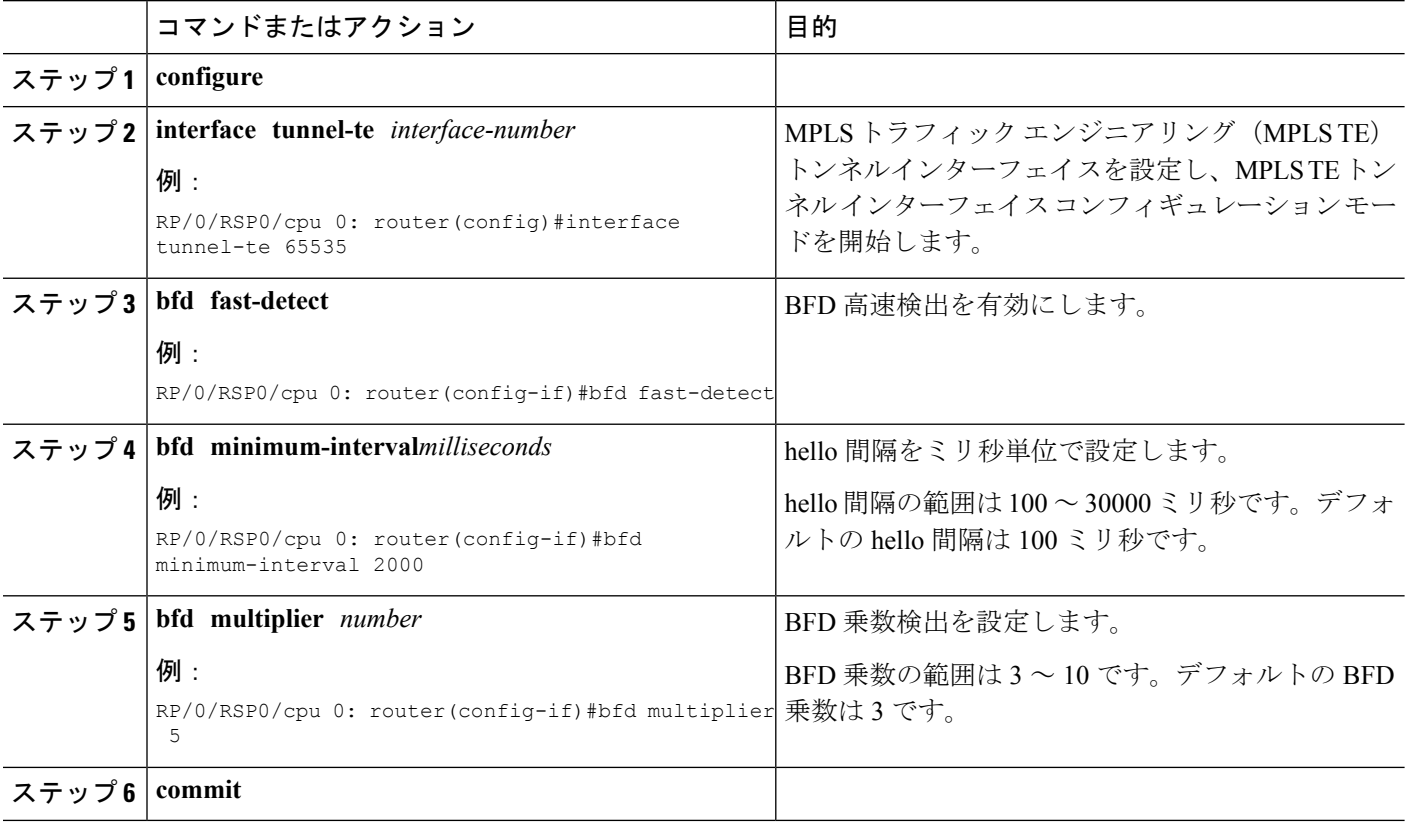

#### 次のタスク

BFD の起動タイムアウト間隔を設定します。

LSP がシグナリングされ、BFD セッションが作成されると、TE は BFD セッションが起動する までの時間を指定できるようになります。BFD セッションがタイムアウト内に起動しない場 合、LSP は切断されます。そのため、BFD 起動タイムアウトを設定する必要があります

### **BFD** 起動タイムアウトの設定

BFD起動タイムアウト間隔を設定するには、次の手順を実行します。デフォルトの起動タイム アウト間隔は 60 秒です。

#### 始める前に

BFD は、MPLS TE トンネルインターフェイスで有効にする必要があります。

#### 手順の概要

- **1. configure**
- **2. interface tunnel-te** *interface-number*
- **3. bfd bringup-timeout** *seconds*
- **4. commit**

#### 手順の詳細

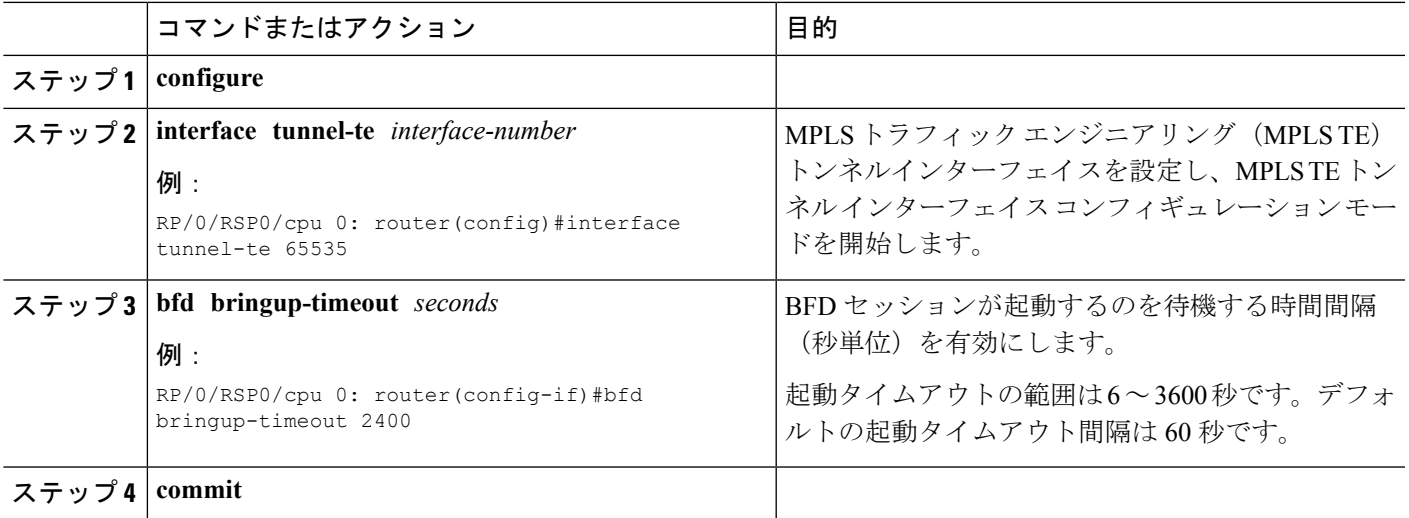

#### 次のタスク

BFD ダンプニングパラメータを設定して、TE トンネルを起動し、ネットワーク内のシグナリ ングの変化を回避します。

## **TE** トンネルの **BFD** ダンプニングの設定

BFD セッションの起動に失敗すると、TE は失敗したパスオプションを使用してすぐにオフに 戻り、ネットワーク内でのシグナリングの変化を回避します。

ダンプニング間隔を設定して TE トンネルを起動するには、次の手順を実行します。

#### 始める前に

• BFD は、MPLS TE トンネルインターフェイスで有効にする必要があります。

• BFD 起動タイムアウト間隔は、**bfd bringup-timeout** コマンドを使用して設定する必要が あります。

#### 手順の概要

- **1. configure**
- **2. interface tunnel-te** *interface-number*
- **3. bfd dampening initial-wait** *milliseconds*
- **4. bfd dampening maximum-wait** *milliseconds*
- **5. bfd dampening secondary-wait** *milliseconds*
- **6. commit**

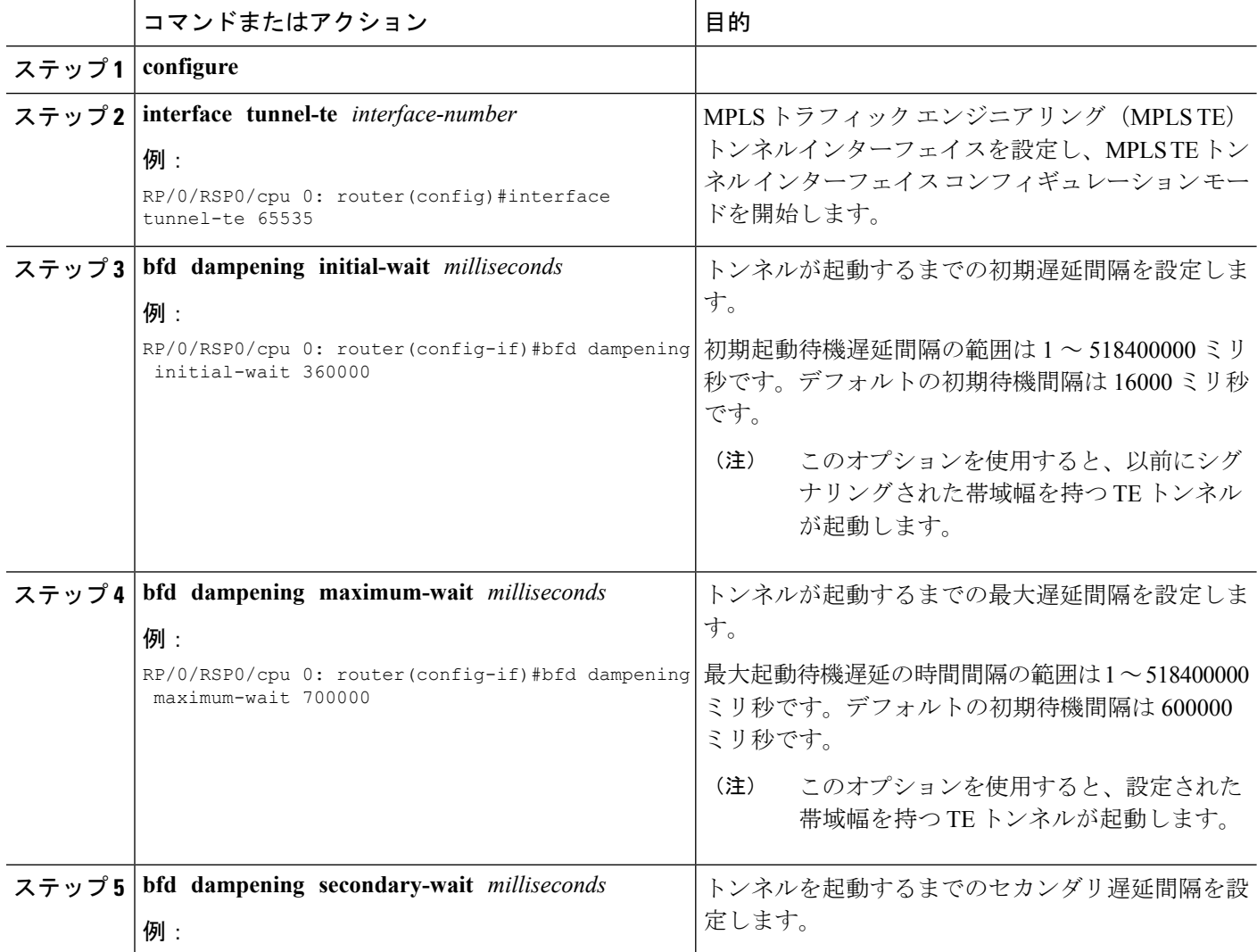

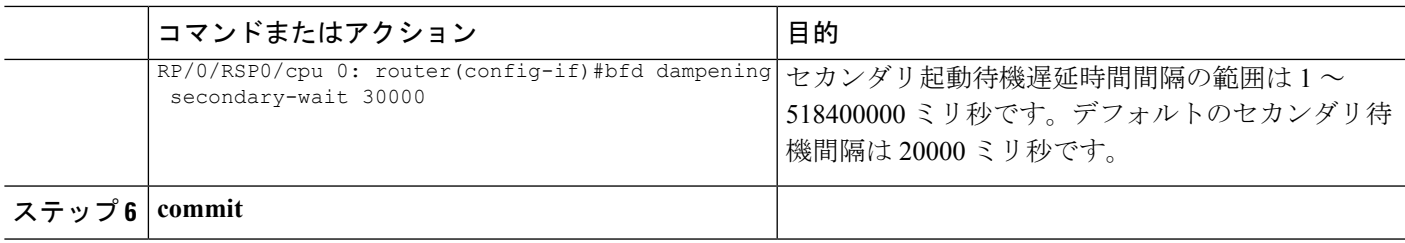

#### 次のタスク

定期的な LSP ping オプションを設定します。

## 定期的な **LSP ping** 要求の設定

BFD セッションが起動した後、BFD TLV で定期的な LSP ping 要求を送信するように設定する には、次のタスクを実行します。

#### 始める前に

BFD は、MPLS TE トンネルインターフェイスで有効にする必要があります。

#### 手順の概要

- **1. configure**
- **2. interface tunnel-te** *interface-number*
- **3.** 次のいずれかのコマンドを使用します。

• **bfd lsp-ping interval** *300*

**4. commit**

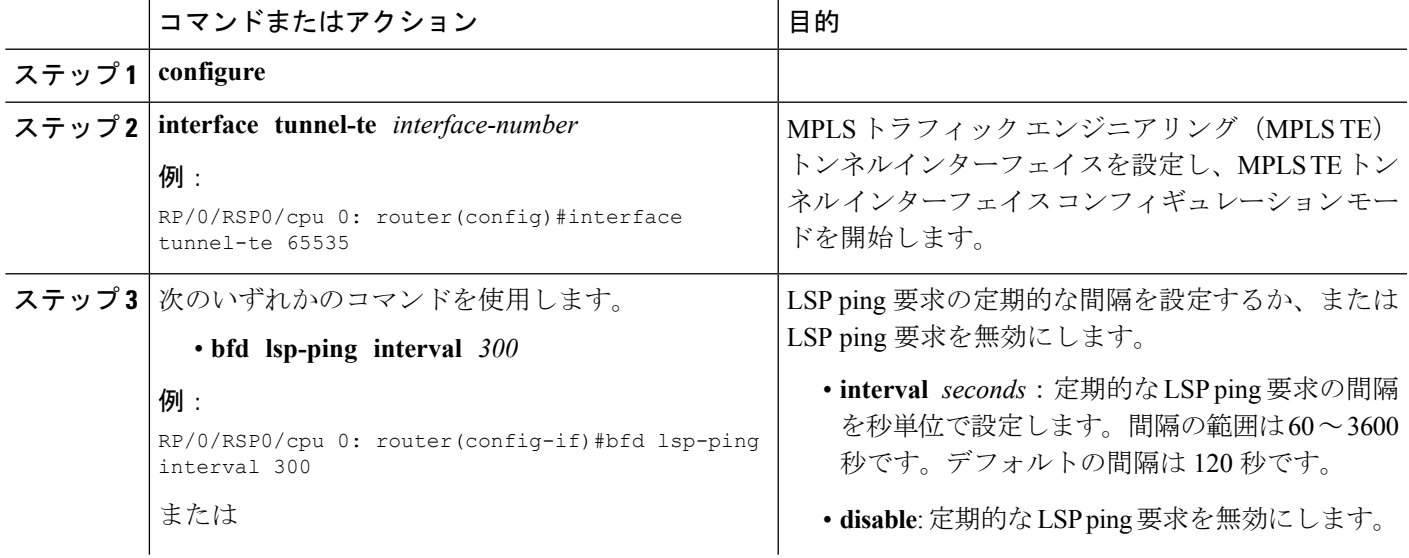

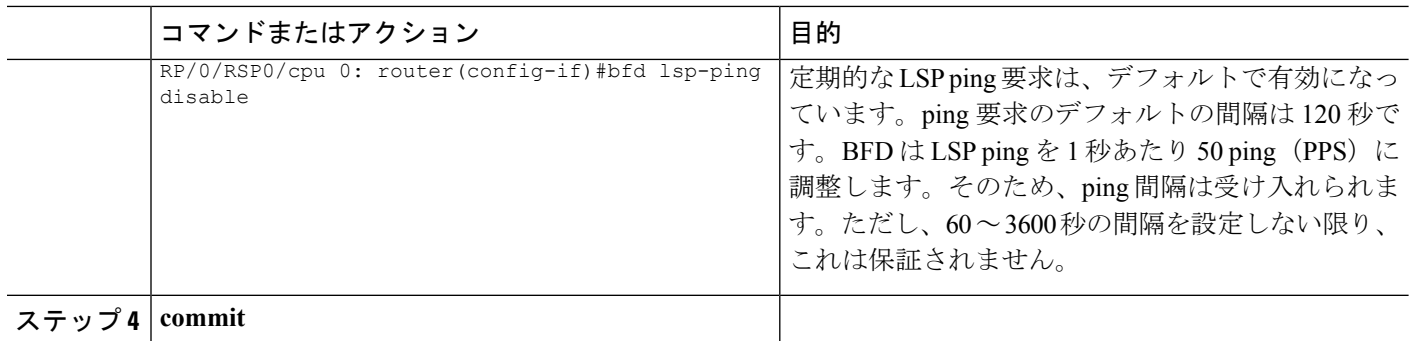

#### 次のタスク

テールエンドで BFD を設定します。

### テールエンドでの **BFD** の設定

LSP セッションを介したすべての BFD に BFD 最小間隔と BFD 乗数パラメータを設定するに は、テール エンド グローバルコンフィギュレーション コマンドを使用します。範囲とデフォ ルト値は、BFD ヘッドエンド設定値と同じです。BFD は、ヘッドエンドの最小間隔とテール エンドの最小間隔の間で設定された最大値を使用します。

テールエンドで BFD を設定するには、次のタスクを実行します。

#### 手順の概要

- **1. configure**
- **2. mpls traffic-eng bfd lsp tailminimum-interval** *milliseconds*
- **3. mpls traffic-eng bfd lsp tailmultiplier** *number*
- **4. commit**

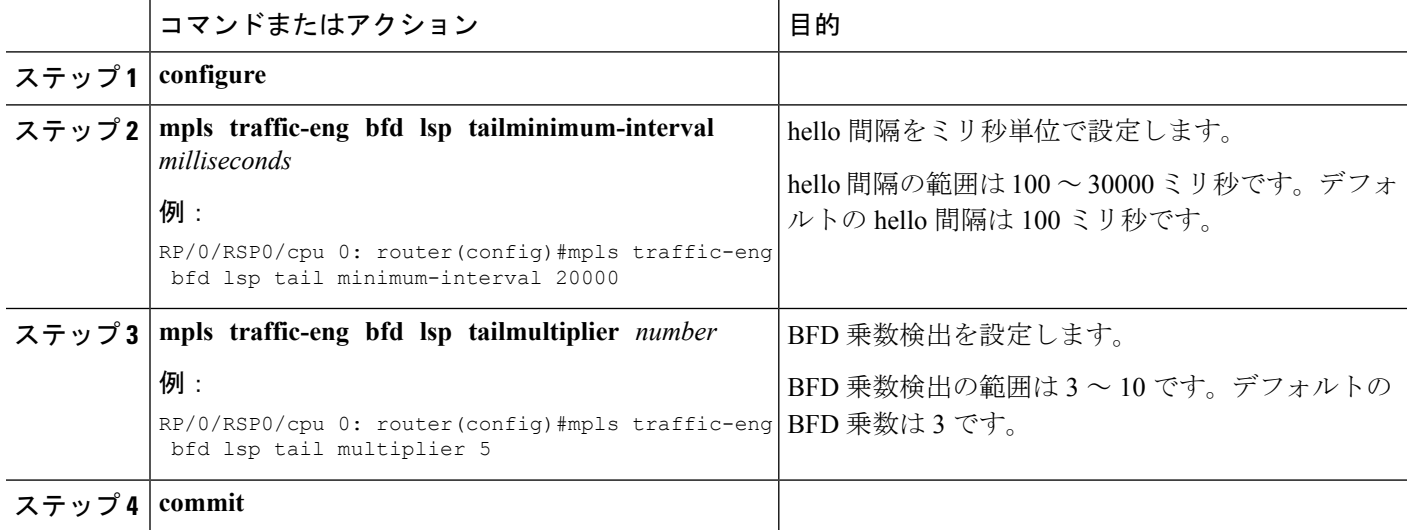

#### 次のタスク

BFD マルチパスセッションをホストするように指定されたラインカードを含めるように **bfd multipath include location** *node-id* コマンドを設定します。

## ラインカードでの **LSP** セッションを介した **BFD** の設定

フロントエンドとテールエンドの両方での LSP セッションを介した BFD は、次の設定が有効 になっているラインカード上でホストされます。

#### 手順の概要

- **1. configure**
- **2. bfd**
- **3. multipath include location** *node-id*
- **4. commit**

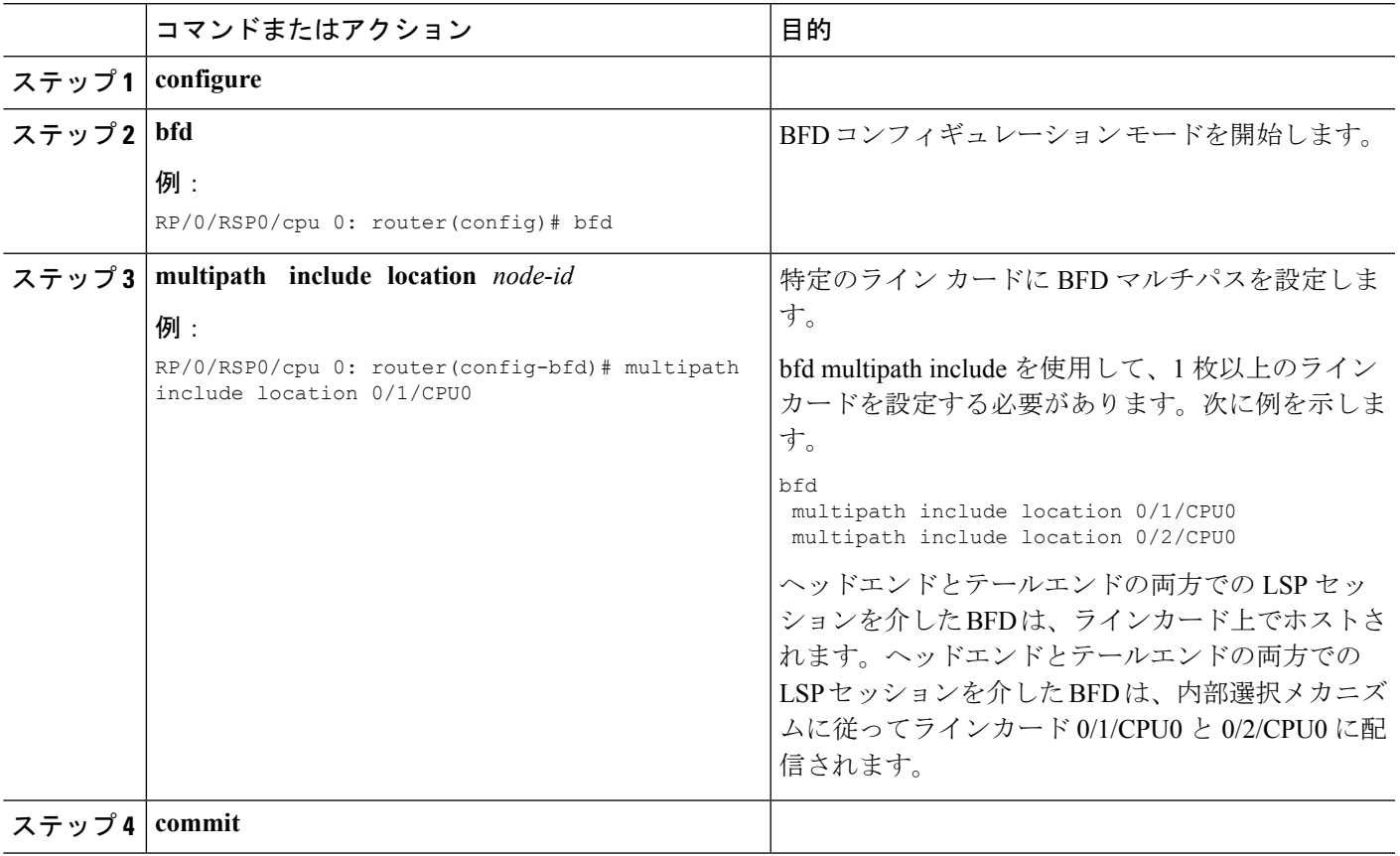

## **BFD** オブジェクト トラッキングの設定

#### 手順の概要

- **1. configure**
- **2. track** *track-name*
- **3. type bfdrtr rate** *tx-rate*
- **4. debounce***debounce*
- **5. interface** *if-name*
- **6. destaddress** *dest\_addr*
- **7. commit**

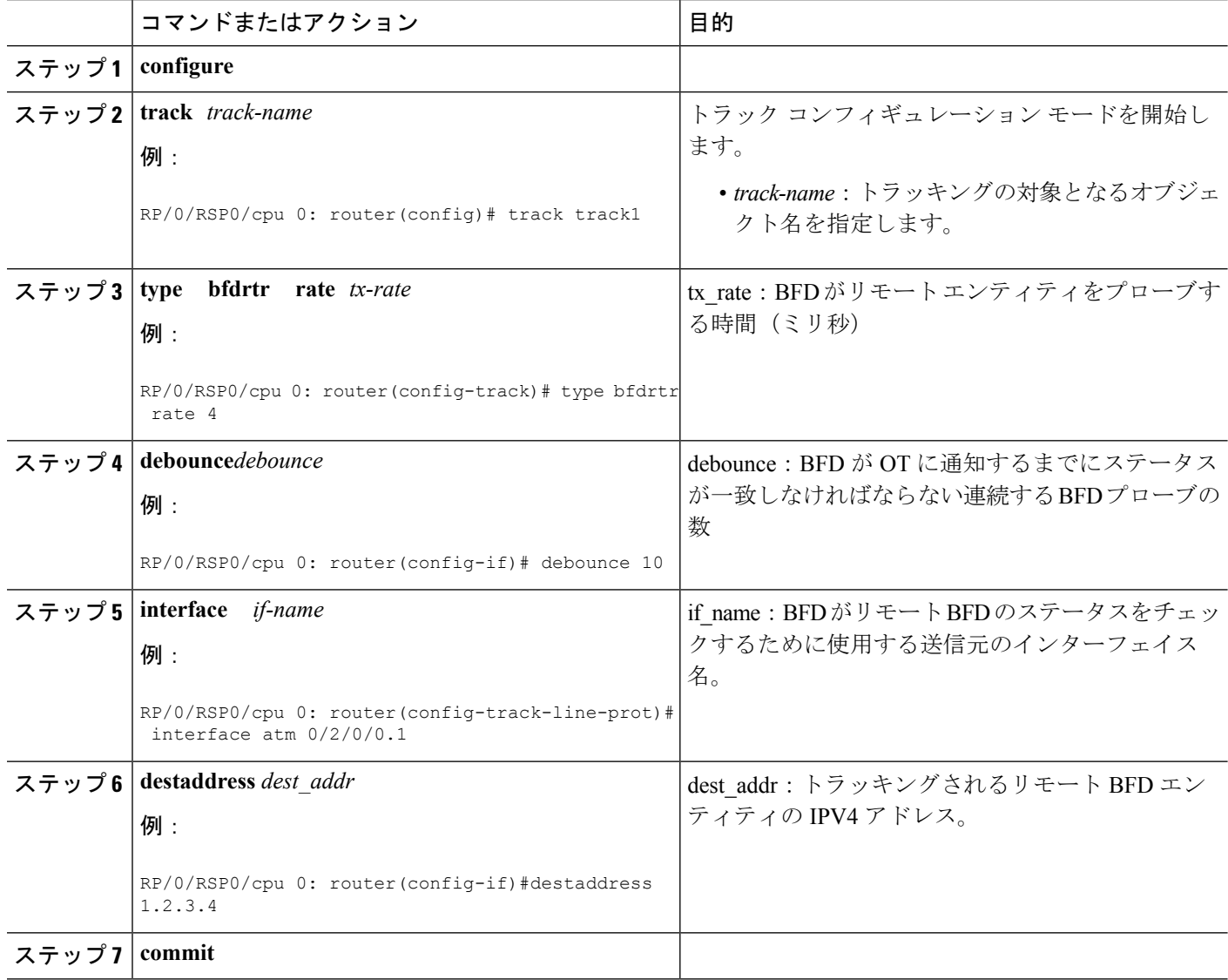

# **BFD** を設定するための設定例

## **BGP** を介した **BFD**:例

次に、自律システム 65000 とネイバー 192.168.70.24 間での BFD を設定する例を示します。

RP/0/RSP0/cpu 0: router#**configure** RP/0/RSP0/cpu 0: router(config)#**router bgp 65000** RP/0/RSP0/cpu 0: router(config-bgp)#**bfd multiplier 2** RP/0/RSP0/cpu 0: router(config-bgp)#**bfd minimum-interval 20** RP/0/RSP0/cpu 0: router(config-bgp)#**neighbor 192.168.70.24** RP/0/RSP0/cpu 0: router(config-bgp-nbr)#**remote-as 2** RP/0/RSP0/cpu 0: router(config-bgp-nbr)#**bfd fast-detect** RP/0/RSP0/cpu 0: router(config-bgp-nbr)#**commit** RP/0/RSP0/cpu 0: router(config-bgp-nbr)#**end** RP/0/RSP0/cpu 0: router#**show run router bgp**

## **OSPF** を介した **BFD**:例

次に、ギガビット イーサネット インターフェイスで OSPF での BFD を有効にする例を示しま す。

```
RP/0/RSP0/cpu 0: router#configure
RP/0/RSP0/cpu 0: router(config)#router ospf 0
RP/0/RSP0/cpu 0: router(config-ospf)#area 0
RP/0/RSP0/cpu 0: router(config-ospf-ar)#interface gigabitEthernet 0/3/0/1
RP/0/RSP0/cpu 0: router(config-ospf-ar-if)#bfd fast-detect
RP/0/RSP0/cpu 0: router(config-ospf-ar-if)#commit
RP/0/RSP0/cpu 0: router(config-ospf-ar-if)#end
```
RP/0/RSP0/cpu 0: router#**show run router ospf**

router ospf 0 area 0 interface GigabitEthernet0/3/0/1 bfd fast-detect

次に、ギガビット イーサネット インターフェイスで OSPFv3 での BFD を有効にする例を示し ます。

RP/0/RSP0/cpu 0: router#**configure** RP/0/RSP0/cpu 0: router(config)#**router ospfv3 0** RP/0/RSP0/cpu 0: router(config-ospfv3)#**bfd minimum-interval 6500** RP/0/RSP0/cpu 0: router(config-ospfv3)#**bfd multiplier 7** RP/0/RSP0/cpu 0: router(config-ospfv3-ar)#**area 0** RP/0/RSP0/cpu 0: router(config-ospfv3-ar)#**interface gigabitethernet 0/1/5/0** RP/0/RSP0/cpu 0: router(config-ospfv3-ar-if)#**bfd fast-detect** RP/0/RSP0/cpu 0: router(config-ospfv3-ar-if)#**commit** RP/0/RSP0/cpu 0: router(config-ospfv3-ar-if)#**end**

RP/0/RSP0/cpu 0: router#**show run router ospfv3** router ospfv3

area 0 interface GigabitEthernet0/1/5/0 bfd fast-detect

## 静的ルートを介した **BFD**:例

次に、IPv4 静的ルートでの BFD を有効にする例を示します。この例では、BFD セッション は、ネクストホップ 10.3.3.3 が到達可能になると、このネクストホップで確立されます。

RP/0/RSP0/cpu 0: router#**configure** RP/0/RSP0/cpu 0: router(config)#**router static** RP/0/RSP0/cpu 0: router(config-static)#**address-family ipv4 unicast** RP/0/RSP0/cpu 0: router(config-static)#**10.2.2.0/24 10.3.3.3 bfd fast-detect** RP/0/RSP0/cpu 0: router(config-static)#**end**

次に、IPv6 静的ルートでの BFD を有効にする例を示します。この例では、BFD セッション は、ネクスト ホップ 2001:0DB8:D987:398:AE3:B39:333:783 が到達可能になると、このネクス ト ホップで確立されます。

```
RP/0/RSP0/cpu 0: router#configure
RP/0/RSP0/cpu 0: router(config)#router static
RP/0/RSP0/cpu 0: router(config-static)#address-family ipv6 unicast
RP/0/RSP0/cpu 0: router(config-static)#2001:0DB8:C18:2:1::F/64
2001:0DB8:D987:398:AE3:B39:333:783 bfd fast-detect minimum-interval 150 multiplier 4
RP/0/RSP0/cpu 0: router(config-static)#end
```
RP/0/RSP0/cpu 0: router#**show run router static address-family ipv6 unicast**

## バンドル **VLAN** での **BFD**:例

次に、バンドル VLAN で BFD を設定する例を示します。

```
RP/0/RSP0/cpu 0: router#configure
RP/0/RSP0/cpu 0: router(config)#bfd
RP/0/RSP0/cpu 0: router(config-bfd)#multipath include location 0/0/CPU0
RP/0/RSP0/cpu 0: router(config-bfd)#exit
RP/0/RSP0/cpu 0: router#configure
RP/0/RSP0/cpu 0: router(config)#interface Bundle-ether 1
RP/0/RSP0/cpu 0: router(config-if)#bundle maximum-active links 1
RP/0/RSP0/cpu 0: router(config-if)#exit
!
RP/0/RSP0/cpu 0: router(config)#interface TenGigE 0/1/0/1
RP/0/RSP0/cpu 0: router(config-if)#bundle id 1 mode active
RP/0/RSP0/cpu 0: router(config-if)#exit
!
RP/0/RSP0/cpu 0: router(config)#interface TenGigE 0/2/0/1
RP/0/RSP0/cpu 0: router(config-if)#bundle id 1 mode active
RP/0/RSP0/cpu 0: router(config-if)#exit
!
RP/0/RSP0/cpu 0: router(config)#interface Bundle-Ether1.2
RP/0/RSP0/cpu 0: router(config-if)#ipv4 address 172.16.2.1 255.255.255.0
RP/0/RSP0/cpu 0: router(config-if)#encapsulation dot1q 2
```
RP/0/RSP0/cpu 0: router(config-if)#**exit** ! RP/0/RSP0/cpu 0: router(config)#**interface Bundle-Ether1.1** RP/0/RSP0/cpu 0: router(config-if)#**ipv4 address 172.16.1.1 255.255.255.0** RP/0/RSP0/cpu 0: router(config-if)#**encapsulation dot1q 1** ! RP/0/RSP0/cpu 0: router(config)#**router static** RP/0/RSP0/cpu 0: router(config-static)#**address-family ipv4 unicast** RP/0/RSP0/cpu 0: router(config-static-afi)#**10.2.1.0/24 172.16.1.2 bfd fast-detect minimum-interval 250** RP/0/RSP0/cpu 0: router(config-static-afi)#**10.2.2.0/24 172.16.2.2 bfd fast-detect minimum-interval 250** RP/0/RSP0/cpu 0: router(config-static-afi)#**10.2.3.0/24 172.16.3.2 bfd fast-detect minimum-interval 250** RP/0/RSP0/cpu 0: router(config-static-afi)#**exit** RP/0/RSP0/cpu 0: router(config-static)#**exit** !

## ブリッジグループ仮想インターフェイスを介した **BFD**:例

次に、ピアノードとuutノードの設定の例を示します。BVIインターフェイスがデフォルトテー ブルではなく VRF にあることがわかります。

interface BVI100 vrf cctv1 <<<<<<<<<

次に、ピアノードの例を示します。

```
l2vpn
bridge group bg
 bridge-domain bd
  interface Bundle-Ether1.100
   !
   routed interface BVI100
  !
 !
!
router vrrp
interface BVI100
 bfd minimum-interval 15
 address-family ipv4
  vrrp 100
   address 192.168.1.254
   bfd fast-detect peer ipv4 192.168.1.2
   !
  !
 !
!
router ospf 100
vrf cctv1
 router-id 192.168.1.1
  area 0
  interface BVI100
   !
  !
 !
!
interface BVI100
```

```
vrf cctv1
ipv4 address 192.168.1.1 255.255.255.0
!
interface GigE0/1/0/10
bundle id 1 mode active
no shut
!
interface Bundle-Ether1
no shut
!
interface Bundle-Ether1.100 l2transport
encapsulation dot1q 100
rewrite ingress tag pop 1 symmetric
!
bfd multipath include loc 0/1/cpu0
interface MgmtEth0/RSP1/CPU0/0
ipv4 address 7.37.19.20 255.255.0.0
no shutdown
!
router static
address-family ipv4 unicast
 0.0.0.0/0 7.37.0.1
次に、uut ノードの例を示します。
l2vpn
bridge group bg
 bridge-domain bd
  interface Bundle-Ether1.100
  !
  routed interface BVI100
 !
!
!
router vrrp
interface BVI100
 bfd minimum-interval 15
 address-family ipv4
  vrrp 100
   address 192.168.1.254
   bfd fast-detect peer ipv4 192.168.1.1
  !
 !
 !
!
router ospf 100
vrf cctv1
 router-id 192.168.1.2
 area 0
  interface BVI100
  !
  !
 !
!
interface BVI100
vrf cctv1
ipv4 address 192.168.1.2 255.255.255.0
!
```
```
interface GigE0/1/0/0
bundle id 1 mode active
no shut
 !
interface Bundle-Ether1
no shut
!
interface Bundle-Ether1.100 l2transport
encapsulation dot1q 100
rewrite ingress tag pop 1 symmetric
!
bfd multipath include location 0/1/CPU0
```
### バンドル メンバ リンクでの **BFD**:例

次に、イーサネットバンドルインターフェイスのメンバリンクでBFDを設定する例を示しま す。

```
bfd
 interface Bundle-Ether4
 echo disable
 !
 interface GigabitEthernet0/0/0/2.3
  echo disable
 !
!
interface GigabitEthernet0/0/0/3 bundle id 1 mode active
interface GigabitEthernet0/0/0/4 bundle id 2 mode active
interface GigabitEthernet0/1/0/2 bundle id 3 mode active
interface GigabitEthernet0/1/0/3 bundle id 4 mode active
interface Bundle-Ether1
ipv4 address 192.168.1.1/30
bundle minimum-active links 1
!
interface Bundle-Ether1.1
ipv4 address 192.168.100.1/30
 encapsulation dot1q 1001
!
interface Bundle-Ether2
bfd address-family ipv4 destination 192.168.2.2
bfd address-family ipv4 fast-detect
bfd address-family ipv4 min 83
bfd address-family ipv4 mul 3
 ipv4 address 192.168.2.1/30
bundle minimum-active links 1
!
interface Bundle-Ether3
bfd address-family ipv4 destination 192.168.3.2
bfd address-family ipv4 fast-detect
bfd address-family ipv4 min 83
bfd address-family ipv4 mul 3
ipv4 address 192.168.3.1/30
bundle minimum-active links 1
!
interface Bundle-Ether4
bfd address-family ipv4 destination 192.168.4.2
bfd address-family ipv4 fast-detect
bfd address-family ipv4 min 83
bfd address-family ipv4 mul 3
```

```
ipv4 address 192.168.4.1/30
bundle minimum-active links 1
!
interface GigabitEthernet 0/0/0/2
ipv4 address 192.168.10.1/30
!
interface GigabitEthernet 0/0/0/2.1
ipv4 address 192.168.11.1/30
ipv6 address beef:cafe::1/64
encapsulation dot1q 2001
!
interface GigabitEthernet 0/0/0/2.2
ipv4 address 192.168.12.1/30
 encapsulation dot1q 2002
!
interface GigabitEthernet 0/0/0/2.3
ipv4 address 192.168.13.1/30
 encapsulation dot1q 2003
!
router static
address-family ipv4 unicast
  10.10.11.2/32 192.168.11.2 bfd fast-detect minimum-interval 250 multiplier 3
  10.10.12.2/32 192.168.12.2 bfd fast-detect minimum-interval 250 multiplier 3
 10.10.13.2/32 192.168.13.2 bfd fast-detect minimum-interval 250 multiplier 3
 10.10.100.2/32 192.168.100.2 bfd fast-detect minimum-interval 250 multiplier 3
!
 address-family ipv6 unicast
 babe:cace::2/128 beef:cafe::2 bfd fast-detect minimum-interval 250 multiplier 3
 !
```
### エコー パケット送信元アドレス:例

次に、ルータ上のすべての BFD セッションの BFD エコー パケットの送信元アドレスとして IP アドレス 10.10.10.1 を指定する例を示します。

```
RP/0/RSP0/cpu 0: router#configure
RP/0/RSP0/cpu 0: router(config)#bfd
RP/0/RSP0/cpu 0: router(config-bfd)#echo ipv4 source 10.10.10.1
```
次に、個々のギガビットイーサネットインターフェイス上のBFDエコーパケットの送信元ア ドレスとして IP アドレス 10.10.10.1 を指定する例を示します。

```
RP/0/RSP0/cpu 0: router#configure
RP/0/RSP0/cpu 0: router(config)#bfd
RP/0/RSP0/cpu 0: router(config-bfd)#interface gigabitethernet 0/1/0/0
RP/0/RSP0/cpu 0: router(config-bfd-if)#echo ipv4 source 10.10.10.1
```
次に、個々のPacket-over-SONET (POS) インターフェイスのBFDエコー パケットの送信元ア ドレスとして、IP アドレス 10.10.10.1 を指定する例を示します。

```
RP/0/RSP0/cpu 0: router#configure
RP/0/RSP0/cpu 0: router(config)#bfd
RP/0/RSP0/cpu 0: router(config-bfd)#interface pos 0/1/0/0
RP/0/RSP0/cpu 0: router(config-bfd-if)#echo ipv4 source 10.10.10.1
```
#### エコー遅延検出:例

次の例では、BFD 最小間隔は 50 ms、また BFD セッションの係数は 3 とします。

次に、1のパケットカウントに対するエコー障害期間 (I x M) の 100% のデフォルト値を使用 してエコー遅延検出を有効にする例を示します。この例では、ラウンドトリップ遅延が150ms を超える 1 つのエコー パケットが検出されると、セッションはダウンします。

RP/0/RSP0/cpu 0: router#**configure** RP/0/RSP0/cpu 0: router(config)#**bfd** RP/0/RSP0/cpu 0: router(config-bfd)#**echo latency detect**

次に、1のパケットカウントに対するエコー障害期間の200% (2倍)に基づいてエコー遅延検 出を有効にする例を示します。この例では、ラウンドトリップ遅延が 300 ms を超える 1 つの パケットを検出すると、セッションはダウンします。

RP/0/RSP0/cpu 0: router#**configure** RP/0/RSP0/cpu 0: router(config)#**bfd** RP/0/RSP0/cpu 0: router(config-bfd)#**echo latency detect percentage 200**

次に、3 のパケットカウントに対するエコー障害期間の 100% に基づいてエコー遅延検出を有 効にする例を示します。この例では、ラウンドトリップ遅延が 150 ms を超える 3 つの連続し たエコー パケットが検出されると、セッションはダウンします。

RP/0/RSP0/cpu 0: router#**configure** RP/0/RSP0/cpu 0: router(config)#**bfd** RP/0/RSP0/cpu 0: router(config-bfd)#**echo latency detect percentage 100 count 3**

#### エコー起動検証:例

次に、最後に受信された制御パケットにゼロ以外の「Required Min Echo RX Interval」値が含ま れている場合に、非バンドル インターフェイスの BFD セッションのエコー起動検証を有効に する例を示します。

RP/0/RSP0/cpu 0: router#**configure** RP/0/RSP0/cpu 0: router(config)#**bfd** RP/0/RSP0/cpu 0: router(config-bfd)#**echo startup validate**

次に、最後の制御パケット内の「Required Min Echo RX Interval」値には関係なく、非バンドル インターフェイスの BFD セッションのエコー起動検証を有効にする例を示します。

RP/0/RSP0/cpu 0: router#**configure** RP/0/RSP0/cpu 0: router(config)#**bfd** RP/0/RSP0/cpu 0: router(config-bfd)#**echo startup validate force**

#### **BFD** エコーモードの無効化:例

次に、ルータでエコーモードを無効にする例を示します。

RP/0/RSP0/cpu 0: router#**configure** RP/0/RSP0/cpu 0: router(config)#**bfd** RP/0/RSP0/cpu 0: routerr(config-bfd)#**echo disable**

次に、インターフェイスでエコーモード無効にする例を示します。

RP/0/RSP0/cpu 0: router#**configure** RP/0/RSP0/cpu 0: router(config)#**bfd** RP/0/RSP0/cpu 0: router(config-bfd)#**interface gigabitethernet 0/1/0/0** RP/0/RSP0/cpu 0: router(config-bfd-if)#**echo disable**

### **BFD** ダンプニング:例

次に、BFD バンドル メンバの BFD セッション開始の初期および最大遅延を設定する例を示し ます。

RP/0/RSP0/cpu 0: router#**configure** RP/0/RSP0/cpu 0: router(config)#**bfd** RP/0/RSP0/cpu 0: router(config-bfd)#**dampening bundle-member initial-wait 8000** RP/0/RSP0/cpu 0: router(config-bfd)#**dampening bundle-member maximum-wait 15000**

次に、非バンドル インターフェイスの BFD に対するデフォルトの initial-wait を変更する例を 示します。

RP/0/RSP0/cpu 0: router#**configure** RP/0/RSP0/cpu 0: router(config)#**bfd** RP/0/RSP0/cpu 0: router(config-bfd)#**dampening initial-wait 30000** RP/0/RSP0/cpu 0: router(config-bfd)#**dampening maximum-wait 35000**

#### **BFD IPv6** チェックサム:例

次に、ルータのすべての BFD セッションの UDP パケットの IPv6 チェックサム計算を無効に する例を示します。

RP/0/RSP0/cpu 0: router#**configure** RP/0/RSP0/cpu 0: router(config)#**bfd** RP/0/RSP0/cpu 0: router(config-bfd)#**ipv6 checksum disable**

次に、ルータのすべての BFD セッションの UDP パケットの IPv6 チェックサム計算を再び有 効にする例を示します。

```
RP/0/RSP0/cpu 0: router#configure
RP/0/RSP0/cpu 0: router(config)#bfd
RP/0/RSP0/cpu 0: router(config-bfd)#no ipv6 checksum disable
```
次に、個々のインターフェイスのBFDセッションのエコーモードを有効にする例を示します。

RP/0/RSP0/cpu 0: router#**configure** RP/0/RSP0/cpu 0: router(config)#**bfd** RP/0/RSP0/cpu 0: router(config-bfd)#**interface gigabitethernet 0/1/0/0** RP/0/RSP0/cpu 0: router(config-bfd-if)#**ipv6 checksum**

次に、個々のインターフェイスのBFDセッションのエコーモードを無効にする例を示します。

RP/0/RSP0/cpu 0: router#**configure** RP/0/RSP0/cpu 0: router(config)#**bfd** RP/0/RSP0/cpu 0: router(config-bfd)#**interface gigabitethernet 0/1/0/0** RP/0/RSP0/cpu 0: router(config-bfd-if)#**ipv6 checksum disable**

# **Cisco IOS** および **Cisco IOS XR** ソフトウェアを実行しているルータの **BFD** ピア:例

次に、Cisco IOS ソフトウェアを実行しているルータ 1 のルータインターフェイスで BFD を設 定し、**bfd neighbor** コマンドを使用してインターフェイスの IP アドレス 192.0.2.1 をルータ 2 の BFD ピアとして指定する例を示します。ルータ 2 は、Cisco IOS XR ソフトウェアを実行し ていて、**router static** コマンドと **address-family ipv4 unicast** コマンドを使用して、IP アドレス 192.0.2.2 でルータ 1 のインターフェイスに戻るパスを指定します。

ルータ **1**(**Cisco IOS** ソフトウェア)

```
RP/0/RSP0/cpu 0: router#configure
RP/0/RSP0/cpu 0: router(config)#interface GigabitEthernet8/1/0
RP/0/RSP0/cpu 0: router(config-if)#description to-TestBed1 G0/0/0/0
RP/0/RSP0/cpu 0: router(config-if)#ip address 192.0.2.2 255.255.255.0
RP/0/RSP0/cpu 0: router(config-if)#bfd interval 100 min_rx 100 multiplier 3
RP/0/RSP0/cpu 0: router(config-if)#bfd neighbor 192.0.2.1
```
ルータ **2**(**Cisco IOS XR** ソフトウェア)

```
RP/0/RSP0/cpu 0: router#configure
RP/0/RSP0/cpu 0: router(config)#router static
RP/0/RSP0/cpu 0: router(config-static)#address-family ipv4 unicast
RP/0/RSP0/cpu 0: router(config-static-afi)#10.10.10.10/32 192.0.2.2 bfd fast-detect
RP/0/RSP0/cpu 0: router(config-static-afi)#exit
RP/0/RSP0/cpu 0: router(config-static)#exit
RP/0/RSP0/cpu 0: router(config)#interface GigabitEthernet0/0/0/0
RP/0/RSP0/cpu 0: router(config-if)#ipv4 address 192.0.2.1 255.255.255.0
```
### **BFD IPv6** マルチホップの設定:例

**eBGP** ネイバーの **BFD IPv6** マルチホップの設定:例

次に、eBGP ネイバーの BFD IPv6 マルチホップを設定する例を示します。

```
bfd
multipath include location 0//CPU0
!
router bgp 65001
neighbor 21:1:1:1:1:1:1:2
 bfd fast-detect
 ebgp-multiphop 255
```
#### **iBGP** ネイバーの **BFD IPv6** マルチホップの設定:例

次に、iBGP ネイバーの BFD IPv6 マルチホップを設定する例を示します。

```
bfd
multipath include location 0/7/CPU0
!
router bgp 65001
neighbor 21:1:1:1:1:1:1:2
 bfd fast-detect
```
### **MPLS TE LSP** を介した **BFD**:例

次に、MPLS TE LSP を介した BFD の設定方法の例を示します。

#### **MPLS TE** トンネルヘッドエンド設定を介した **BFD**:例

次に、ヘッドエンドで MPLS TE トンネルを介した BFD を設定する例を示します。

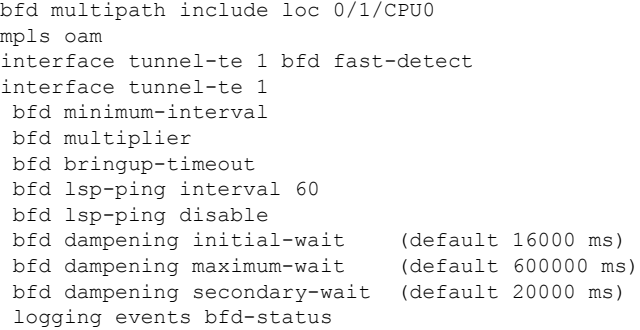

#### **MPLS TE** トンネルテールエンド設定を介した **BFD**:例

次に、テールエンドで MPLS TE トンネルを介した BFD を設定する例を示します。

bfd multipath include loc 0/1/CPU0 mpls oam mpls traffic-eng bfd lsp tail multiplier 3 mpls traffic-eng bfd lsp tail minimum-interval 100

### 次の作業

BFDは、複数のプラットフォームでサポートされます。これらのコマンドの詳細については、 プラットフォームに対応する『*Cisco IOS XR Routing Command Reference*』および『*Cisco IOS XR MPLS Command Reference*』の関連の章を参照してください。

[http://www.cisco.com/en/US/products/ps5845/prod\\_command\\_reference\\_list.html](http://www.cisco.com/en/US/products/ps5845/prod_command_reference_list.html)

- 『*BGP Commands on Cisco IOS XR Software*』
- 『*IS-IS Commands on Cisco IOS XR Software*』
- 『*OSPF Commands on Cisco IOS XR Software*』
- 『*Static Routing Commands on Cisco IOS XR Software*』
- 『*MPLS Traffic Engineering Commands on Cisco IOS XR Software*』

### その他の参考資料

ここでは、Cisco IOS XR ソフトウェアの BFD の実装に関する関連資料について説明します。

#### 関連資料

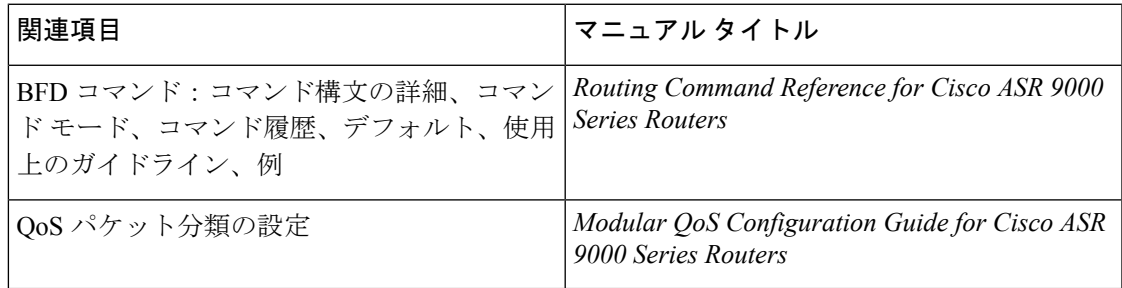

#### 標準

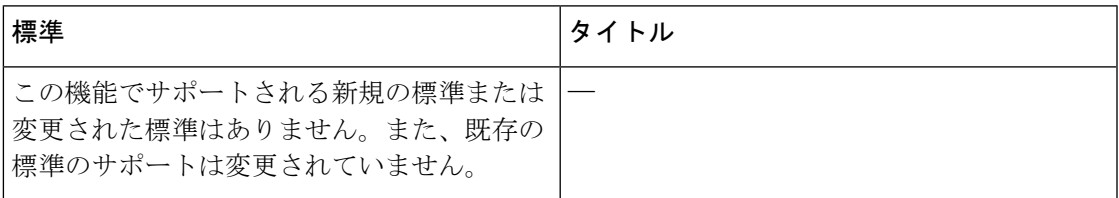

# **RFC**

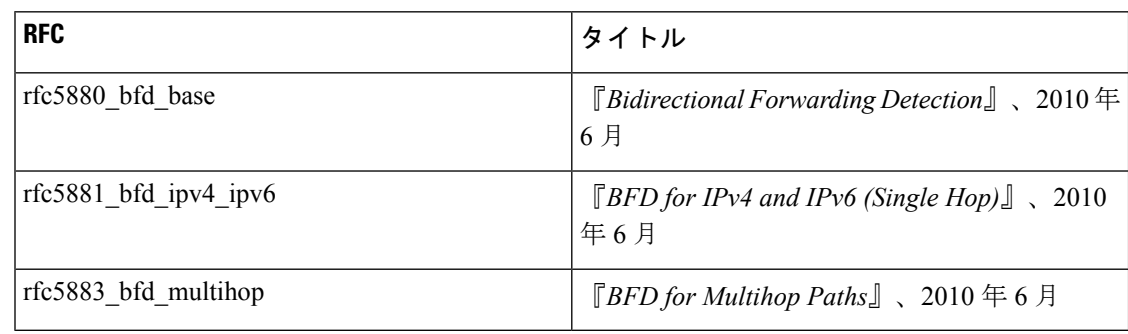

### **MIB**

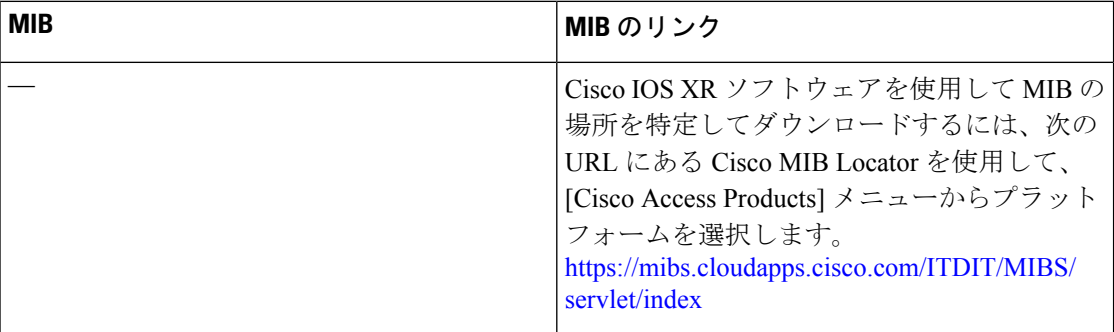

## シスコのテクニカル サポート

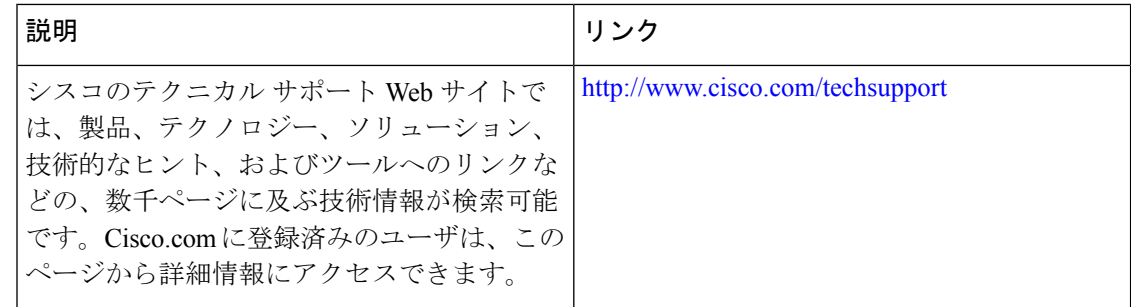